# **KOSMOS**  $\mathbb{R}^3$  $\mathbf{\Xi}$ 西  $\boldsymbol{G}$

MANUAL DE INSTRUCCIONES<br>
PARTE 1 DE 2<br>
PARTE 1 DE 2<br>
2007<br>
2007<br>
2007<br>
2008 COMPATIBLE PROTOCOLO MODBUS-RTU<br>
2009 COMPATIBLE PROTOCOLO MODBUS-RTU **INSTRUMENTO DIGITAL DE PANEL MULTIFUNCIÓN PARTE 1 DE 2** 

# **MODELO BETA-M COMPATIBLE PROTOCOLO MODBUS-RTU**

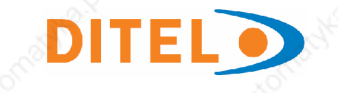

# **INTRODUCCIÓN A LA SERIE KOSMOS**

**Todas las informaciones que aparecen en este manual están sujetas a modificaciones sin previo aviso.**

La SERIE KOSMOS aporta una nueva filosofía en los instrumentos digitales de panel que se traduce en la concepción de su arquitectura y polivalencia.

Con un DISEÑO totalmente MODULAR se obtiene a partir del aparato base cualquier prestación de salida con sólo añadir

El software de programación reconoce las opciones que se hayan colocado y obra en consecuencia, pidiendo los datos necesarios para su funcionamiento en los márgenes deseados. En el aparato base sin opciones de salida, el software de programación omitirá todos los datos **Correspondientes a tales opciones.**<br>
Sin tornillos.

La CALIBRACION del instrumento se realiza en fábrica y se eliminan los potenciómetros de ajuste.

Cada opción o circuito susceptible de ser calibrado incorpora una memoria donde se almacenan los datos de calibración, con lo que se consigue que cualquier opción sea totalmente intercambiable sin necesidad de hacer ajuste alguno.

Válido para aparatos a partir de s/n 212363

**Este manual no constituye un compromiso** contractual.<br>
siguiendo un menú de programación que incorpora mensajes<br>
Tedes les informaciones que encrecen en este menual siguiendo un menú de programación que incorpora mensajes La CONFIGURACION para adaptarlo a las características de funcionamiento deseadas se efectúa mediante el teclado para una fácil identificación de los pasos de programa.

Otras características generales de la gama KOSMOS son:

CONEXIONADO por medio de regleta enchufable sin tornillos con sistema de retención de cable por pinza CLEMP-WAGO.

las opciones correspondientes.<br>El coftuero de programación recepeco las epciones que se Modelos ALPHA y BETA 96x48x120 mm s/DIN 43700 DIMENSIONES Modelos MICRA y JR/ JR20 96x48x60 mm s/DIN 43700

- MATERIAL CAJA policarbonato s/UL-94 V0.
- FIJACION a panel mediante pinzas elásticas integradas y **sin tornillos.**
- ESTANQUEIDAD del frontal IP65 (Indoor Use).

Para garantizar las especificaciones técnicas del instrumento es aconsejable comprobar su calibración en periodos de tiempo regulares que se fijaran de acuerdo a las normas ISO9000 y a los criterios de utilización de cada aplicación. La calibración del instrumento deberá realizarse por un Laboratorio Acreditado ó directamente por el Fabricante.

# **INSTRUMENTO DIGITAL DE PANEL FAMILIA BETA MODELO BETA-M**

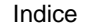

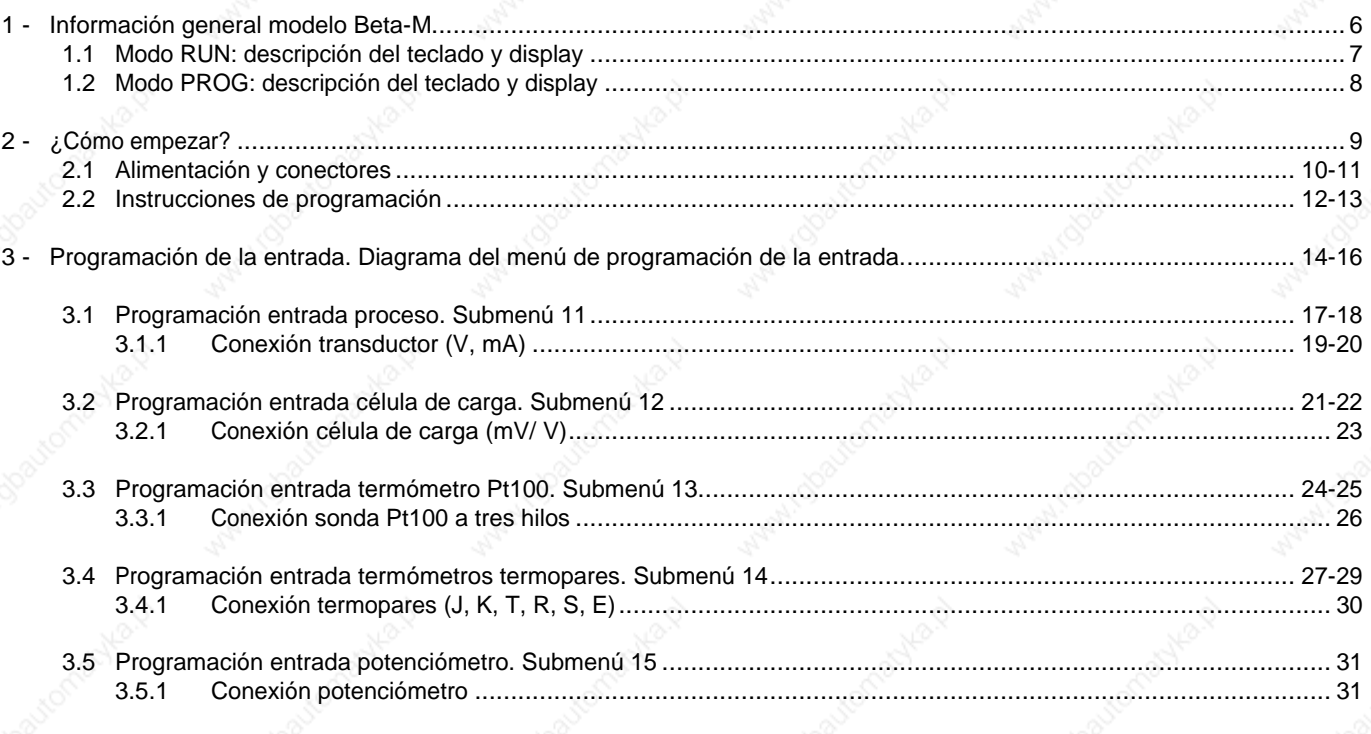

 $\overline{3}$ 

# **INSTRUMENTO DIGITAL DE PANEL FAMILIA BETA MODELO BETA-M**

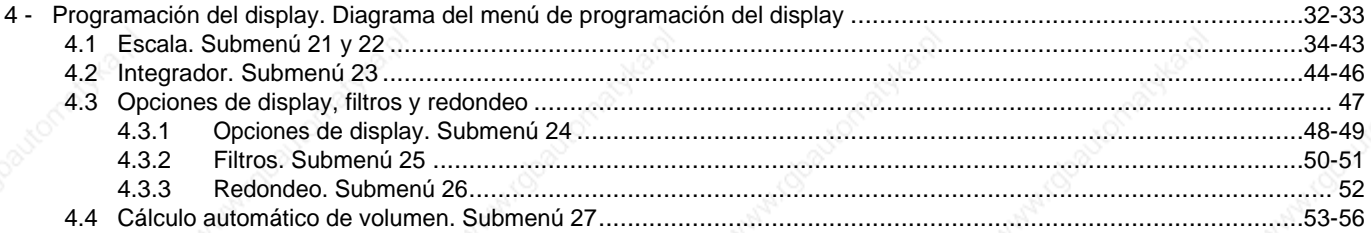

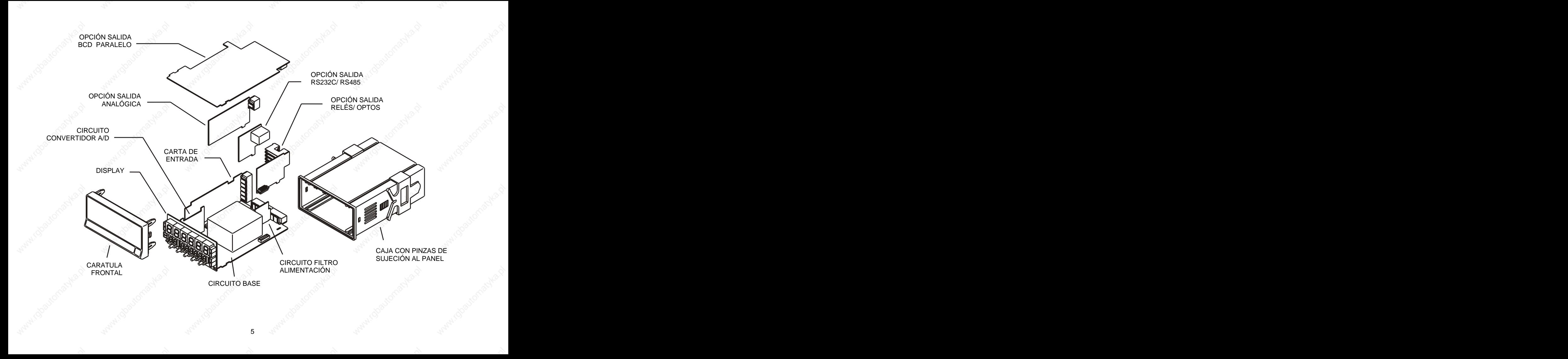

# **1. MODELO BETA-M**

**Este modelo Beta-M de la serie KOSMOS, incorpora** Las funciones del instrumento básico comprenden la **nuevas características técnicas y funcionales. Nuevos filtros, bloqueo de la programación por software,** memorización de valores máximo y mínimo (pico/valle), **funciones lógicas programables y acceso directo a la** función tara y reset, además de cuatro entradas lógicas con **programación de los valores de setpoints.** funciones programables (hasta 36) para control a distancia.

El modelo BETA-M de la SERIE KOSMOS es un indicador Permite el bloqueo parcial o total de los parámetros de digital multifunción que permite al usuario la configuración de la etapa de entrada para ser utilizado con los siguientes tipos:

- ENTRADA PROCESO (V, mA)
- ENTRADA CELULA DE CARGA (mV/V)
- 
- 
- 

Esta configuración se realiza totalmente por software, sin necesidad de cambiar ninguna carta ya que la opción de Todas las salidas están optoaisladas respecto de la señal de entrada permite la conexión directa de cualquiera de los transductores, transmisores o elementos primarios.

Dispone de un totalizador/integrador de 8 dígitos que permite lotes o integrar la medida usando una base de tiempos para lectura de gasto por ciclo, por día, etc. alojadas en sus conectores correspondientes (ver página 5).

visualización de la variable de entrada,

programación mediante un código de seguridad de cuatro cifras así como la posibilidad de retorno a la configuración de **fábrica.** 

- ENTRADA SONDA Pt100 Los instrumentos modelo BETA-M pueden además incorporar - ENTRADA TERMOPAR (J, K, T, R, S, E) diversas opciones de salidas de control analógicas o digitales - ENTRADA POTENCIÓMETRO (por relés u optos) y de comunicación en formato paralelo BCD o serie RS232C o RS485

entrada y de la alimentación general.

acumular cantidades a modo de totalizador+contador de la placa base, el display y el filtro de alimentación, más la El instrumento básico es un conjunto soldado compuesto por opción convertidor A/D y la opción **multientrada** que van

 $\mathbf{e}$  and  $\mathbf{e}$  and  $\mathbf{e}$  and  $\mathbf{e}$  and  $\mathbf{e}$ 

Este instrumento cumple con las siguientes directivas comunitarias: 89/336/CEE y 73/23/CEE Atención: Seguir las instrucciones de este manual para conservar las protecciones de seguridad.

# **1.1 - MODO RUN: DESCRIPCIÓN DEL TECLADO Y DEL DISPLAY**

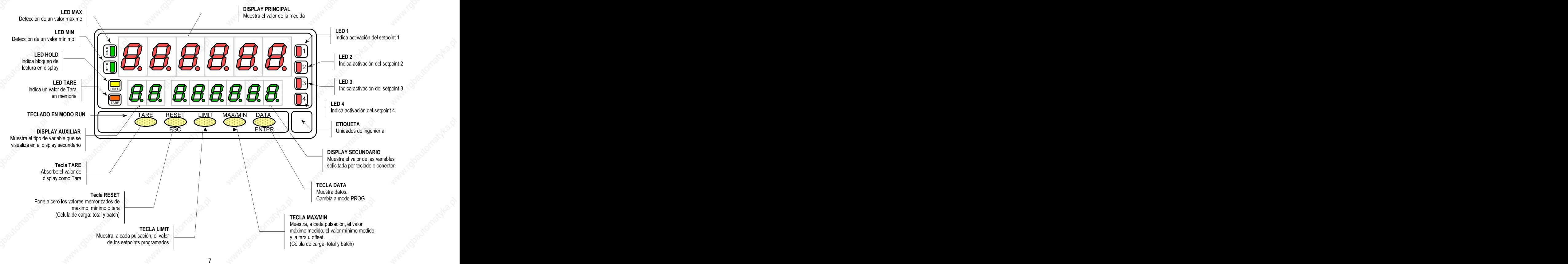

# **1.2 - MODO PROG: DESCRIPCIÓN DEL TECLADO Y DEL DISPLAY**

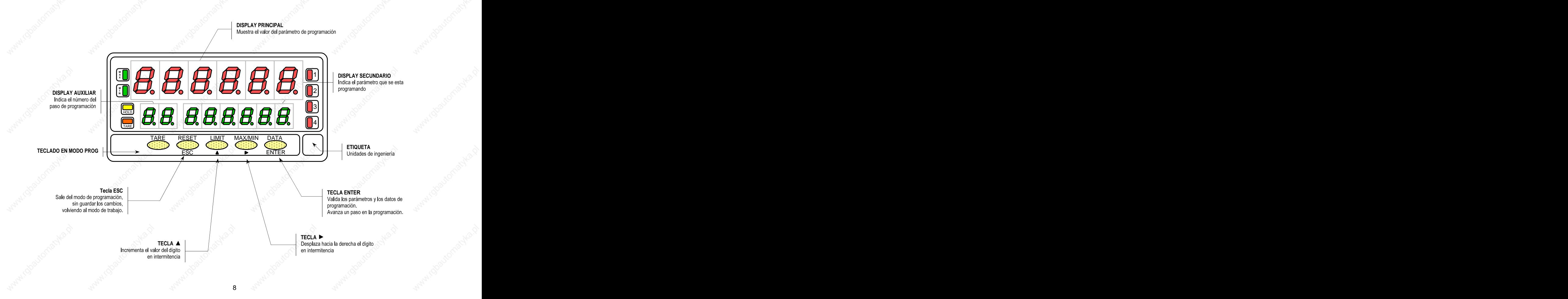

# **2. ¿COMO EMPEZAR?**

- O.
- $\Box$
- Accesorios para montaje en panel (junta de estanqueidad  $\Box$
- Accesorios de conexión (conectores enchufables y tecla de  $\Box$ accionamiento). In the contract of the contract of the contract of the contract of the contract of the contract of the contract of the contract of the contract of the contract of the contract of the contract of the contrac
- Etiqueta de conexión incorporada en la caja del □ instrumento Beta-Mattaly and the control of the control of the control of the control of the control of the control of the control of the control of the control of the control of the control of the control of the control
- Conjunto de etiquetas con unidades de ingeniería  $\Box$
- 

### **Configuración**

Alimentación (págs. 10 y 11)

- $\Box$
- Si el instrumento se ha solicitado con alimentación 24/48V  $\Box$ AC, se suministra para la tensión de 24V.
- **Verificar la etiqueta de conexión antes de conectar el instrumento a la red eléctrica.**

**Contenido del embalaje** Instrucciones de programación (págs. 12 y 13)

Manual de instrucciones en español El instrumento dispone de un software con unos menús de con Declaración de Conformidad. programación independientes para configurar la entrada, El instrumento de medida digital Beta-M. el display y las funciones lógicas. Si se instalan opciones y pinzas de sujeción). analógica y la salida de relés), una vez reconocidas por el adicionales (las salidas de comunicaciones, la salida instrumento, activan su propio software de programación.

**Lea atentamente este apartado.**

Tipos de entrada (págs. 14 y 16)

**Verificar el contenido del embalaje. Verificar la correcta configuración de la señal prevista antes de conectar la entrada.**

Bloqueo de la programación

- El instrumento se suministra con la programación  $\Box$ Si el instrumento se ha solicitado con alimentación desbloqueada, dando acceso a todos los niveles de 115/230V AC, se suministra para la tensión de 230V programación. El bloqueo se efectúa por software (mercado USA 115 V AC). mediante un código de seguridad que puede personalizarse.
	- **Anotar y guardar el código de seguridad.**

9

### **2.1 - Alimentación y conectores**

Si es necesario cambiar alguna de las configuraciones físicas del aparato, desmontar la caja como se indica en la figura 10.1.

**115/ 230 V AC:** Los instrumentos con alimentación a 115/230 V AC, salen de fábrica preparados para conexión a 230V AC (mercado USA 115 V AC), ver figura 10.2 . Si se desea cambiar la alimentación a 115 V AC, establecer los puentes tal y como se indica en la figura 10.3 y en la tabla 1. La etiqueta del instrumento deberá ajustarse a los cambios de alimentación.

**24/ 48 V AC:** Los instrumentos con alimentación de 24/48 V AC, salen de fábrica preparados para conexión a 24 V AC, ver figura 10.3. Si se desea cambiar la alimentación a 48 V AC, establecer los puentes tal y como se indica en la figura 10.2 y en la tabla 1. La etiqueta del instrumento deberá ajustarse a los cambios de alimentación.

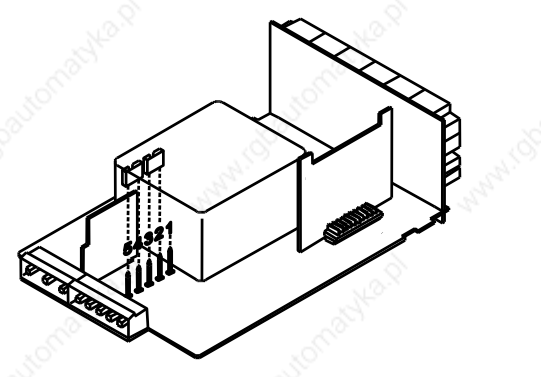

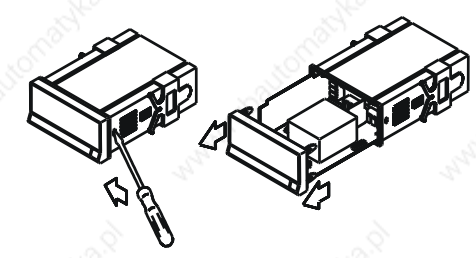

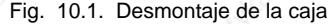

Tabla 1. Posición de los puentes.

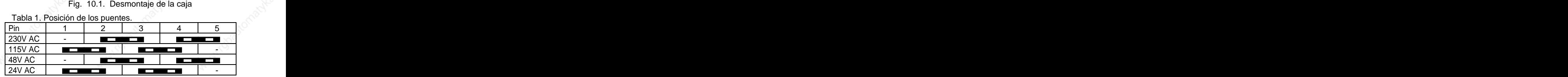

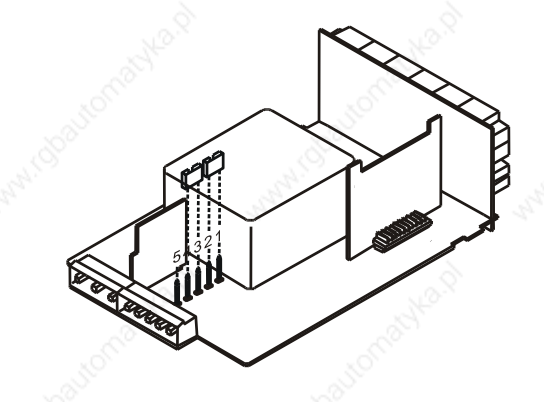

Fig. 10.2. Selector de alimentación de 230 V ó 48 V AC Fig. 10.3. Selector de alimentación de 115 V ó 24 V AC

 $10$  and  $\sim$   $10$  and  $\sim$   $10$  and  $\$ 

### **CONEXIÓN ALIMENTACIÓN - CN1**

m

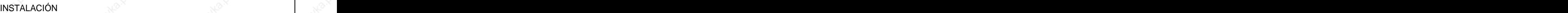

Para cumplir los requisitos de la norma EN61010-1, en equipos permanentemente conectados a la red, es obligatoria la instalación de un magnetotérmico o disyuntor en las proximidades del equipo que sea fácilmente accesible para el operador y que esté marcado como dispositivo de protección.

### ATENCIÓN DE EN ENTRETADA EL ENTRETADO DE ENTRETADA EL ENTRETADA EL ENTRETADA EL ENTRETADA EL ENTRETADA EL ENTR

Para garantizar la compatibilidad electromagnética deberán tenerse en cuenta las siguientes recomendaciones:

- Los cables de alimentación deberán estar separados de los cables de señal y nunca se instalarán en la misma conducción.
- Los cables de señal deben de ser blindados y conectar el blindaje al borne de tierra (pin2 CN1).

La sección de los cables debe de ser de diámetro 0.25 mm².

**Si no se respetan estas instrucciones, la protección contra sobretensiones no está garantizada.**

### **CONECTORES Expansion of the set of the set of the set of the set of the set of the set of the set of the set of the set of the set of the set of the set of the set of the set of the set of the set of the set of the set**

Para efectuar las conexiones, extraer la regleta que viene enchufada en el conector del aparato, pelar el cable dejando entre 7 y 10 mm al aire PIN 2 - GND (TIERRA)<br>PIN 2 - NELITRO ACCORDO COMPONENTIAL DE ENTIRODUCIDO EN EL TERMINAL DE ENTREGADO PRESIDENTE DE ENTREGADO POR E la tecla para abrir la pinza interior según se indica en la figura.  $\mathbb{R}$ VERSIONES AC PIN 1 - FASE ACC  $\sqrt{2}$ PIN 3 - NEUTRO AC **ACCEPT ACCEPT ACCEPT ACCEPT** ACCEPT ACCEPT ACCEPT ACCEPT ACCEPT ACCEPT ACCEPT ACCEPT ACCEPT ACCEPT ACCEPT ACCEPT ACCEPT ACCEPT ACCEPT ACCEPT ACCEPT ACCEPT ACCEPT ACCEPT ACCEPT ACCEPT ACCEPT ACCEPT ACCEPT

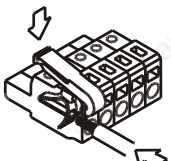

Proceder de la misma forma con todos los terminales y volver a enchufar la regleta en el conector.

Los terminales de las regletas admiten cables de sección comprendida entre 0.08 mm<sup>2</sup> y 2.5 mm<sup>2</sup> (AWG 26  $\div$  14). Las regletas incorporan unos embudos de plástico incrustados en cada terminal para mantener sujetos los cables de sección menor de 0.5 mm². Para cables de sección superior a 0.5 mm² deberán retirarse los embudos.

WARNING

**¿Como entrar en el modo de programación?**<br>Primero, conectar el instrumento a la red, automáticamente, se realizará un test de<br>display y en visualizará la varián de estimar a lingüística el instrumento es ejituar en el **el** Primero, conectar el instrumento a la red, automáticamente, se realizará un test de display y se visualizará la versión de software, luego el instrumento se situara en el modo de trabajo. Segundo, presionar la tecla **ENTER** para entrar en el modo de programación, en el display secundario aparecerá la indicación "-Pro-" (fig. 12.1).

### **¿Como salir del modo de programación?**

Desde el modo de programación, indicación "-Pro-", presionar (ESC), se visualizara momentáneamente la indicación "qUIt" en el solo display secundario, volviendo el instrumento al modo de trabajo. Cualquier modificación que se haya realizado en la programación no se guardará, permaneciendo la anterior.

### **¿Como guardar los parámetros de programación?**

Si queremos guardar los cambios que hemos realizado en la programación, debemos volver al inicio de la programación, indicación "-Pro-". Desde aquí presionar la tecla <sup>(ENTER</sup>), aparecerá la indicación "StorE" durante unos segundos, mientras se memorizan todos los datos en memoria. Luego el instrumento volverá a estar en el modo de trabajo.

### **¿Como interpretar las instrucciones de programación?**

El software de programación esta formado por una serie de menús y submenús organizados jerárquicamente. En la figura adjunta, a partir de la indicación "-Pro-", pulsar repetidamente **para acceder a los menús de programación.** Los menús 30, 40 y 50 sólo aparecerán si está instalada la tarjeta opción de setpoints, salida analógica o RS, respectivamente. Seleccionando un menú, el acceso a los diferentes submenus de programación se realiza mediante la tecla (ENTER). 1. Inicio del modo de programación<br>
eamente la indicación "qUIt" en el<br>
haya realizado en la programación<br>
ver al inicio de la programación,<br>
contras se<br>
hajo.<br>
dos jerárquicamente. En la figura<br>
si de programación. Los m

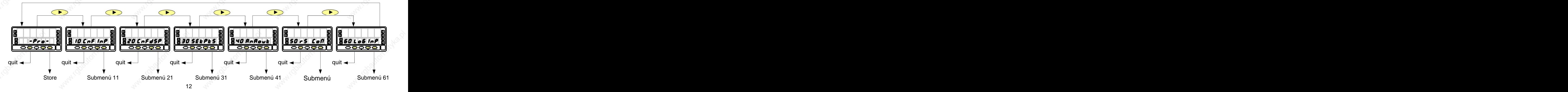

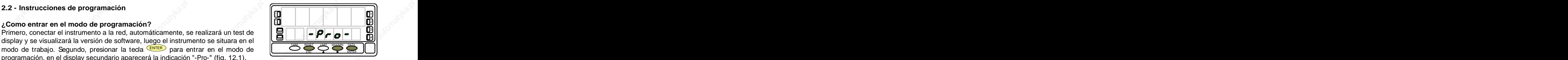

Fig. 12.1. Inicio del modo de programación

La figura que acompaña al texto, proporciona toda una serie de elementos descriptivos (la referencia de número de página y de figura, el titulo, las indicaciones del display principal, del display auxiliar y del display secundario y las teclas habilitadas).

podrán tener los siguientes significados :

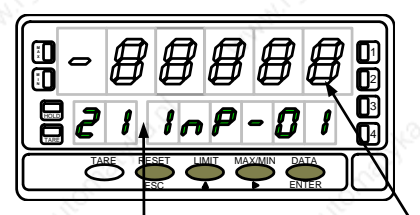

En general, cuando se entra en un menú de programación, la secuencia normal será, **[nº de pág./nº de fig.] Título** en cada paso, pulsar  $\Box$  un cierto número de veces para efectuar cambios y ENTER para almacenarlos en memoria y continuar con la programación. En este **A** 1  $\mathbf{B} \subset \mathbf{B}$   $\mathbf{B}$   $\mathbf{B}$   $\mathbf{B}$   $\mathbf{B}$   $\mathbf{B}$   $\mathbf{B}$   $\mathbf{B}$   $\mathbf{C}$  and  $\mathbf{C}$  are avance normal del programa se han dispuesto las figuras, es decir; cada  $\Im\|\quad\|$  vez que se presiona la tecla  $\frac{C_\text{NTER}}{P}$ , se pasa a la fase representada por la figura  $\|\quad\|$  $\textbf{S} \subset \{ \bullet \}$   $\textbf{A}$   $\textbf{B} \subset \{ \bullet \}$   $\{ \bullet \}$   $\{ \bullet \}$  is siguiente. Al finalizar una secuencia completa, la tecla  $\frac{\text{EXTER}}{\text{EXTER}}$  devuelve el instrumento  $\}$ ENTER devuelve el instrumento | al inicio de la programación, indicación "-Pro-", donde pulsando de nuevo la tecla | ENTER los parámetros programados son introducidos en memoria. ESC ENTER **<sup>M</sup>** "Hold in the second in the second in the second in the second in the second in the second in the second in the second in the second in the second in the second in the second in the second in the second in the second in th En el display submenís, los indicado y las indicaciones del tecla submentista. En los submentistas de tecla del tecla de tecla de tecla de tecla de tecla de tecla de tecla de tecla de tecla de tecla de tecla de tecla de te

se indica el número  $\begin{array}{|c|c|c|c|c|}\n\hline\n\text{sece} & \text{2.7} \\
\hline\n\text{2.7} & \text{Una serie de ochos negros significa también que puede}\n\hline\n\end{array}$ deseada.

En el display auxiliar | | Presionar sucesivamente hasta que aparezca en display la selección | | | | | | | | | con segmentos blancos, significa que puede aparecer esa u otra indicación dependiendo de la selección memorizada anteriormente. En este caso, en la leyenda correspondiente a la tecla  $\bullet$  se dan las opciones posibles.

En el display principal se indica el valor del parámetro. Estas indicaciones

1./ Cuando la indicación del display principal está representada

identificador del el proporcional de la caractería de positivo de la caractería de que no podrá provocante de<br>cubracción en display, con la diferencia de que no podrá submenú<br>submenú en ese paso de programa. Si ya es el parámetro deseado se seleccionado. Se este este este este este en este programa. O ya se el parametro deseado se En el display podrá salir del programa mediante la tecla secundario se indica el  $\begin{array}{c|c|c|c|c|c|c} \hline \end{array}$  si no lo es, avanzar al siguiente paso mediante la tecla  $\begin{array}{c|c|c} \hline \text{ENTER} & \text{para} \end{array}$  $\overline{ESC}$  sin efectuar cambios o,  $\vert$ ENTER para and the set modificarlo. The contract of the contract of  $\mathbb{R}^N$  and  $\mathbb{R}^N$  are contracted by  $\mathbb{R}^N$ 

parámetro que se esta  $\begin{bmatrix} 1 & 0 & 0 \\ 0 & 0 & 0 \\ 0 & 0 & 0 \end{bmatrix}$  3./ Una serie de ochos blancos representa un valor numérico programando. cualquiera que deberá programarse dígito a dígito mediante el uso de las

 $13$  and  $15$  and  $15$  and  $15$  and  $15$  and  $15$  and  $15$  and  $15$  and  $15$  and  $15$  and  $15$  and  $15$  and  $15$  and  $15$  and  $15$  and  $15$  and  $15$  and  $15$  and  $15$  and  $15$  and  $15$  and  $15$  and  $15$  and  $15$  and  $15$ 

# **3. PROGRAMACIÓN DE LA ENTRADA**

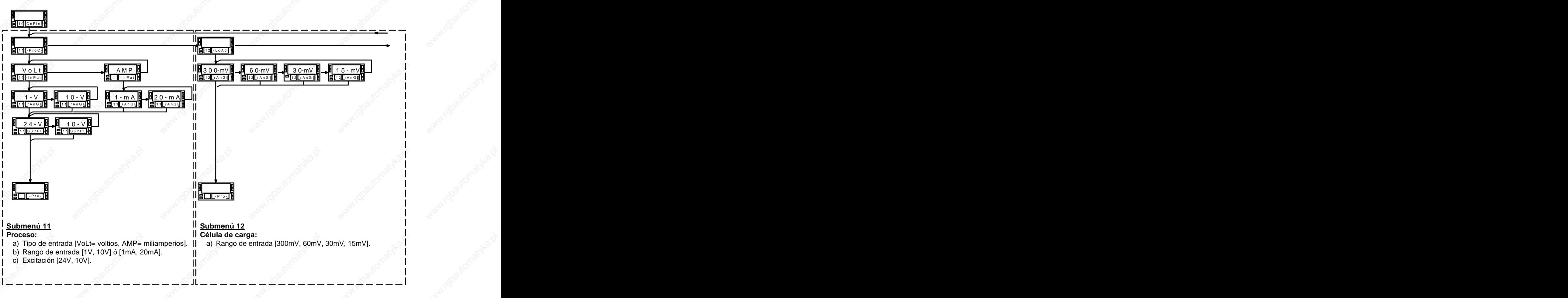

 $14 \times 10^{-1}$ 

### MENÚ 10 - CONFIGURACIÓN DE LA ENTRADA ("CnFInP")

La figura adjunta muestra el menú 10 de configuración de entrada. Dispone de cinco submenús, cada uno de ellos enmarcados por guiones, correspondientes a la programación de los diferentes tipos de entrada: proceso, célula de carga, termómetro Pt100, termómetro termopar y potenciómetro. Los datos solicitados en cada caso se indican a continuación.

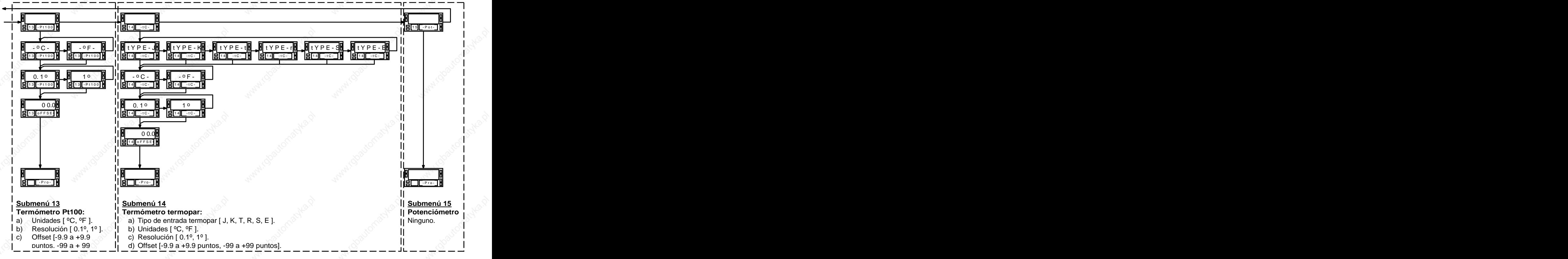

 $15$  and  $15$  and  $15$  and  $15$  and  $15$  and  $15$  and  $15$  and  $15$  and  $15$  and  $15$  and  $15$  and  $15$  and  $15$  and  $15$  and  $15$  and  $15$  and  $15$  and  $15$  and  $15$  and  $15$  and  $15$  and  $15$  and  $15$  and  $15$  and  $15$ 

Para acceder al menú 10 de configuración de la entrada, presionar ENTER para pasar del modo de trabajo al modo de situarse en la indicación "CnFInP" (fig. 16.1).

Como indicador proceso esta destinado a la medida de todo tipo de variables de proceso con indicación directa en unidades de ingeniería.

- a) Tipo de entrada en voltios (tensión) o en miliamperios
- b) Rangos de entrada en tensión ó en corriente:
	- " $1V$ " rango -1V a +1V,
	- "10V" rango -10V a +10V,
	- "1mA" rango -1mA a +1mA,
	- "20mA" rango -20mA a +20mA,
- Excitación. Las tensiones de excitación disponibles son 24V y 10V ó 5V. Seleccionando la excitación de 10V, puede cambiarse a 5V mediante la colocación de un puente interno situado en el lado exterior de la carta de

Fig. 16.1: Menú de configuración de la entrada

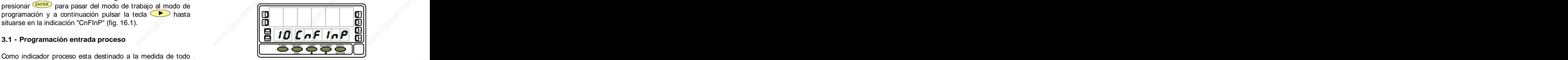

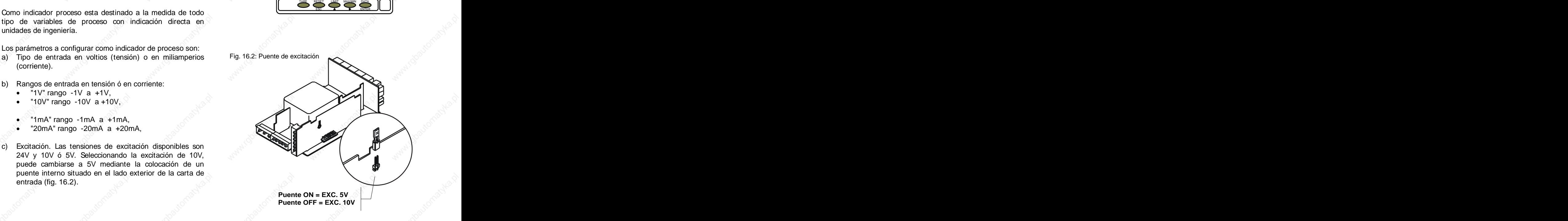

# **Submenú 11 - PROCESO**

Como indicador de proceso disponemos de dos tipos de entrada: en tensión (voltios) y en corriente (miliamperios). Ambas requieren la configuración del rango de entrada y de la excitación.

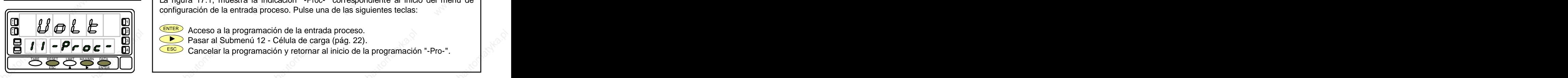

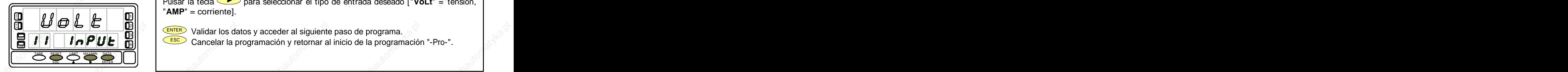

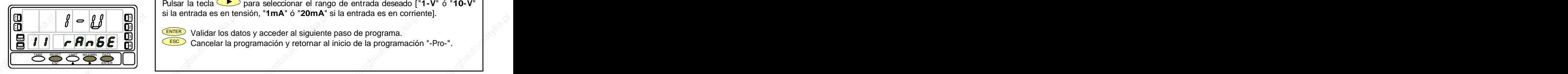

La figura 17.1, muestra la indicación "-Proc-" correspondiente al inicio del menú de configuración de la entrada proceso. Pulse una de las siguientes teclas: **[17.1] Inicio**

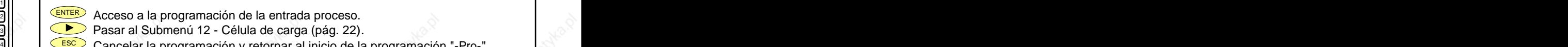

**IN ENTER** Acceso a la programación de la entrada proceso. Pasar al Submenú 12 - Célula de carga (pág. 22). 3 HOLD

ESC Cancelar la programación y retornar al inicio de la programación "-Pro-". TARE 4

Programación del tipo de entrada, indicación "InPUt". **[17.2] Tipo de entrada**

Pulsar la tecla para seleccionar el tipo de entrada deseado ["**VoLt**" = tensión, "**AMP**" = corriente]. **A** 1  $\begin{array}{|c|c|c|c|c|}\n\hline\n\textbf{Fipo de entrada} & \textbf{Programación del tipo de entrada, indicación "InPut".} \textbf{Plusar la teda} & \textbf{para seleccionar el tipo de entrada desado ['Vol-t" = tensión, "AMP" = corriente].\n\hline\n\textbf{AMP} & \textbf{E} & \textbf{E} & \textbf{E} & \textbf{E} & \textbf{E} & \textbf{E} & \textbf{E} & \textbf{E} & \textbf{E} & \textbf{E} & \textbf{E} & \textbf{E} &$ 

ENTER Validar los datos y acceder al siguiente paso de programa. **INNER DE LOS DE LOS DE LOS DE LOS DE LOS DE LOS** थ।। स्वादन को प्राप्त करने हो। अपने पालिको प्राप्त करने हो। अपने पालिक प्राप्त करने हो। अपने पालिक प्राप्त करन  $\frac{311}{211}$   $\frac{1}{21}$   $\frac{1}{21}$ 

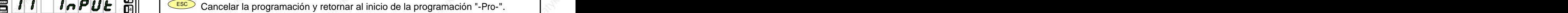

Programación del rango de de entrada, indicación "rAnGE". **[17.3] Rango de entrada** Pulsar la tecla para seleccionar el rango de entrada deseado ["**1-V**" ó "**10-V**" si la entrada es en tensión, "**1mA**" ó "**20mA**" si la entrada es en corriente]. **A**  $100 \times 1$  and the construction of the construction of the construction of the construction of the construction of the construction of the construction of the construction of the construction of the construction of the con

ENTER Validar los datos y acceder al siguiente paso de programa.  $\mathbf{E}[|I|]$  **FHABE**  $\mathbf{E}$   $\mathbf{E}$   $\mathbf{E}$   $\mathbf{E}$   $\mathbf{E}$   $\mathbf{E}$   $\mathbf{E}$  cancelar la programación y retornar al inicio de la programación "-Pro-". **IN** In the second of the second of the second of the second of the second of the second of the second of the second of the second of the second of the second of the second of the second of the second of the second of the 2000 - Participate of the Maria State of the Maria State of the Maria State of the Maria State of the Maria St 3

 $17$  and  $17$  and  $17$  and  $17$  and  $17$  and  $17$  and  $17$  and  $17$  and  $17$  and  $17$  and  $17$  and  $17$  and  $17$  and  $17$  and  $17$  and  $17$  and  $17$  and  $17$  and  $17$  and  $17$  and  $17$  and  $17$  and  $17$  and  $17$  and  $17$ 

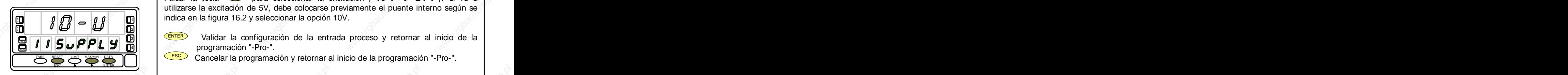

Pulsar la tecla para seleccionar la excitación ["**10-V**" ó "**24-V**"]. Si va a **[18.1] Seleccionar la excitación** utilizarse la excitación de 5V, debe colocarse previamente el puente interno según se **in**dica en la figura 16.2 y seleccionar la opción 10V. **A la figura 16.2 y seleccionar la opción 10V.** 

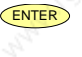

 $\blacksquare$   $\blacksquare$   $\blacks$ programación "-Pro-". TARE

 $18$  and  $18$  and  $18$  and  $18$  and  $18$  and  $18$  and  $18$  and  $18$  and  $18$  and  $18$  and  $18$  and  $18$  and  $18$  and  $18$  and  $18$  and  $18$  and  $18$  and  $18$  and  $18$  and  $18$  and  $18$  and  $18$  and  $18$  and  $18$  and  $18$ 

ESET ESC<sup>3</sup> Cancelar la programación y retornar al inicio de la programación "-Pro-".

# **3.1.1 - Conexión transductor ( V, mA )**

Consultar las recomendaciones de conexionado en la pág. 11.

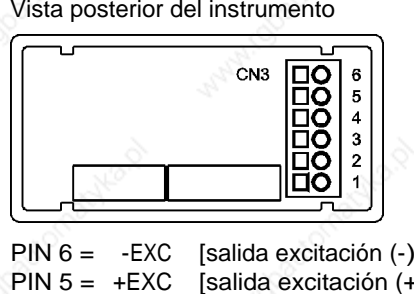

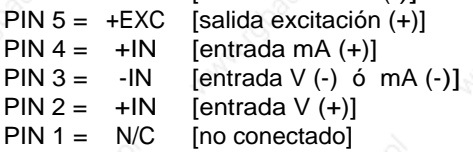

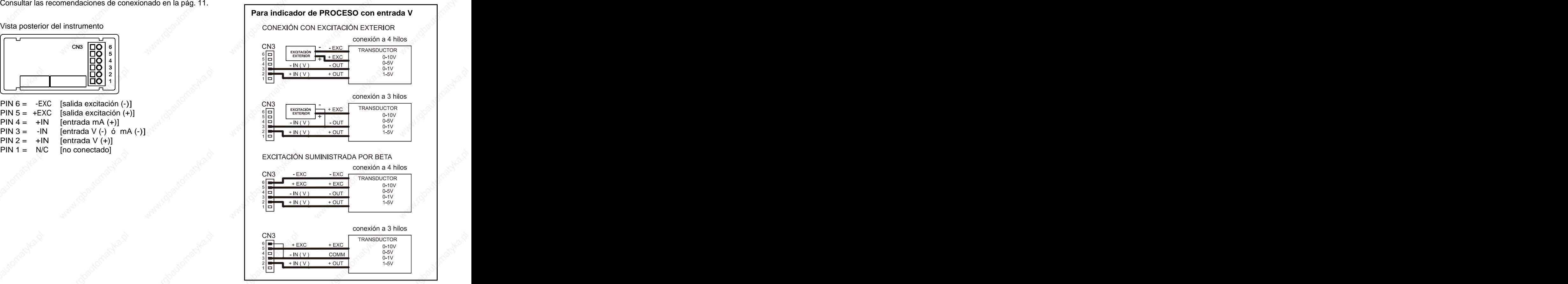

 $19 \left( \frac{1}{2} \right)$ 

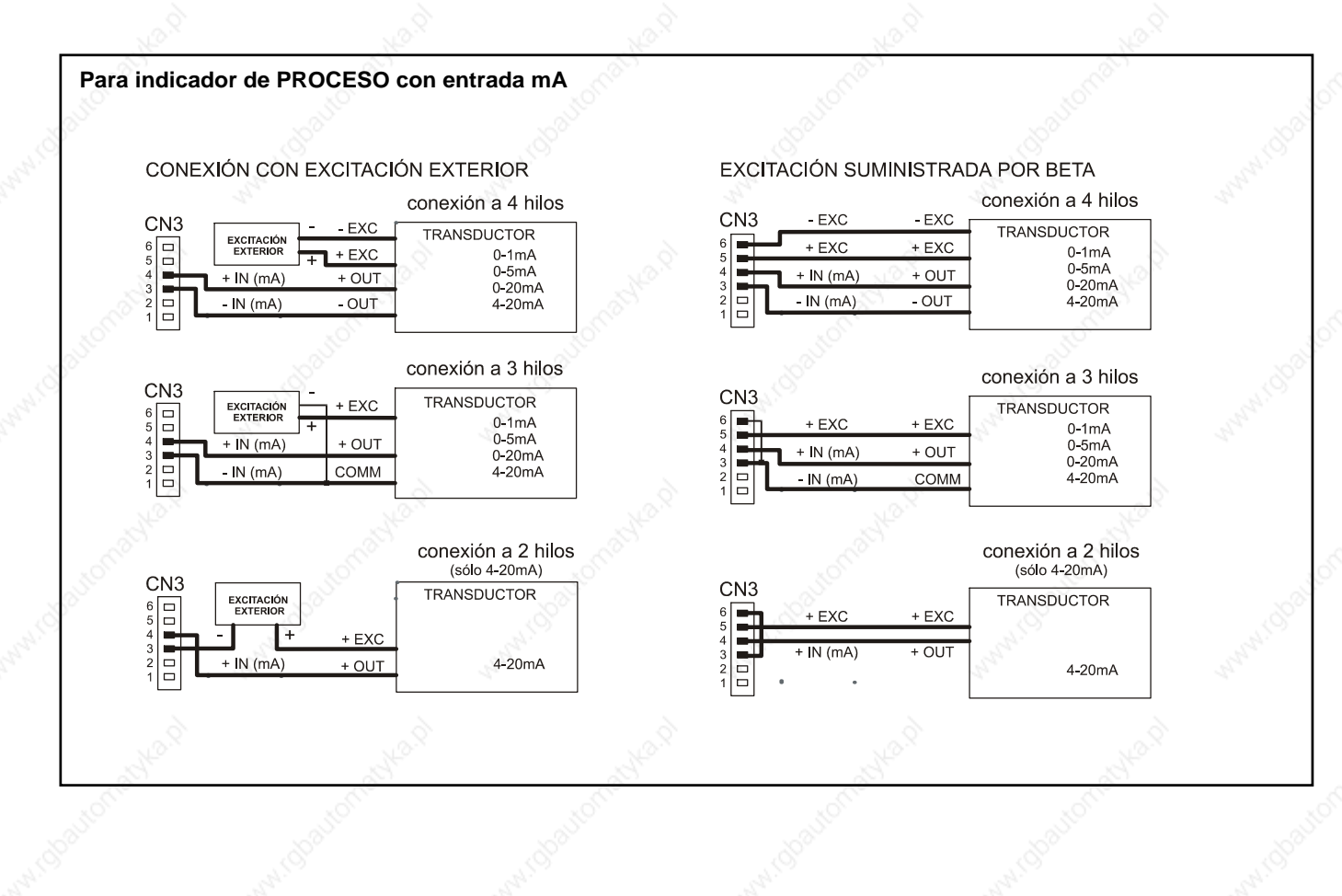

 $20 \thicksim$ 

### **3.2 - Programación entrada célula de carga**

Consulte la documentación del fabricante de sus células, sobre todo las especificaciones de sensibilidad y la tensión de excitación requerida para su alimentación.

Como indicador para célula de carga su función será la<br>modida de cargas (pasa presión tergión ) ciercidas sebre Ejemplo: medida de cargas (peso, presión, torsión...) ejercidas sobre un dispositivo conectado a diversos transductores tipo puente como células de carga, que proporcionen unos niveles de señal de hasta ±300 mV.

Las dos tensiones de excitación disponibles por el instrumento son 10 y 5V. La selección se efectúa mediante la<br>configuración del nuesta interna de queitarión (un fig. 22.4) **FUNCION BATCH** configuración del puente interno de excitación (ver fig. 23.1).<br>De esta ferma, pueden conoctarse basta 4 células en paralele Funcionamiento por entrada lógica De esta forma, pueden conectarse hasta 4 células en paralelo con excitación de 10V y hasta 8 células en paralelo con excitación a 5V, todas ellas sin necesidad de fuente de alimentación exterior (ver conexión fig. 23.2).

Supongamos 4 células con sensibilidad 2mV/V a las que se aplica una excitación de 10V; cada una dará una señal de entrada máxima de 20mV, siendo el total 20mV al estar conectadas en paralelo. Si en el mismo caso la excitación fuese 5V, la máxima señal de La configuración por software requiere como único parámetro necesario el rango de entrada, que deberá ajustarse a la máxima señal de entrada prevista.

Hay cuatro rangos: ±15mV, ±30mV, ±60mV y ±300mV.

### Ejemplo: Alexandro and the second service of the service of the service of the service of the service of the service of the service of the series of the series of the series of the series of the series of the series of the

Un proceso de pesaje genera, con la carga máxima una señal de entrada de 12mV. Con estos datos, el mejor rango de entrada a seleccionar sería el de "15mV".

### **FUNCION BATCH**

Funcionamiento por entrada lógica

Esta función, definida como función lógica nº30 en la página 65, está diseñada para uso en procesos de pesaje donde se requiere totalización de la cantidad de medidas acumulados.

Ejemplo: Un sensor conectado a la entrada lógica de función 30, detecta la colocación de un peso y envía un impulso que ordena al aparato sumar el valor de display al totalizador e incrementar un contador de número de medidas.

entrada sería de 10mV. memorizados en una desconexión del instrumento. Los valores del totalizador y del contador de lotes quedan La visualización de estos parámetros se realiza en el display secundario de forma permanente según selección.

 $21 \tbinom{3}{2}$ 

# **Submenú 12 - CÉLULA DE CARGA**

Como indicador para célula de carga de proceso únicamente tenemos que introducir el rango de la entrada. Las dos tensiones de excitación disponibles por el instrumento son 10V y 5V. La selección se efectúa mediante la configuración del puente interno de excitación (ver fig. 23.1) y no por programación.

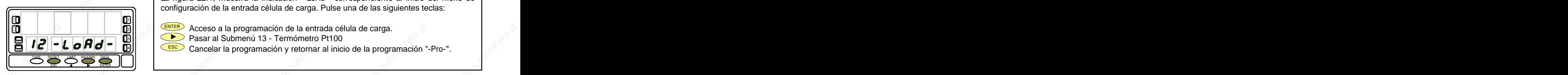

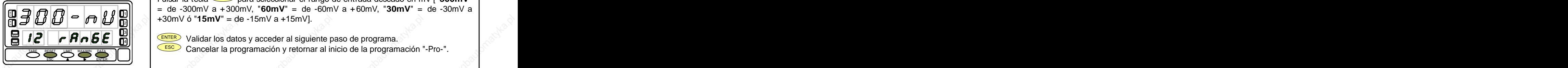

La figura 22.1, muestra la indicación "-LoAd-" correspondiente al inicio del menú de configuración de la entrada célula de carga. Pulse una de las siguientes teclas: **[22.1] Inicio**

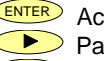

- **IN** INTERTERTER Acceso a la programación de la entrada célula de carga. Computer de la entrada célula de carga.
- Pasar al Submenú 13 Termómetro Pt100 3 Santa Constantino Pt100 3 Santa Constantino Pt100 3 Santa Constantino Pt100 3 Santa Constantino Pt100 3 Santa Constantino Pt100 3 Santa Constantino Pt100 3 Santa Const MAIL MAIL MILITII MILII VEZIN IL. ETA TATTATUTTUTTUTTI TATTUTTUTTUTTO TATTATUTTI IL. IL. IL. IL. IL. IL. IL. I
- $\textbf{E}[\textbf{E}|\textbf{E}|\textbf{D}|\textbf{D}]$   $\textbf{E}$   $\textbf{E}$   $\textbf{E}$  Cancelar la programación y retornar al inicio de la programación "-Pro-".

Programación del tipo de entrada, indicación "rAnGE". **[22.2] Rango de entrada**

Pulsar la tecla para seleccionar el rango de entrada deseado en mV ["**300mV**" = de -300mV <sup>a</sup> +300mV, "**60mV**" <sup>=</sup> de -60mV <sup>a</sup> +60mV, "**30mV**" <sup>=</sup> de -30mV <sup>a</sup>  $\frac{13}{10}$  **60**  $\frac{17}{10}$  **60**  $\frac{17}{10}$  **20**  $\frac{13}{10}$  **x** +30mV ó "15mV" = de -15mV a +15mV].  $\frac{1}{10}$ **A INC REACTED AT A REPORT OF A REPORT OF A REPORT OF A REPORT OF A REPORT OF A REPORT OF A REPORT OF A REPORT OF A R** 1 2 Rango de entrada<br>
Programación del tipo de entrada, indicación "rAnGE".<br>
Pulsar la tecla (De para seleccionar el rango de entrada deseado en mV ["300mV"<br>
= de -300mV a +300mV, "60mV" = de -60mV a +60mV, "30mV" = de -30mV

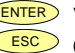

 $\mathbf{E}$  |  $\mathbf{F}$  |  $\mathbf{F}$  |  $\mathbf{F}$ |  $\mathbf{E}$ |  $\mathbf{E}$ |  $\mathbf{E}$ |  $\mathbf{H}$ |  $\mathbf{H}$  |  $\mathbf{H}$   $\mathbf{H}$  |  $\mathbf{H}$   $\mathbf{H}$   $\mathbf{H}$   $\mathbf{H}$   $\mathbf{H}$   $\mathbf{H}$   $\mathbf{H}$   $\mathbf{H}$   $\mathbf{H}$   $\mathbf{H}$   $\mathbf{H}$   $\mathbf{H}$ TARE

ESC Cancelar la programación y retornar al inicio de la programación "-Pro-".

# **3.2.1 - Conexión célula de carga (mV/ V)**

Consultar las recomendaciones de conexionado en la pág. 11.

Vista posterior del instrumento

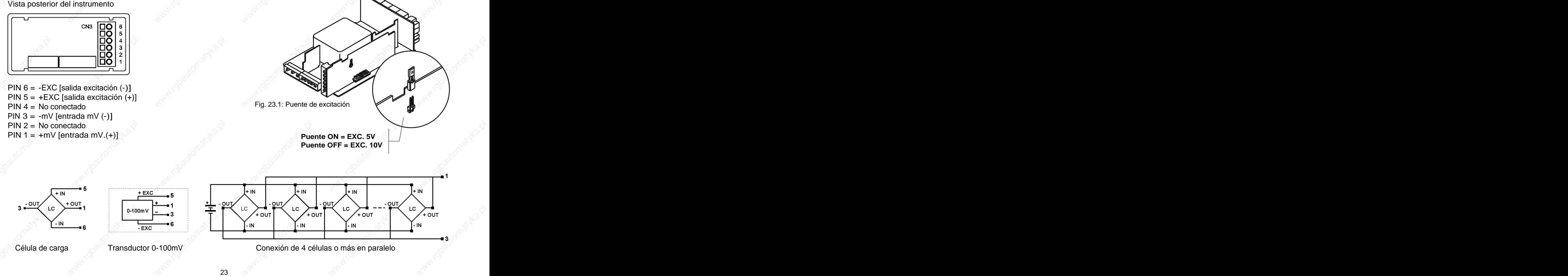

### **3.3 - Programación entrada termómetro Pt100**

Consulte la documentación del fabricante de la sonda Pt100. sonda Pt100 en un parte del proceso donde hay 10 Cuando se configura el instrumento como termómetro sonda Pt100 a tres hilos los rangos de temperatura y resolución disponibles son: desplazamiento de display de 10 puntos, con una

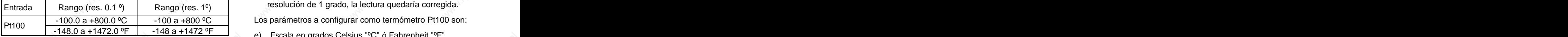

La programación permite seleccionar la unidad de temperatura (Celsius o Fahrenheit), la resolución (grados o décimas de grados) y un offset de display. Normalmente no será necesario programar ningún valor de offset, excepto en el caso que exista una diferencia conocida entre la temperatura captada por la sonda y la temperatura real. Esta diferencia puede corregirse introduciendo un desplazamiento en puntos de display de -9.9 a +9.9, con una resolución de 0.1º, o de -99 a +99, con una resolución de 1º.

### Ejemplo:  $\qquad \qquad \qquad \qquad \qquad \blacksquare$

Un proceso de control de temperatura, tiene situada la grados menos de temperatura que en el punto donde se desea efectuar el control. Introduciendo un resolución de 1 grado, la lectura quedaría corregida.

Los parámetros a configurar como termómetro Pt100 son:

- e) Escala en grados Celsius "ºC" ó Fahrenheit "ºF".
- f) Resolución en décimas de grado "0'1º" ó en grados "1º".
- g) Offset. El valor de offset es programable hasta  $\pm$  9.9 ° con resolución de décimas, o hasta ±99 º con resolución de grados.

Introduciendo estos parámetros de configuración de la entrada Pt100, la linealización y la escala del display se ajustan automáticamente.

# **Submenú 13 - TERMÓMETRO Pt100**

Como termómetro Pt100 tenemos que introducir las unidades de medida, la resolución y un valor de offset (si es necesario).

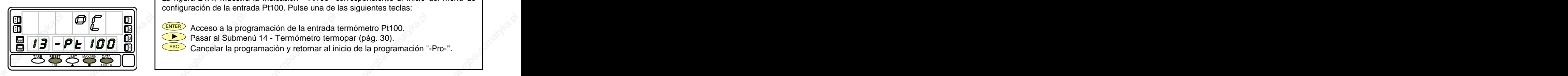

La figura 24.1, muestra la indicación "-Pt100" correspondiente al inicio del menú de configuración de la entrada Pt100. Pulse una de las siguientes teclas: **[24.1] Inicio**

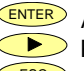

**ENTER** Acceso a la programación de la entrada termómetro Pt100.

**Pasar al Submenú 14 - Termómetro termopar (pág. 30). 3** Andrew Massar al Submenú 14 - Termómetro termopar (pág. 30). HOLD FOR THE HOLD FOR THE RESERVED TO A RESERVED THE STATE OF THE STATE OF THE STATE OF THE STATE OF THE STATE OF THE STATE OF THE STATE OF THE STATE OF THE STATE OF THE STATE OF THE STATE OF THE STATE OF THE STATE OF THE

 $\textbf{E}[\cdot|\mathcal{I}]$   $\subset$   $\textbf{F}[\mathcal{I}]\cup\textbf{E}[\cdot]$   $\subset$   $\textbf{E}$  Cancelar la programación y retornar al inicio de la programación "-Pro-".

 $24$  and  $24$  and  $24$  and  $24$  and  $24$  and  $24$  and  $24$  and  $24$  and  $24$  and  $24$  and  $24$  and  $24$  and  $24$  and  $24$  and  $24$  and  $24$  and  $24$  and  $24$  and  $24$  and  $24$  and  $24$  and  $24$  and  $24$  and  $24$  and  $24$ 

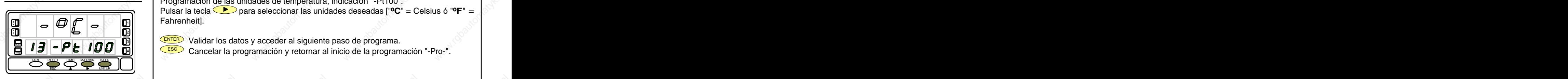

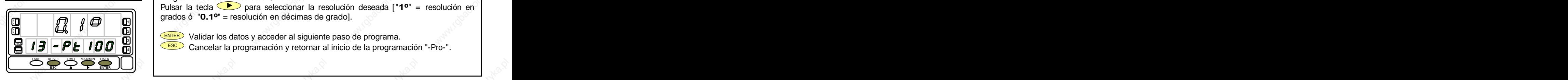

Programación de las unidades de temperatura, indicación "-Pt100". Pulsar la tecla para seleccionar las unidades deseadas ["**ºC**" = Celsius ó "**ºF**" = **Fahrenheit]. In the contract of the contract of the contract of the contract of the contract of the contract of the contract of the contract of the contract of the contract of the contract of the contract of the contract** ABI I INDINE I ISSUED I LANDARD **AS A REGION AND A REGION AND A REGION AND A REGIONAL AND A REGIONAL AND A REGION XM**  $\frac{1}{11}$  ranement. **[25.1] Unidades temperatura**

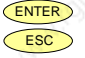

all  $\Box$  ENTER Validar los datos y acceder al siguiente paso de programa. ESC Cancelar la programación y retornar al inicio de la programación "-Pro-". TARE 4 HOLD

Programación de la resolución, indicación "-Pt100". Pulsar la tecla para seleccionar la resolución deseada ["**1º**" = resolución en grados ó "**0.1º**" = resolución en décimas de grado]. **[25.2] Resolución**<br> **Experimenta de la resolución indicación "-Pt100"** AAN AAN AMAD AAN AAN AHAAD AH IYO AAN AAN AH IYO AH IYO AH IYO AH IYO AH IYO AH IYO AH IYO AH IYO AH IYO AH IYO 1. I A POL DE LA POLITICA DE LA POLITICA DE LA POLITICA DE LA POLITICA DE LA POLITICA DE LA POLITICA DE LA POL

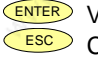

ENTER Validar los datos y acceder al siguiente paso de programa.  $\|\mathbf{B}\|\mathbf{B}\|\mathbf{P}\mathbf{E}$  |  $\mathbf{B}\mathbf{D}$  |  $\|\mathbf{B}\|$  |  $\|\mathbf{S}\|$  Cancelar la programación y retornar al inicio de la programación "-Pro-". 2 3

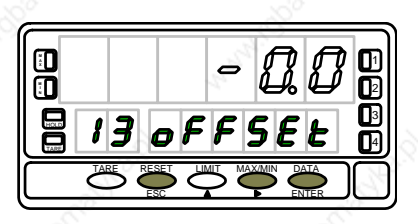

Programación del desplazamiento del display, indicación "oFFSEt". **[25.3] Offset**

Presionar sucesivamente la tecla  $\langle \bullet \rangle$ , para incrementar el dígito en intermitencia y la tecla  $\langle \bullet \rangle$ , para desplazarse al dígito de la derecha, hasta completar el valor y el  $\frac{1}{2}$   $\begin{bmatrix} \bullet & \bullet & \bullet & \bullet & \bullet \\ \bullet & \bullet & \bullet & \bullet & \bullet \end{bmatrix}$  Signo deseados. El primer dígito de la izquierda contiene el signo ["0" = positivo, "-" =  $\begin{bmatrix} \bullet & \bullet & \bullet & \bullet \\ \bullet & \bullet & \bullet & \bullet & \bullet \end{bmatrix}$ negativo]. El valor de offset es programable hasta ±9.9 º con resolución de décimas, **IN** 2  $\mathbf{B}$  |  $\mathbf{J}$  |  $\mathbf{\sigma}$  |  $\mathbf{F}$  |  $\mathbf{S}$  |  $\mathbf{E}$  |  $\mathbf{m}$  |  $\mathbf{S}$  \  $\mathbf{S}$  \  $\mathbf{S}$  \  $\mathbf{S}$  \  $\mathbf{S}$  \  $\mathbf{S}$  \  $\mathbf{S}$  \  $\mathbf{S}$  \  $\mathbf{S}$  \  $\mathbf{S}$  \  $\mathbf{S}$  \  $\mathbf{S}$  \  $\mathbf{S}$  \ <u>of the sear that the search and the season and</u>  $\begin{bmatrix} 1 & 1 \end{bmatrix}$  que el offset contenido en memoria sea distinto de cero. ESC ENTER **<sup>M</sup> A**  $\frac{3}{1}$  regainst  $\frac{1}{2}$  rate as encer so programs near  $\frac{1}{2}$  or  $\frac{1}{2}$  considering as accuracy.

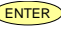

ENTER Validar la configuración de la entrada Pt100 y retornar al inicio de la programación "Pro-".

**ESC** Cancelar la programación y retornar al inicio de la programación "-Pro-".

# **3.4.1 - Conexión de la entrada Pt100**

Consultar las recomendaciones de conexionado en la pág. 11.

Vista posterior del instrumento

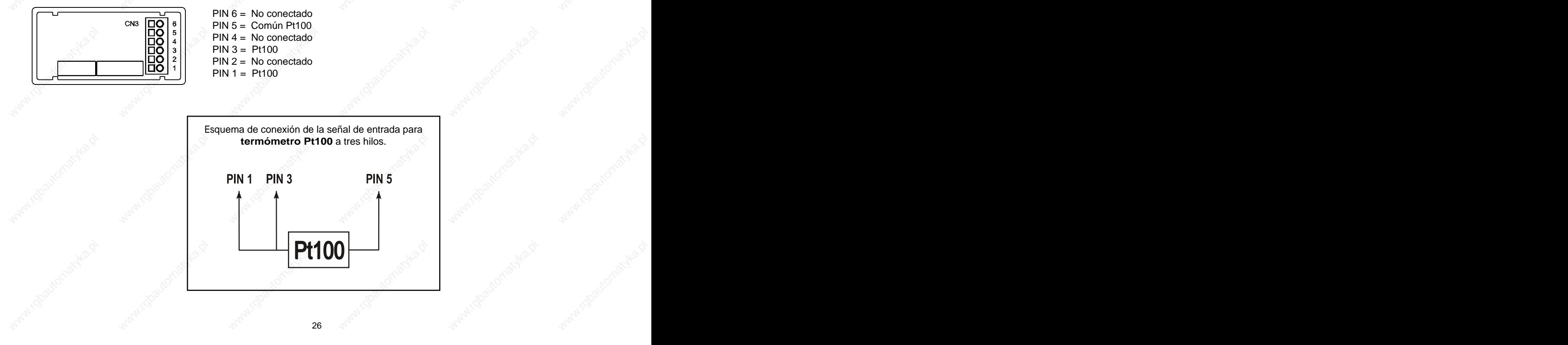

### **3.4 - Programación entrada termopar**

Consulte la documentación del fabricante del termopar.

Cuando se configura el instrumento como termómetro termopar los rangos de temperatura y resolución disponibles

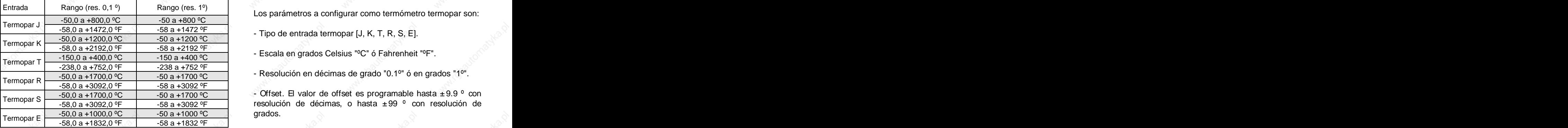

escala de temperatura (Celsius o Fahrenheit), la resolución (grados o décimas de grados) y un offset de display. Normalmente no será necesario programar ningún valor de offset, excepto en el caso que exista una diferencia conocida entre la temperatura captada por la sonda y la temperatura real. Esta diferencia puede corregirse introduciendo un desplazamiento en puntos de display de -9.9 a +9.9, con una resolución de 0.1º, o de -99 a +99, con una resolución de 1º.

Ejemplo: Analysis and the second second second second second second second second second second second second

son: resolución de 1 grado, la lectura quedaría corregida. Un proceso de control de temperatura, tiene situado la sonda termopar en un parte del proceso donde hay 5 grados más de temperatura que en el punto donde se desea efectuar el control. Introduciendo un desplazamiento de display de -5 puntos, con una

Los parámetros a configurar como termómetro termopar son:

- Tipo de entrada termopar [J, K, T, R, S, E].
- Escala en grados Celsius "ºC" ó Fahrenheit "ºF".
- Resolución en décimas de grado "0.1º" ó en grados "1º".

Termopar S  $\frac{50,0 \text{ a } +1700,0 \text{ °C}}{50,0 \text{ s } +1000 \text{ °C}}$  - Offset. El valor de offset es programable hasta  $\pm 9.9 \text{ °C}$  con -58,0 a +3092,0 ºF -58 a +3092 ºF resolución de décimas, o hasta ±99 º con resolución de - Offset. El valor de offset es programable hasta  $\pm$  9.9 ° con grados. The contract of  $\mathbb{R}^n$ 

La programación permite seleccionar el tipo de termopar, la termopar, la linealización y la escala del display se ajustan Introduciendo estos parámetros de configuración del automáticamente.

# **Submenú 14 - TERMÓMETRO TERMOPAR**

Como indicador de termómetro termopar disponemos de seis tipos de entrada distintos: termopar J, termopar K, termopar T, termopar R, termopar S y termopar E. Introducir las unidades de temperatura, la resolución y un valor de offset (si es necesario).

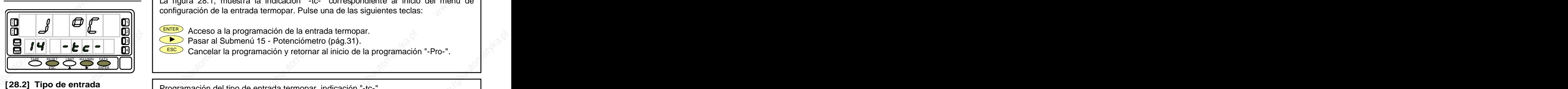

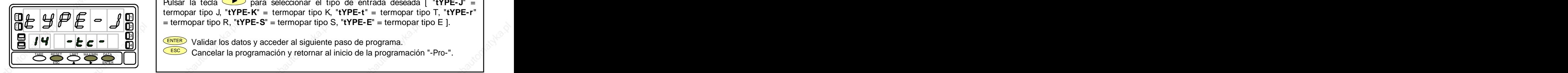

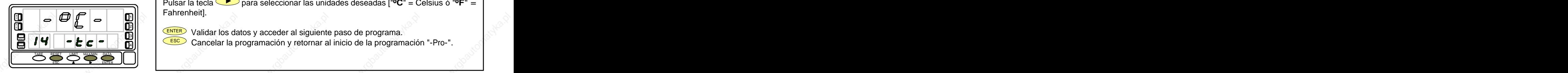

La figura 28.1, muestra la indicación "-tc-" correspondiente al inicio del menú de **[28.1] Inicio** configuración de la entrada termopar. Pulse una de las siguientes teclas:

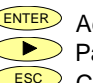

ENTER Acceso a la programación de la entrada termopar. **IN** 2 Pasar al Submenú 15 - Potenciómetro (pág.31). 3

ESC Cancelar la programación y retornar al inicio de la programación "-Pro-". TARE 4

Programación del tipo de entrada termopar, indicación "-tc-". Pulsar la tecla **D** para seleccionar el tipo de entrada deseada [ "**tYPE-J**" = termopar tipo J, "**tYPE-K**" = termopar tipo K, "**tYPE-t**" = termopar tipo T, "**tYPE-r**"  $\frac{1}{2}$   $\frac{1}{2}$   $\frac{1}{2}$   $\frac{1}{2}$   $\frac{1}{2}$   $\frac{1}{2}$   $\frac{1}{2}$  = termopar tipo R, "tYPE-S" = termopar tipo S, "tYPE-E" = termopar tipo E ]. **A** INC ICAN IC ICAN INTERNATIONAL INTERNATIONAL INTERNATIONAL INTERNATIONAL INTERNATIONAL INTERNATIONAL INTERNATIO  $2||\psi||$  complex the right  $= 2$  complex that  $\phi$  is  $\phi$  and  $\phi$  is  $\phi$  to the right that  $\phi$ 

ESCO Cancelar la programación y retornar al inicio de la programación "-Pro-".

Programación de las unidades de temperatura, indicación "-tc-". **[28.3] Unidades temperatura** Pulsar la tecla para seleccionar las unidades deseadas ["**ºC**" = Celsius ó "**ºF**" = Fahrenheit]. **A** and a set  $\mathbf{A}$  and  $\mathbf{A}$  are the set  $\mathbf{A}$  and  $\mathbf{A}$  are the set  $\mathbf{A}$  and  $\mathbf{A}$  are the set  $\mathbf{A}$  and  $\mathbf{A}$  are the set  $\mathbf{A}$  and  $\mathbf{A}$  are the set of  $\mathbf{A}$  and  $\mathbf{A}$  are the set 1

2000 - Participate of the Maria State of the Maria State of the Maria State of the Maria State of the Maria St

ENTER Validar los datos y acceder al siguiente paso de programa. 3

 $28 \times 10^{-10}$ 

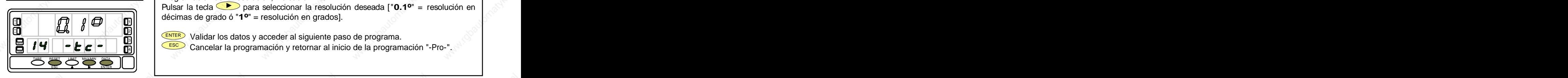

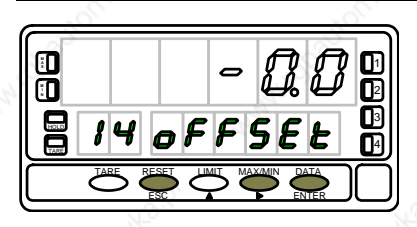

Programación de la resolución, indicación "-tc-". **[29.1] Resolución**

Pulsar la tecla para seleccionar la resolución deseada ["**0.1º**" = resolución en décimas de grado ó "**1º**" = resolución en grados]. **A** 1

ENTER) Validar los datos y acceder al siguiente paso de programa.  $\mathbf{E}[H]$   $\mathbf{E}[G]$   $\mathbf{E}[G]$   $\mathbf{E}[G]$   $\mathbf{E}[G]$  Cancelar la programación y retornar al inicio de la programación "-Pro-". 3

Programación del desplazamiento del display, indicación "oFFSEt". **[29.2] Offset** Presionar sucesivamente la tecla  $\left( \bigwedge_{i=1}^{\infty} \mathfrak{p}_i \right)$  para incrementar el dígito en intermitencia y la tecla  $\Box$ , para desplazarse al dígito de la derecha, hasta completar el valor y el  $\frac{1}{2}$   $\begin{bmatrix} 0 \\ 1 \end{bmatrix}$   $\begin{bmatrix} 0 \\ 0 \end{bmatrix}$   $\begin{bmatrix} 0 \\ 0 \end{bmatrix}$  signo deseados. El primer dígito de la izquierda contiene el signo ["0" = positivo, "-" =  $\begin{bmatrix} 0 \\ 0 \end{bmatrix}$  $\frac{1}{3}$ || | negativo]. El valor de offset es programable hasta ±9.9 ° con resolución de décimas, |  $\mathbf{B}$  |  $\mathbf{I}$  |  $\boldsymbol{\Theta}$  |  $\boldsymbol{F}$  |  $\mathbf{S}$  |  $\boldsymbol{E}$  |  $\boldsymbol{\Xi}$ | | | | o hasta ±99  $^{\circ}$  con resolución de grados. El led "TARE" permanecerá activado siempre | que el offset contenido en memoria sea distinto de cero. TARE RESET LIMIT MAXAMN DATA IT II II YUU UI VUUCU VUITUUTUVU UI ITIUTITUTTU JUU JUU UU VUTU. **ESPECE DE CONFIDENTIAL SUBSEX DE CONFIDENT** Signo deseados. El primer dígito de la izquierda contiene el signo ["0" = positivo, "-" = negativo]. El valor de offset es programable hasta ± 9.9 ° con resolución de décimas, o  $\mathbf{A} \mathbf{A}$  . The contract of the contract of the contract of the contract of the contract of the contract of the contract of the contract of the contract of the contract of the contract of the contract of the contract **IN** International **International Contract Contract Contract Contract Contract Contract Contract International Contract International Contract Contract International Contract International Contract International Contract I** TARE  $_{2}$ ||  $\qquad$ |  $\qquad$   $\qquad$   $\$ 

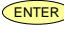

ENTER) Validar la configuración de la entrada termopar y retornar al inicio de la configuración de la configuración de la configuración de la configuración de la configuración de la configuración de la configuración de la programación "-Pro-".

**ESC** Cancelar la programación y retornar al inicio de la programación "-Pro-".

# **3.4.1 - Conexión de la entrada termopares (J, K, T, R, S y E)**

Consultar las recomendaciones de conexionado en la pág. 11.<br>Vista posterior del instrumento

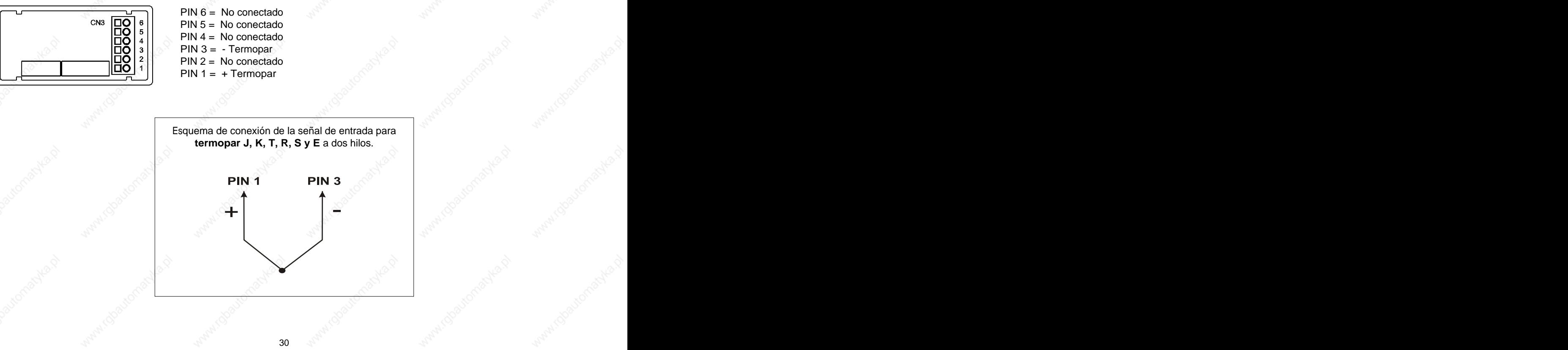

### **3.5 - Programación entrada potenciómetro**

Consulte la documentación del fabricante del potenciómetro.

Cuando se configura el instrumento como indicador de desplazamiento no es necesario introducir ningún parámetro. La excitación queda automáticamente seleccionada, pudiendo ser 10 ó 5V, dependiendo de la posición del puente interno de excitación (ver fig.16.2). Esta tensión se utiliza para excitar el potenciómetro de forma que el nivel de la señal de entrada varíe según la posición del cursor. The cursor is the cursor of the cursor in the cursor in the cursor  $\mathbb{R}^{d+1}$ 

# **Submenú 15 - POTENCIÓMETRO**

Como indicador de desplazamiento seleccionamos la entrada potenciómetro.

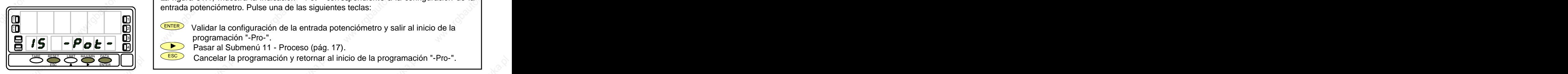

La figura 31.1, muestra la indicación "-Pot-" correspondiente a la configuración de la entrada potenciómetro. Pulse una de las siguientes teclas: **[31.1] Inicio**

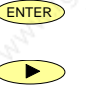

- **IN INCERER** Validar la configuración de la entrada potenciómetro y salir al inicio de la **INNER** programación "-Pro-". HOLD 3III I NOORTAMACION PROFIT COMMUNICATION OF A CONTRACTOR OF A CONTRACTOR OF A CONTRACTOR OF A CONTRACTOR OF A CONTRACTOR OF A CONTRACTOR OF A CONTRACTOR OF A CONTRACTOR OF A CONTRACTOR OF A CONTRACTOR OF A CONTRACTOR OF A
- Pasar al Submenú 11 Proceso (pág. 17). TARE 4
	- ESC Cancelar la programación y retornar al inicio de la programación "-Pro-".

Consultar las recomendaciones de conexionado en la pág. 10. **Consultar de la paíse de la pág. 10.** Potencionien de la pág. 11 a 2 3 4 5 6

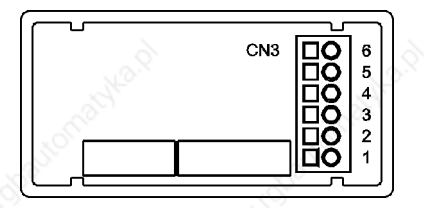

 $PIN 3 = POT LO (COMM)$  $PIN 1 = No$  conectado

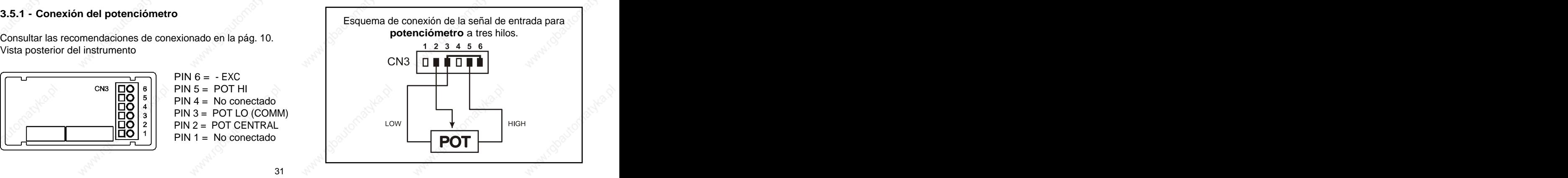

# **4. PROGRAMACIÓN DEL DISPLAY**

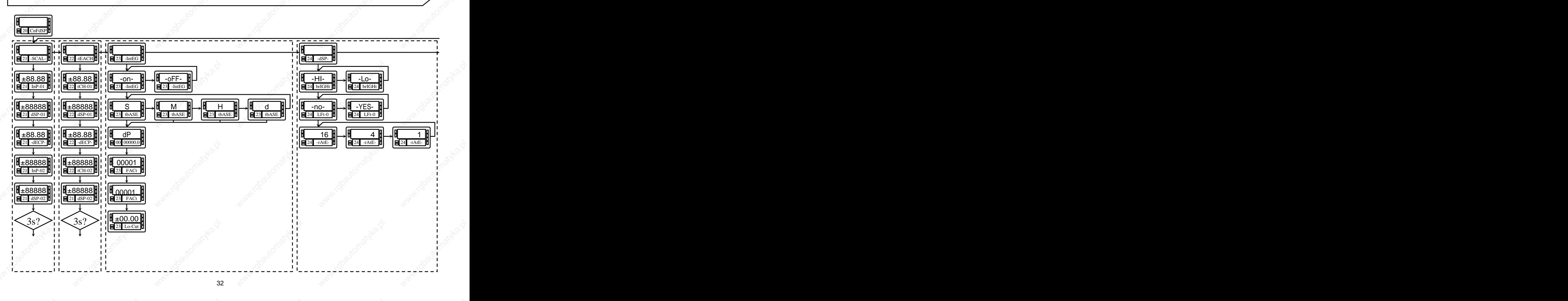

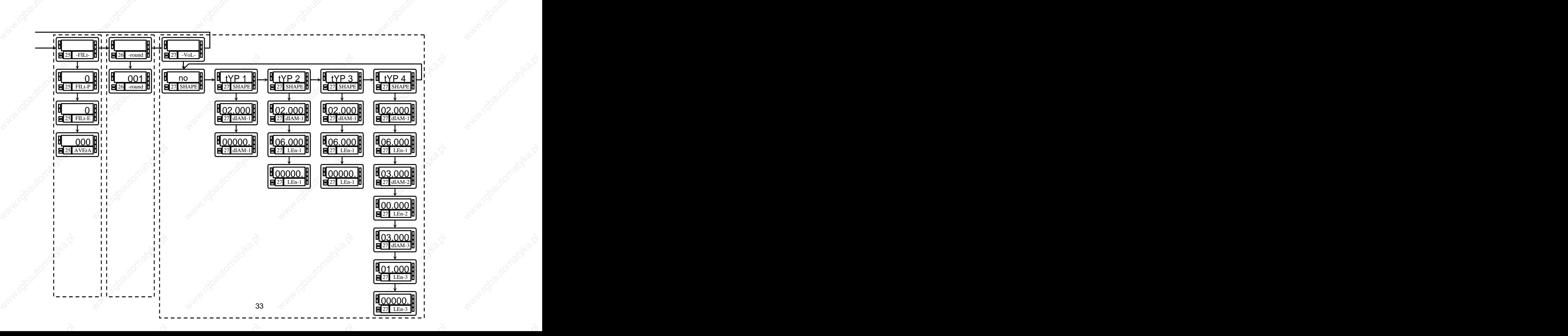

### **4.1. Escala**

Escalar consiste en asignar un valor de display a cada valor de la señal de entrada.

**En procesos lineales** esto se consigue programando dos coordenadas -(entrada1,display1) y (entrada2,display2)-, entre las cuales se establece una relación lineal donde a cada valor de la señal de entrada le corresponde un valor de display. The contract of the contract of  $\mathbb{R}^{\otimes 3}$  . The contract of the contract of  $\mathbb{R}^{\otimes 3}$  , where  $\mathbb{R}^{\otimes 3}$ 

La relación puede ser directa o inversa.

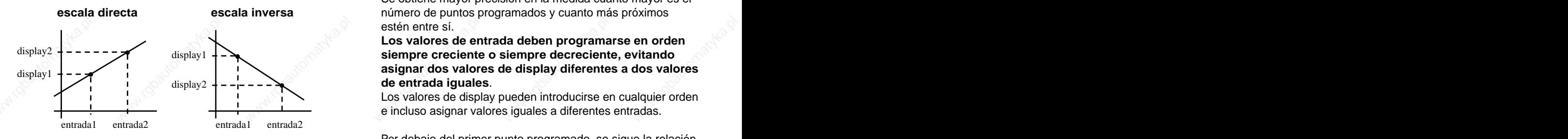

deberían situarse aproximadamente en los dos extremos del proceso. Establecida entre los dos últimos puntos de la escala. Establecida entre los dos últimos puntos de la escala.

Sólo es necesario escalar el instrumento cuando está **En procesos no lineales** es posible programar hasta 30 configurado como indicador de proceso, célula de carga o puntos entrada-display. Cada dos puntos están unidos por un potenciómetro. tramo recto, y el conjunto es una curva que representa la relación entre valor de entrada y valor de display.

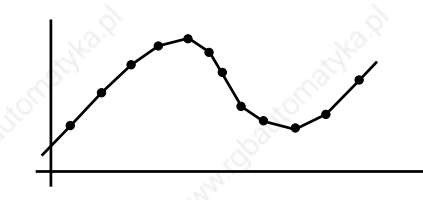

**escala directa escala inversa** número de puntos programados y cuanto más próximos Se obtiene mayor precisión en la medida cuanto mayor es el estén entre sí.  $\mathbb{R}^{\mathbb{N}}$ 

**Los valores de entrada deben programarse en orden de entrada iguales**. display2  $\downarrow$  -  $\downarrow$  -  $\downarrow$  -  $\downarrow$  de entrada iguales.

Los valores de display pueden introducirse en cualquier orden e incluso asignar valores iguales a diferentes entradas.

Para tener mayor precisión en la medida, los puntos 1 y 2 establecida entre los dos primeros puntos de la escala. Por Por debajo del primer punto programado, se sigue la relación encima del último punto programado se sigue la relación

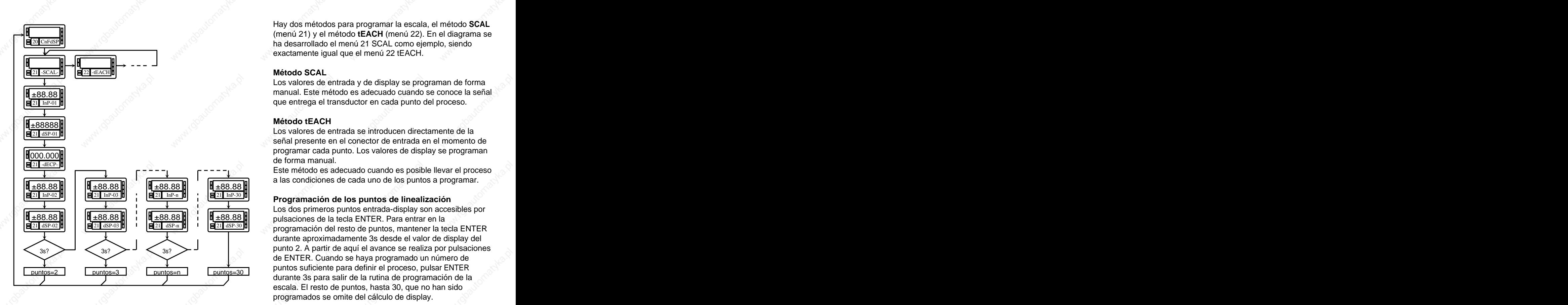

Hay dos métodos para programar la escala, el método **SCAL** (menú 21) y el método **tEACH** (menú 22). En el diagrama se exactamente igual que el menú 22 tEACH.

### **Método SCAL**

Los valores de entrada y de display se programan de forma

### **Método tEACH**

Los valores de entrada se introducen directamente de la señal presente en el conector de entrada en el momento de programar cada punto. Los valores de display se programan de forma manual.

 $±88.88$ Este método es adecuado cuando es posible llevar el proceso a las condiciones de cada uno de los puntos a programar.

 $\frac{21 \text{ d} \text{SP}-03 \text{ d}}{2 \text{ L}}$   $\frac{1}{21 \text{ d} \text{SP}-1}$   $\frac{1}{21 \text{ d} \text{SP}-30 \text{ d}}$  programación del resto de puntos, mantener la tecla ENTER puntos=3 v puntos=n puntos=30 puntos=30 puntos canonic punto di puntos=3 puntos=3 puntos=3 puntos=3 puntos=3 puntos=3 puntos=3 puntos=3 puntos=3 puntos=3 puntos=3 puntos=3 puntos=3 puntos=3 puntos=3 puntos=3 puntos=3 punto 3s? puntos=n puntos=30 puntos bandomo para abmin' or processo, pareal puntos=1 3s? puntos=30 Puntos surficiento para domini or proceso, pareal extreme Los dos primeros puntos entrada-display son accesibles por durante aproximadamente 3s desde el valor de display del punto 2. A partir de aquí el avance se realiza por pulsaciones de ENTER. Cuando se haya programado un número de puntos suficiente para definir el proceso, pulsar ENTER durante 3s para salir de la rutina de programación de la escala. El resto de puntos, hasta 30, que no han sido programados se omite del cálculo de display.

# **Submenú 21 - ESCALA** (entradas proceso, célula de carga y potenciómetro)

En este menú se configura la escala mediante la introducción, por teclado, de cinco parámetros conocidos: InP-01, dSP-01, punto decimal, InP-02 y dSP-02. La posición del punto decimal quedara fijada para todas las fases de programación y funcionamiento.

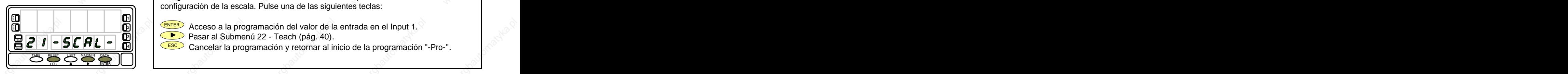

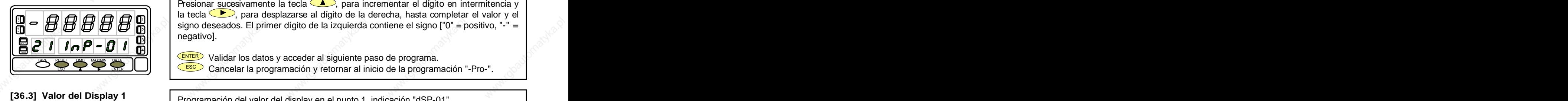

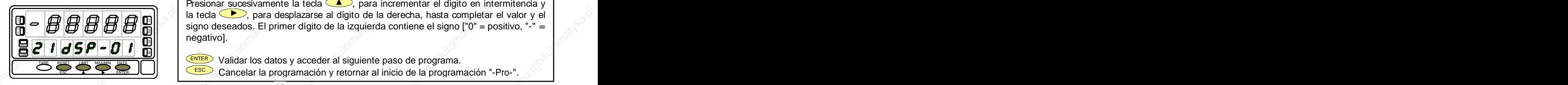

La figura 36.1, muestra la indicación "-SCAL-" correspondiente al inicio del menú de configuración de la escala. Pulse una de las siguientes teclas: **[36.1] Inicio**

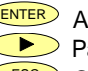

**ENTER** Acceso a la programación del valor de la entrada en el Input 1.  $\text{P} \left[ \begin{array}{ccc} \text{\textcolor{blue}{\bullet}} & \text{\textcolor{blue}{\bullet}} & \$  $\frac{1}{20}$   $\frac{1}{\sqrt{2}}$   $\frac{1}{\sqrt{2}}$   $\$ 

 $\textbf{E}[C]$   $\textbf{F}[C]$   $\textbf{F}[C]$   $\textbf{F}[C]$   $\textbf{F}[C]$   $\textbf{F}[C]$  Cancelar la programación y retornar al inicio de la programación "-Pro-".

Programación del valor de la entrada en el punto 1, indicación "InP-01". **[36.2] Valor del Input 1**  Presionar sucesivamente la tecla  $\Box$ , para incrementar el dígito en intermitencia y la tecla  $\langle \bullet \rangle$ , para desplazarse al dígito de la derecha, hasta completar el valor y el  $\mathbf{B} \bullet \mathbf{B} \mathbf{B} \mathbf{B}$  **X**  $\mathbf{B}$  **X**  $\mathbf{B}$  **X**  $\mathbf{B}$  is signo deseados. El primer dígito de la izquierda contiene el signo ["0" = positivo, "-" =  $\mathbf{A}$ negativo].  $\frac{1}{10}$   $\frac{1}{10}$   $A$  **A** and a set of the contract of the contract of the contract of the contract of the contract of the contract of the contract of the contract of the contract of the contract of the contract of the contract of the cont IN **IN THE REPORT OF THE REPORT OF THE REPORT OF THE REPORT OF THE REPORT OF THE REPORT OF THE REPORT OF THE REPORT OF THE REPORT OF THE REPORT OF THE REPORT OF THE REPORT OF THE REPORT OF THE REPORT OF THE REPORT OF THE R**  $_{21}$  and  $_{22}$  and  $_{23}$  are approximated in the second contract of  $_{23}$  and  $_{24}$  are  $_{25}$  and  $_{26}$  are  $_{27}$  and  $_{28}$  are  $_{29}$  and  $_{29}$  are  $_{20}$  and  $_{21}$  and  $_{22}$  are  $_{23}$  and  $_{24}$  and  $_{25}$  $3$ []  $10$   $30$   $100$   $100$   $100$   $100$   $100$   $100$ Valor del Input 1<br>
Yalor del Input 1<br>
Programación del valor de la entrada en el punto 1, indicación "InP-01".<br>
Presionar sucesivamente la tecla (A), para incrementar el dígito en intermitencia y<br>
la tecla (B), para despl

ENTER Validar los datos y acceder al siguiente paso de programa.

**ESC >** Cancelar la programación y retornar al inicio de la programación "-Pro-".

Programación del valor del display en el punto 1, indicación "dSP-01". Presionar sucesivamente la tecla  $\bigcirc$ , para incrementar el dígito en intermitencia y la tecla  $\langle \bullet \rangle$ , para desplazarse al dígito de la derecha, hasta completar el valor y el  $\mathbf{B} \rightarrow \mathbf{B} \mathbf{B} \mathbf{B} \mathbf{B}$  **X**  $\mathbf{B}$  **X**  $\mathbf{B}$  **X**  $\mathbf{B}$  isigno deseados. El primer dígito de la izquierda contiene el signo ["0" = positivo, "-" =  $\mathbf{B}$ negativo].  $\frac{1}{10}$   $\frac{1}{10}$  **A** IN **INCORPORACIONE IN PRESENTATION IN PRESENT CONTRACT OF A STATE OF A STATE OF A STATE OF A STATE OF A STATE O**  $_{21}$  and  $_{21}$  are accounted by humor angles as in reduction continuous constructed becomes,  $311 - 1$  regarded. We have a set of  $\sim$ 

ENTER PERSONAL PRODUCTIVA COMPUTATION CENTER Validar los datos y acceder al siguiente paso de programa.

**ESC** Cancelar la programación y retornar al inicio de la programación "-Pro-".
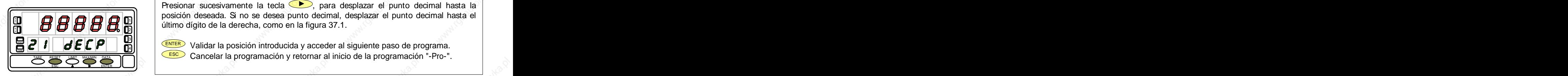

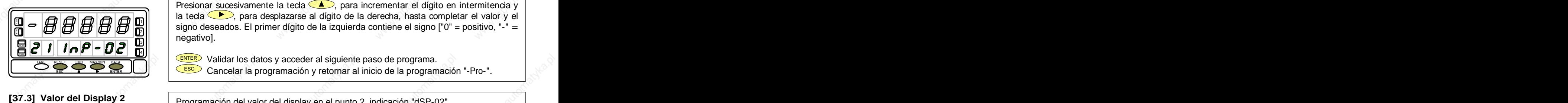

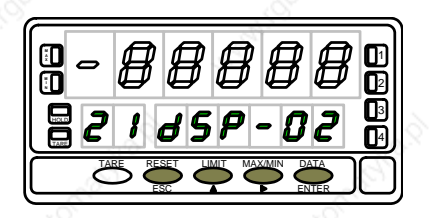

El display principal muestra el valor del dSP-01 con el punto decimal en intermitencia. **[37.1] Punto decimal** Presionar sucesivamente la tecla  $\bullet$ , para desplazar el punto decimal hasta la posición deseada. Si no se desea punto decimal, desplazar el punto decimal hasta el **HIHIHIHIHIHIHIN** (ultimo dígito de la derecha, como en la figura 37.1. **XMLIHIMIHIHIMINI)** A **A** and a set of the set of the set of the set of the set of the set of  $\mathcal{N}$  and  $\mathcal{N}$  and  $\mathcal{N}$ 1 2000년 - 대한민국의 대한민국의 대한민국의 대한민국의 대한민국의 대한민국의 대한민국의 대한민국의 대한민국의 대한민국의 대한민국의 대한민국의 대한민국의 대한민국의 대한민국의 대한민국의 대한민국의

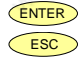

ENTER Validar la posición introducida y acceder al siguiente paso de programa. HOLD **ESCO** Cancelar la programación y retornar al inicio de la programación "-Pro-". ™LEILIII EIEIEII III MIIII III ≫∑ and the state of the state of the state of the state of the state of the state of the state of the state of th

**[37.2] Valor del Input 2 Programación del valor de la entrada en el punto 2, indicación "InP-02".** Presionar sucesivamente la tecla  $\langle \bullet \rangle$ , para incrementar el dígito en intermitencia y la tecla  $\langle \bullet \rangle$ , para desplazarse al dígito de la derecha, hasta completar el valor y el  $\mathbb{H} \subset \mathbb{H} \otimes \mathbb{H}$   $\mathbb{H} \otimes \mathbb{H}$   $\mathbb{H}$   $\mathbb{H}$  signo deseados. El primer dígito de la izquierda contiene el signo ["0" = positivo, "-" =  $\mathbb{H}$ negativo].  $\frac{10}{10}$   $\frac{30}{10}$   $\frac{3$ **A IN** IS RELEASED TO THE RELEASED AND THE RELEASED OF THE RELEASED OF THE RELEASED OF THE RELEASED OF THE RELEASED OF THE RELEASED OF THE RELEASED OF THE RELEASED OF THE RELEASED OF THE RELEASED OF THE RELEASED OF THE RELEA 2  $\frac{311}{211}$  .  $\frac{33}{2}$  .  $\frac{33}{2}$ Valor del Input 2<br>
Valor del Input 2<br>
Valor del Input 2<br>
Programación del valor de la entada en el punto 2, indicación "InP-02".<br>
Presionar sucesivamente la teda (A), para incrementar el digito en intermitencia y<br>
al teda

ENTER DE LA ENTER Validar los datos y acceder al siguiente paso de programa. и процесс в после продажбать с продажбать с продажбать с продажбать с продажбать с продажбать с продажбать с п<br>На продажбать с продажбать с продажбать с продажбать с продажбать с продажбать с продажбать с продажбать с про

**ESC** Cancelar la programación y retornar al inicio de la programación "-Pro-".

Programación del valor del display en el punto 2, indicación "dSP-02".

Presionar sucesivamente la tecla  $\left( \bigwedge_{i=1}^{\infty} \mathbb{R}^n \right)$  para incrementar el dígito en intermitencia y la tecla  $\langle \bullet \rangle$ , para desplazarse al dígito de la derecha, hasta completar el valor y el  $\frac{1}{2}$   $\frac{1}{2}$   $\frac{1}{2}$   $\frac{1}{2}$   $\frac{1}{2}$   $\frac{1}{2}$   $\frac{1}{2}$   $\frac{1}{2}$  signo deseados. El primer dígito de la izquierda contiene el signo ["0" = positivo, "-" =  $\frac{1}{2}$ negativo]. **ESP - 02**<br> **ESP - 02**<br> **ESP - 02**<br> **ESP - 02**<br> **ESP - 02**<br> **ESP - 02**<br> **ESP** - PHERER PRESONATE A DISPUS DEL DE DESPUS DE DESPUS DE DESPUS DE DESPUS DE DESPUS DE DESPUS DE DESPUS DE DESPUS DE DESPUS DE DESPUS DE DESPUS D **IN** IS REFERENCE IN THE REFERENCE REPORT OF THE REPORT OF THE REPORT OF THE REPORT OF THE REPORT OF THE REPORT OF THE REPORT OF THE REPORT OF THE REPORT OF THE REPORT OF THE REPORT OF THE REPORT OF THE REPORT OF THE REPOR 2

 $\bf{21}$   $\bf{69}$   $\bf{72}$   $\bf{8}$   $\bf{8}$   $\bf{8}$   $\bf{8}$  Presionar 3 segundos para entrar en la rutina de linealización por tramos.

ENTER Validar la configuración del display y salir al inicio de la programación "-Pro-". **ESC** Cancelar la programación y retornar al inicio de la programación "-Pro-".

 $37 \times 10^{-10}$ 

Presionando CENTERO durante 3 segundos desde la fase de programación del display 2 se tiene acceso a programar el punto nº3 a contra de linealización. A partir de aquí se avanza en el modo normal, es decir, pulsando CENTER momentáneamente después de introducir cada uno de los valores. En cualquier fase de la rutina, una pulsación de CESCO retorna al punto anterior, desde el V punto nº3 se retorna a la fase -Pro-.<br>Si desea terminar la programación en un punto inferior a 30, presione <sup>(ENTER</sup>) durante 3 segundos una vez programado el

display del último punto deseado.

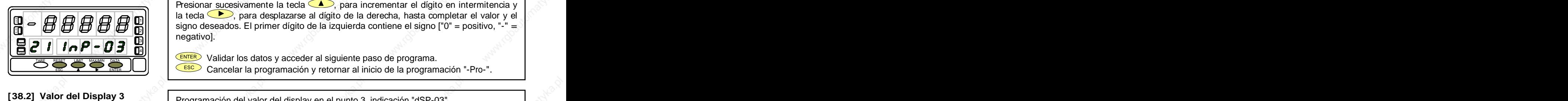

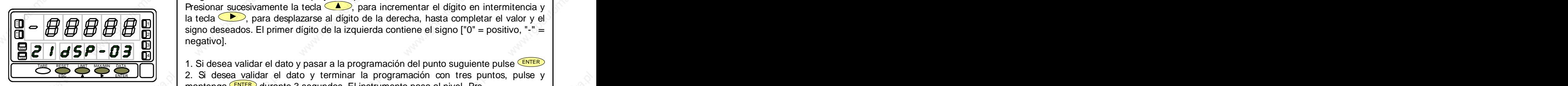

**[38.1] Valor del Input 3 Della Programación del valor de la entrada en el punto 3, indicación "InP-03". Computer de la entrada en el punto 3**, indicación "InP-03".

Presionar sucesivamente la tecla , para incrementar el dígito en intermitencia y la tecla  $\langle \bullet \rangle$ , para desplazarse al dígito de la derecha, hasta completar el valor y el  $\mathbf{H} \bullet \mathbf{H} \mathbf{H}$  **H**  $\mathbf{H}$  **X**  $\mathbf{H}$  **X**  $\mathbf{H}$  **S** igno deseados. El primer dígito de la izquierda contiene el signo ["0" = positivo, "-" =  $\mathbf{H}$  $\sim$  negativo]. The contract of the contract of the contract of the contract of the contract of the contract of the contract of the contract of the contract of the contract of the contract of the contract of the contract ESC ENTER **<sup>M</sup> A** IN THE REPORT OF THE REPORT OF THE REPORT OF THE REPORT OF THE REPORT OF THE REPORT OF THE REPORT OF THE REPORT OF THE REPORT OF THE REPORT OF THE REPORT OF THE REPORT OF THE REPORT OF THE REPORT OF THE REPORT OF THE REPOR 2 3

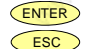

ENTER Validar los datos y acceder al siguiente paso de programa.

ESC Cancelar la programación y retornar al inicio de la programación "-Pro-".

Programación del valor del display en el punto 3, indicación "dSP-03". Presionar sucesivamente la tecla  $\langle \bullet \rangle$ , para incrementar el dígito en intermitencia y la tecla  $\Box$ , para desplazarse al dígito de la derecha, hasta completar el valor y el  $\frac{1}{10}$   $\frac{1}{10}$   $\frac{1}{10}$   $\frac{1}{10}$   $\frac{1}{10}$   $\frac{1}{10}$   $\frac{1}{10}$  signo deseados. El primer dígito de la izquierda contiene el signo ["0" = positivo, "-" =  $\frac{1}{10}$  $\blacksquare$ negativo]. The contract of the contract of  $\blacksquare$  and  $\blacksquare$  and  $\blacksquare$  and  $\blacksquare$  $\begin{bmatrix}\n\bullet & \bullet & \bullet & \bullet & \bullet & \bullet & \bullet \\
\bullet & \bullet & \bullet & \bullet & \bullet & \bullet & \bullet & \bullet \\
\bullet & \bullet & \bullet & \bullet & \bullet & \bullet & \bullet & \bullet & \bullet \\
\bullet & \bullet & \bullet & \bullet & \bullet & \bullet & \bullet & \bullet & \bullet & \bullet \\
\bullet & \bullet & \bullet & \bullet & \bullet & \bullet & \bullet & \bullet & \bullet & \bullet \\
\bullet & \bullet & \bullet & \bullet & \bullet & \bullet & \bullet & \bullet & \bullet & \bullet & \bullet \\
\bullet & \bullet & \bullet & \bullet & \bullet & \bullet & \bullet & \bullet & \bullet & \bullet & \bullet & \bullet \\
\bullet & \bullet & \bullet & \bullet &$ AA HAARAHAA HAARAHAA HAARAHAA HAARAHAA MARTAA MARTAA MARTAA MARTAA HAARAHAA HAARAHAA HAARAHAA HAARAHAA HAARAHAA<br>Aadaa Haarahaa Haarahaa Haarahaa Haarahaa Haarahaa Haarahaa Haarahaa Haarahaa Haarahaa Haarahaa Haarahaa Haara **IN** BEFORE THE REPORT OF THE REPORT OF THE REPORT OF THE REPORT OF THE REPORT OF THE REPORT OF THE REPORT OF THE REPORT OF THE REPORT OF THE REPORT OF THE REPORT OF THE REPORT OF THE REPORT OF THE REPORT OF THE REPORT OF 2  $\frac{3|1|}{2|1|}$  roganizer.

 $\frac{2.2}{2.5}$   $\frac{2.2}{2.5}$   $\frac{2.2}{2.5}$  desea validar el dato y pasar a la programación del punto suguiente pulse  $\frac{2.2}{2.5}$   $\frac{2.5}{2.5}$  desea validar el dato y terminar la programación con tres puntos, pulse y mantenga CENTER in durante 3 segundos. El instrumento pasa al nivel -Pro-.

**ESC** Cancelar la programación y retornar al inicio de la programación "-Pro-".

Todos los puntos hasta 29 se programan de igual manera, exceptuando que la tecla ESC no retorna al nivel -Pro- sino al punto anterior. The contract of the contract of the contract of the contract of the contract of the contract of  $\mathbb{R}^N$ 

Una pulsación de CENTERO desde la fase de programación del display 29 da acceso a programar el punto nº30 y último disponible de la escala. La tecla <u>ESC</u> retorna al punto anterior. **ESC 1999 ESC 1999 ESC 1999 ESC 1999 ESC** 1999 ESC 1999 ESC 1999 ESC 1999 ESC 1999 ESC 1999 ESC 1999 ESC 1999 ESC 1999 ESC 1999 ESC 1999 ESC 1999 ESC 1999 Si se ha llegado hasta el punto nº30, la programación se termina pulsando momentáneamente ENTERO una vez programado el ENTER) una vez programado el | display 30.

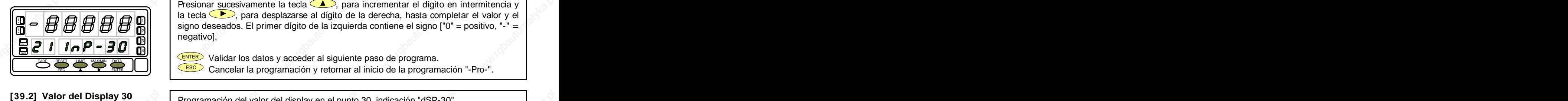

**[39.1] Valor del Input 30 |** Programación del valor de la entrada en el punto 30, indicación "InP-30". Presionar sucesivamente la tecla  $\Box$ , para incrementar el dígito en intermitencia y la tecla  $\bullet$ , para desplazarse al dígito de la derecha, hasta completar el valor y el  $\mathbf{H} \rightarrow \mathbf{H} \mathbf{H} \mathbf{H}$  **H**  $\mathbf{H}$  **X**  $\mathbf{H}$   $\mathbf{H}$  **S** is signo deseados. El primer dígito de la izquierda contiene el signo ["0" = positivo, "-" =  $\mathbf{H}$ negativo]. And the contract of the contract of the contract of the contract of the contract of the contract of  $\frac{1}{10}$   $\frac{1}{10}$  **A** IN **IS IS A READ IN THE READ IN THE READ IN THE READ IN THE READ IN THE READ IN THE READ IN THE READ IN THE READ IN**  $^{211}$  and the contribution of boundary and the additional company of space  $\mathfrak{t}$  of the company  $^{20}$  $311$   $100$   $100$   $100$   $100$   $100$   $100$   $100$   $100$   $100$   $100$   $100$   $100$   $100$   $100$   $100$   $100$ 

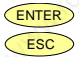

ENTER Validar los datos y acceder al siguiente paso de programa.

**ESCO** Cancelar la programación y retornar al inicio de la programación "-Pro-".  $\qquad$ 

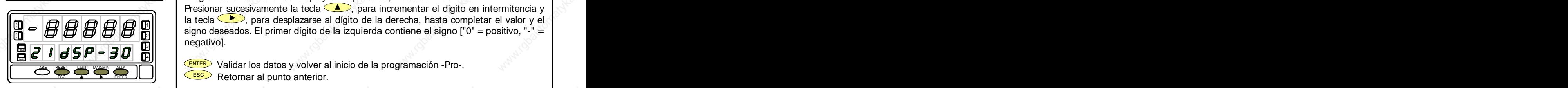

Programación del valor del display en el punto 30, indicación "dSP-30". Presionar sucesivamente la tecla  $\langle \bullet \rangle$ , para incrementar el dígito en intermitencia y la tecla  $\Box$ , para desplazarse al dígito de la derecha, hasta completar el valor y el signo deseados. El primer dígito de la izquierda contiene el signo ["0" = positivo, "-" = **A XM** 1 negativo]. ESCRIPTION USE OF ALL PRINCESS CONTROLLER CONTROLLER CONTROLLER CONTROLLER CONTROLLER CONTROLLER CONTROLLER CONTROLLER CONTROLLER CONTROLLER CONTROLLER CONTROLLER CONTROLLER CONTROLLER CONTROLLER CONTROLLER CONTROLLER CONT **IN REPORT OF REPORT IN THE REPORT OF A REPORT OF A REPORT OF A REPORT OF A REPORT OF A REPORT OF A REPORT OF A** 2  $3||\hspace{.6cm}|\hspace{.6cm}|\hspace{.6cm}|\hspace{.6cm}|\hspace{.6cm}|\hspace{.6cm}|\hspace{.6cm}|\hspace{.6cm}|\hspace{.6cm}|\hspace{.6cm}|\hspace{.6cm}|\hspace{.6cm}|\hspace{.6cm}|\hspace{.6cm}|\hspace{.6cm}|\hspace{.6cm}|\hspace{.6cm}|\hspace{.6cm}|\hspace{.6cm}|\hspace{.6cm}|\hspace{.6cm}|\hspace{.6cm}|\hspace{.6cm}|\hspace{.6cm}|\hspace{.6cm}|\hspace{.6cm}|\hspace{.6cm}|\hs$ 

and the second contract of the second contract of the second contract of the second contract of the second contract of the second contract of the second contract of the second contract of the second contract of the second

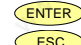

ENTER DE LA CONTER Validar los datos y volver al inicio de la programación -Pro-. **ESC** Retornar al punto anterior. **ESC** Retornar al punto anterior.

# **Submenú 22 - TEACH** (Sólo en entradas proceso, célula de carga y potenciómetro)

En este menú se configura la escala mediante la aplicación de dos señales de entrada tCH-01 y tCH-02 yla introducción, por teclado, de sus valores de display correspondientes (dSP-01 y dSP-02) y del punto decimal. La posición del punto decimal quedara fijada para todas las fases de programación y funcionamiento.

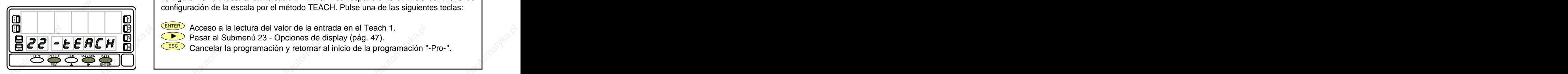

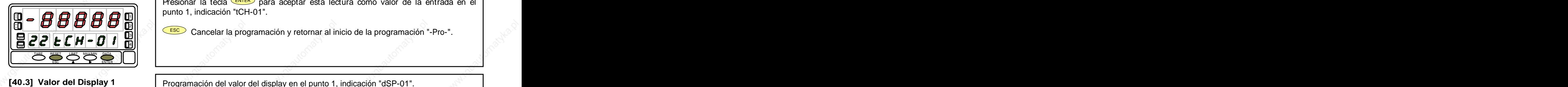

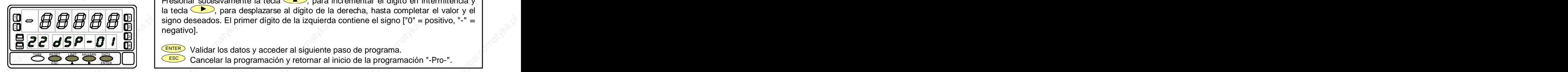

La figura 40.1, muestra la indicación "-tEACH" correspondiente al inicio del menú de configuración de la escala por el método TEACH. Pulse una de las siguientes teclas: **[40.1] Inicio**

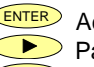

**IN ENTER** Acceso a la lectura del valor de la entrada en el Teach 1.

 Pasar al Submenú 23 - Opciones de display (pág. 47). 3 HOLD

 $\blacksquare$   $\blacksquare$   $\blacks$ 

El display principal muestra la lectura de la señal presente en el conector de entradas. **[40.2] Señal en Input 1**  Presionar la tecla CENTER) para aceptar esta lectura como valor de la entrada en el el punto 1, indicación "tCH-01". **A** 1111 12 12 13 13 14 15 16 17 17 18 19 19 10 11 12 13 14 15 16 17 17 18 17 18 17 18 17 18 17 18 17 18 17 18 17 Señal en Input 1<br>
El display principal muestra la lectura de la señal presente en el conector de entradas.<br>
PEGER DE RESENTED (ESSENTED) para aceptar esta lectura como valor de la entrada en el punto 1, indicación "tCH-01

ESC Cancelar la programación y retornar al inicio de la programación "-Pro-". 3 IN THE REPORT OF REAL PROPERTY OF THE REPORT OF THE REPORT OF THE REPORT OF THE REPORT OF THE REPORT OF THE REPORT OF THE REPORT OF THE REPORT OF THE REPORT OF THE REPORT OF THE REPORT OF THE REPORT OF THE REPORT OF THE RE 2

Programación del valor del display en el punto 1, indicación "dSP-01". Presionar sucesivamente la tecla  $\Box$ , para incrementar el dígito en intermitencia y la tecla  $\langle \bullet \rangle$ , para desplazarse al dígito de la derecha, hasta completar el valor y el signo deseados. El primer dígito de la izquierda contiene el signo ["0" = positivo, "-" = **A XM** 1  ${\sf negative}$ ]. The contractivo]. The contractivolence is the contract of  ${\sf false}$ IN **International Contract Constitution** and the constitution of the constitution of the constitution of the constitution of the constitution of the constitution of the constitution of the constitution of the constitution 2대 10일 - 그리고 - 그리고 - 그리고 - 그리고 - 그리고 - 그리고 - 그리고 - 그리고 - 그리고 - 그리고 - 그리고 - 그리고 - 그리고 - 그리고 - 그리고 - 그리고 - 그리고 -31.11. I T 300 (200 ) 200 (200 ) 200 (200 ) 200 (200 ) 200 (200 ) 200 (200 ) 200 (200 ) 200 (200 ) 200 (200 )

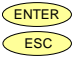

ENTER Validar los datos y acceder al siguiente paso de programa. **ESC >** Cancelar la programación y retornar al inicio de la programación "-Pro-". TARE RESET LIMIT MAX/MIN DATA

and the contract of the contract of the contract of the contract of the contract of the contract of the contract of the contract of the contract of the contract of the contract of the contract of the contract of the contra

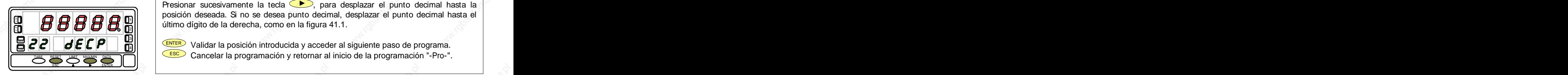

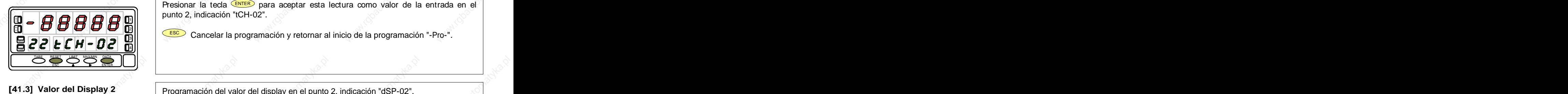

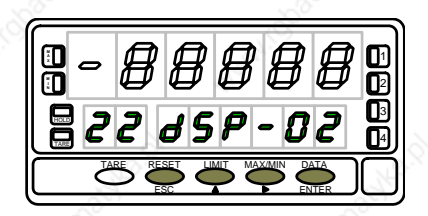

El display principal muestra el valor del dSP-01 con el punto decimal en intermitencia. **[41.1] Punto decimal** Presionar sucesivamente la tecla  $\bullet$ , para desplazar el punto decimal hasta la posición deseada. Si no se desea punto decimal, desplazar el punto decimal hasta el  $\mathbf{H} \parallel \mathbf{H} \parallel \mathbf{H} \parallel \mathbf{H}$   $\parallel \mathbf{H} \parallel \mathbf{H}$  will contained digito de la derecha, como en la figura 41.1.  $\mathbf{W}$  $A$  **A** and a set of the set of the set of the set of the set of the set of the set of the set of the set of the set of the set of the set of the set of the set of the set of the set of the set of the set of the set of th 2111 - 1 1 1 1 3 3 4 4 5 6 7 7 8 7 8 7 8 7 8 7 8 7 8 9 8 7 8 9 8 8 9 8 8 9 8 8 9 8 8 9 8 8 9 8 8 9 8 9 8 8 9 8

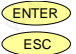

 $\mathbf{E}[\mathbf{C}]\parallel \mathbf{d}$   $\mathbf{E}[\mathbf{C}|\mathbf{P}]$   $\parallel$   $\mathbf{E}$   $\mathbf{E}$   $\parallel$   $\parallel$   $\mathbf{E}$   $\mathbf{E}$   $\mathbf{E}$   $\parallel$   $\parallel$   $\mathbf{E}$   $\mathbf{E}$   $\mathbf{E}$   $\parallel$   $\parallel$   $\mathbf{E}$   $\mathbf{E}$   $\mathbf{E}$   $\parallel$   $\parallel$   $\parallel$   $\mathbf{E}$   $\mathbf{E}$   $\mathbf{E}$  **ESCO** Cancelar la programación y retornar al inicio de la programación "-Pro-".  $\qquad$ TARE and the second contract of the second contract of the second contract of the second contract of the second con

El display principal muestra la lectura de la señal presente en el conector de entradas. **[41.2] Señal en Input 2**  Presionar la tecla CENTER) para aceptar esta lectura como valor de la entrada en el l punto 2, indicación "tCH-02". **A** 1

 $\frac{1}{2}$   $\frac{1}{2}$   $\frac{1}{2}$  Cancelar la programación y retornar al inicio de la programación "-Pro-". **IN** The second contract of the contract of the contract of the contract of the contract of the contract of the contract of the contract of the contract of the contract of the contract of the contract of the contract of th 2

Programación del valor del display en el punto 2, indicación "dSP-02".

Presionar sucesivamente la tecla  $\bigcirc$ , para incrementar el dígito en intermitencia y la tecla  $\langle \bullet \rangle$ , para desplazarse al dígito de la derecha, hasta completar el valor y el signo deseados. El primer dígito de la izquierda contiene el signo ["0" = positivo, "-" = **A XM** 1 negativo]. The contract of the contract of the contract of the contract of the contract of the contract of the contract of the contract of the contract of the contract of the contract of the contract of the contract of the **ESPERIENTER** (signo deseados. El primer dígito de la izquierda contiene el signo ["0" = positivo, "-" =<br> **EZZ 65P - 02** D<br>
Walidar la configuración del display y salir al inicio de la programación "-Pro-".<br>
ESPERIENTER V **IN** IS REACTED TO THE REACTED A RELEASE IN THE REACTED AND INTERNATIONAL CONTINUES. 2111 - 1237 - 1238 - 1239 - 1239 - 1239 - 1239 - 1239 - 1239 - 1239 - 1239 - 1239 - 1239 - 1239 - 1239 - 1239 Señal en Input 2<br>
Señal en Input 2<br>
El display principal muestra la lectura de la señal presente en el conector de entradas.<br>
Presionar la tecla (Super para aceptar esta lectura como valor de la entrada en el<br>
Punto 2, ind

- $\bf{22}$   $\bf{45}$   $\bf{6}$   $\bf{72}$   $\bf{8}$   $\bf{8}$   $\bf{9}$   $\bf{10}$   $\bf{11}$   $\bf{13}$   $\bf{14}$   $\bf{15}$   $\bf{16}$   $\bf{17}$   $\bf{18}$   $\bf{19}$   $\bf{19}$   $\bf{19}$   $\bf{19}$   $\bf{19}$   $\bf{19}$   $\bf{19}$   $\bf{19}$   $\bf{19}$   $\bf{19}$
- ENTER Validar la configuración del display y salir al inicio de la programación "-Pro-". TARE RESET LIMIT MAXMIN DATA III III ETA TERRETA ERRETA ETA ETA ELEKTROLOGIA ETA ETA ETA ETA ETA ETA ETA ETA E

and the contract of the contract of the contract of the contract of the contract of the contract of the contract of the contract of the contract of the contract of the contract of the contract of the contract of the contra

**ESC** Cancelar la programación y retornar al inicio de la programación "-Pro-".

Presionando CENTERO durante 3 segundos desde la fase de programación del display 2 se tiene acceso a programar el punto nº3 de linealización. A partir de aquí se avanza en el modo normal, es decir, pulsando CENTERO momentáneamente después de introducir cada uno de los valores. En cualquier fase de la rutina, una pulsación de CESCO retorna al punto anterior, desde el retorna al punto anterior, desde el

punto nº3 se retorna a la fase -Pro-.<br>Si desea terminar la programación en un punto inferior a 30, presione <sup>(ENTER</sup>) durante 3 segundos una vez programado el display del último punto deseado.

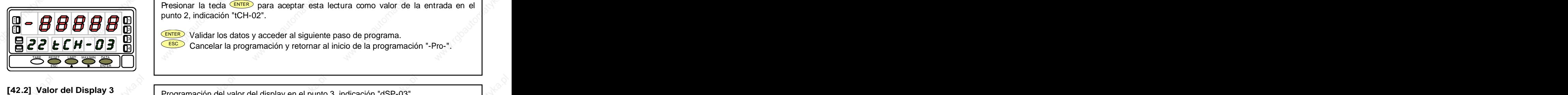

El display principal muestra la lectura de la señal presente en el conector de entradas. **[42.1] Señal en Input 3**  Presionar la tecla CENTER) para aceptar esta lectura como valor de la entrada en el sentrada en el establecen punto 2, indicación "tCH-02". **A** 1

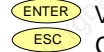

ENTER Validar los datos y acceder al siguiente paso de programa.  $\mathbf{E}$   $\mathbf{Z}$   $\mathbf{E}$   $\mathbf{H}$   $\bullet$   $\mathbf{B}$   $\mathbf{H}$   $\bullet$   $\mathbf{H}$   $\mathbf{H}$   $\bullet$   $\mathbf{H}$   $\mathbf{H}$   $\bullet$   $\mathbf{H}$   $\mathbf{H}$   $\bullet$   $\mathbf{H}$   $\bullet$   $\mathbf{H}$   $\bullet$   $\mathbf{H}$   $\bullet$   $\mathbf{H}$   $\bullet$   $\mathbf{H}$   $\bullet$   $\mathbf{H}$   $\bullet$   $\mathbf$ **IN THE REPORT OF REAL PROPERTY OF REAL PROPERTY OF REAL PROPERTY OF REAL PROPERTY OF REAL PROPERTY OF REAL PROPERTY** 2  $\frac{31}{2}$   $\frac{1}{2}$   $\frac{1}{2}$ 

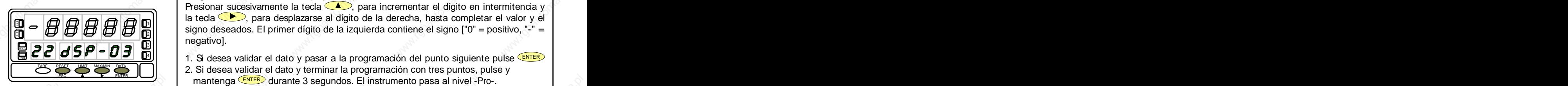

Programación del valor del display en el punto 3, indicación "dSP-03". Presionar sucesivamente la tecla  $\langle \bullet \rangle$ , para incrementar el dígito en intermitencia y la tecla  $\Box$ , para desplazarse al dígito de la derecha, hasta completar el valor y el  $\mathbf{B} \rightarrow \mathbf{B} \mathbf{B} \mathbf{B} \mathbf{B}$  **X**  $\mathbf{B}$  **X**  $\mathbf{B}$  **X**  $\mathbf{B}$  **X**  $\mathbf{B}$  isigno deseados. El primer dígito de la izquierda contiene el signo ["0" = positivo, "-" =  $\mathbf{B}$ negativo]. The contract of the contract of the contract of the contract of the contract of the contract of the contract of the contract of the contract of the contract of the contract of the contract of the contract of the **ESC 65P - 03**<br>
1. Si desea validar el dato y pasar a la programación del punto siguiente pulse (ENTER)<br>
2. Si desea validar el dato y pasar a la programación del punto siguiente pulse (ENTER)<br>
2. Si desea validar el dato **A** IN HOPPO HOPPO HIMILAR YOU ARE YOU ARE YOU ARE YOU ARE YOU ARE YOU ARE YOU ARE YOU ARE YOU ARE YOU ARE YOU ARE 2  $3$  and  $3$  and  $3$  and  $3$  and  $3$  and  $3$  and  $3$  and  $3$  and  $3$  and  $3$  and  $3$  and  $3$  and  $3$  and  $3$  and  $3$  and  $3$  and  $3$  and  $3$  and  $3$  and  $3$  and  $3$  and  $3$  and  $3$  and  $3$  and  $3$  and  $3$  and  $3$  and  $3$  a

- and a programación del punto siguiente pulse (ENTER)<br>2. Si desea validar el dato y terminar la programación con tres puntos, pulse y<br>2. Si desea validar el dato y terminar la programación con tres puntos, pulse y ENTER
	- mantenga CENTER durante 3 segundos. El instrumento pasa al nivel Pro-. 2. Si desea validar el dato y terminar la programación con tres puntos, pulse y

**ESCO** Cancelar la programación y retornar al inicio de la programación "-Pro-".

Todos los puntos hasta 29 se programan de igual manera, exceptuando que la tecla ESC no retorna al nivel -Pro- sino al punto anterior. The contract of the contract of the contract of the contract of the contract of the contract of  $\mathbb{R}^{d \times d}$ 

Una pulsación de CENTERO desde la fase de programación del display 29 da acceso a programar el punto nº30 y último disponible de la escala. La tecla <u>ESC</u> retorna al punto anterior. The contract of the contract of the contract of the contract of the contract of the contract of the contract of the contract of the contract of the contrac Si se ha llegado hasta el punto nº30, la programación se termina pulsando momentáneamente ENTERO una vez programado el ENTER) una vez programado el **el mundo el algor** display 30. The contract of the contract of  $\mathbb{R}^3$  and  $\mathbb{R}^3$  are contract of the contract of  $\mathbb{R}^3$  and  $\mathbb{R}^3$  and  $\mathbb{R}^3$  are contract of  $\mathbb{R}^3$  and  $\mathbb{R}^3$  are contract of  $\mathbb{R}^3$  and  $\mathbb{$ 

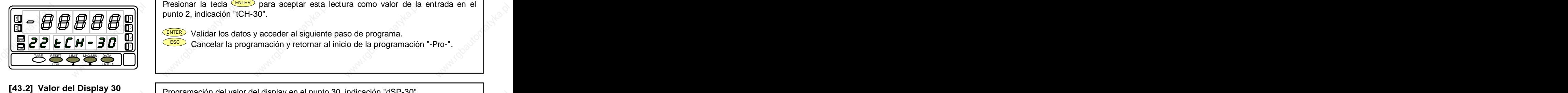

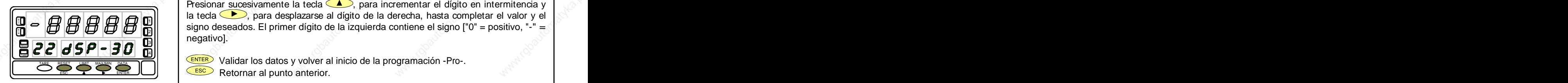

El display principal muestra la lectura de la señal presente en el conector de entradas. **[43.1] Valor del Input 30**  Presionar la tecla CENTER) para aceptar esta lectura como valor de la entrada en el sentrada en el el establec punto 2, indicación "tCH-30". 1

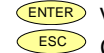

ENTER Validar los datos y acceder al siguiente paso de programa.  $\mathbf{E}$   $\mathbf{C}$   $\mathbf{E}$   $\mathbf{H}$   $\mathbf{F}$   $\mathbf{H}$   $\mathbf{F}$   $\mathbf{H}$   $\mathbf{H}$   $\mathbf{H}$   $\mathbf{H}$   $\mathbf{H}$   $\mathbf{H}$   $\mathbf{H}$   $\mathbf{H}$   $\mathbf{H}$   $\mathbf{H}$   $\mathbf{H}$   $\mathbf{H}$   $\mathbf{H}$   $\mathbf{H}$   $\mathbf{H}$   $\mathbf{H}$   $\mathbf{H}$   $\mathbf{$ 2111 - 2000 - 2000 - 2000 - 2000 - 2000 - 2000 - 2000 - 2000 - 2000 - 2000 - 2000 - 2000 - 2000 - 2000 - 2000  $\frac{311}{211}$   $\frac{1}{21}$   $\frac{1}{21}$ 

Programación del valor del display en el punto 30, indicación "dSP-30". Presionar sucesivamente la tecla  $\langle \bullet \rangle$ , para incrementar el dígito en intermitencia y la tecla  $\rightarrow$ , para desplazarse al dígito de la derecha, hasta completar el valor y el  $\mathbf{B} \rightarrow \mathbf{B} \mathbf{B} \mathbf{B} \mathbf{B}$  **X**  $\mathbf{B}$  **X**  $\mathbf{B}$  **X**  $\mathbf{B}$  **x**  $\mathbf{B}$  isigno deseados. El primer dígito de la izquierda contiene el signo ["0" = positivo, "-" =  $\mathbf{B}$ negativo]. And the second contract of the second contract of the second contract of the second contract of the second contract of the second contract of the second contract of the second contract of the second contract of ESC ENTER **<sup>M</sup> A** IN **IC IC IC IC IC IN THE REAL PROPERTY OF A REAL PROPERTY OF A REAL PROPERTY OF A REAL PROPERTY OF A REAL PROPE** 2  $\frac{311}{211}$  regarded.

as a set of the contract of the contract of the contract of the contract of the contract of the contract of the

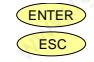

TARE RESET LIMIT MAXAIN DATA DE CENTER Validar los datos y volver al inicio de la programación -Pro-. **ESC** Retornar al punto anterior. **ESC Retornar al punto anterior.** 

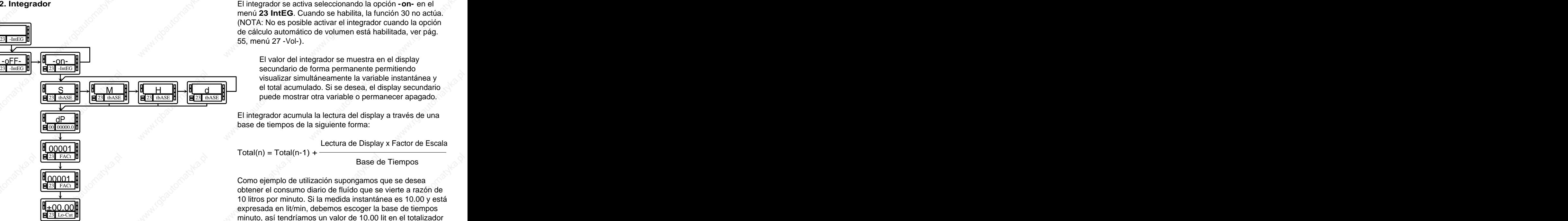

El instrumento incorpora, un contador de 8 dígitos (o 7  $\,$  Siguisieramos tener al final del día el consumo total en m<sup>3</sup>, dígitos con signo negativo) que puede servir para acumular cantidades a modo de totalizador+contador de lotes (función lógica nº 30 en conector posterior) o como integrador de la medida a través del tiempo.

El contador se visualiza en el display secundario.

**4.2. Integrador El integrador se activa seleccionando la opción - on- en el** menú **23 IntEG**. Cuando se habilita, la función 30 no actúa. (NOTA: No es posible activar el integrador cuando la opción de cálculo automático de volumen está habilitada, ver pág. 55, menú 27 -Vol-).

> S  $\begin{array}{c} \mathsf{M} \\ \hline \mathsf{M} \end{array} \longrightarrow \begin{array}{c} \mathsf{M} \\ \mathsf{H} \end{array} \longrightarrow \begin{array}{c} \mathsf{M} \\ \mathsf{M} \end{array} \longrightarrow \begin{array}{c} \mathsf{M} \\ \mathsf{H} \end{array} \longrightarrow \begin{array}{c} \mathsf{M} \\ \mathsf{H} \end{array} \longrightarrow \begin{array}{c} \mathsf{M} \\ \mathsf{H} \end{array} \longrightarrow \begin{array}{c} \mathsf{M} \\ \mathsf{H} \end{array} \longrightarrow \begin{array}{c} \mathsf{M} \\ \mathsf{H} \end{array} \longrightarrow \$  $_{23}$ <sub>tbASE</sub>  $_{23}$ <sub>tbASE</sub>  $_{23}$ <sub>tbASE</sub>  $_{23}$ <sub>tbASE</sub>  $_{23}$ <sub>tbASE</sub>  $_{23}$ <sub>tbASE</sub>  $_{23}$ <sub>tbASE</sub>  $_{23}$ <sub>tbASE</sub>  $_{23}$ <sub>tbASE</sub>  $_{23}$ <sub>tbASE</sub>  $_{23}$ <sub>tbASE</sub>  $_{23}$ <sub>tbASE</sub>  $_{23}$ <sub>tbASE</sub>  $_{23}$ d **el total acumulado. Si se desea, el display secundario** visualizar simultáneamente la variable instantánea y

 $\frac{dP}{dr}$  and  $\frac{dP}{dr}$  are  $\frac{dP}{dr}$  and  $\frac{dP}{dr}$  and  $\frac{dP}{dr}$  are  $\frac{dP}{dr}$  and  $\frac{dP}{dr}$  and  $\frac{dP}{dr}$  are  $\frac{dP}{dr}$  and  $\frac{dP}{dr}$  and  $\frac{dP}{dr}$  are  $\frac{dP}{dr}$  and  $\frac{dP}{dr}$  and  $\frac{dP}{dr}$  are  $\frac{dP}{dr}$  oolooo.o<mark>H</mark> base de tiempos de la siguiente forma: and composed to the siguiente forma: El integrador acumula la lectura del display a través de una

Lectura de Display x Factor de Escala

 $Total(n) = Total(n-1) +$ 

Base de Tiempos

±00.00 expresada en lit/min, debemos escoger la base de tiempos obtener el consumo diario de fluído que se vierte a razón de 10 litros por minuto. Si la medida instantánea es 10.00 y está minuto, así tendríamos un valor de 10.00 lit en el totalizador al cabo de un minuto de trabajo, 20.00 lit en dos minutos, 600.00 lit en una hora, etc.

> , por ejemplo, deberíamos programar un factor de escala = 0.001 (1 lit=0.001 m<sup>3</sup>). 0.001 (1 lit=0.001 m<sup>3</sup>).

a and the contract of the contract of the contract of the contract of the contract of the contract of the contract of the contract of the contract of the contract of the contract of the contract of the contract of the cont

# **Submenú 23 - INTEGRADOR** (entradas proceso y potenciómetro)

En este menú se se selecciona la opción integrador y se configuran los parámetros de funcionamiento; base de tiempos, punto decimal, factor de escala y límite de display mínimo acumulable.

Este menú sólo aparece en las configuraciones proceso y potenciómetro.

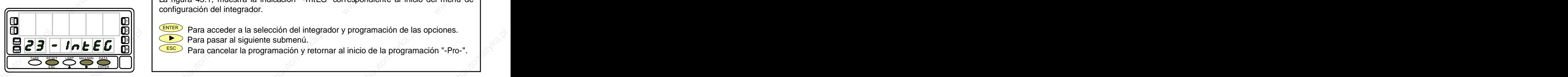

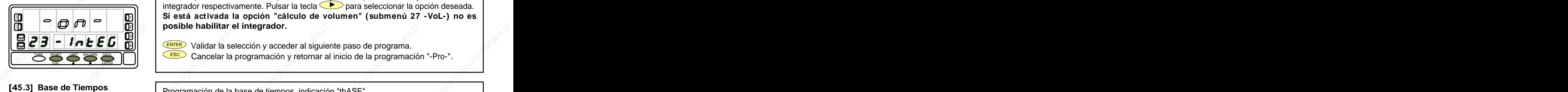

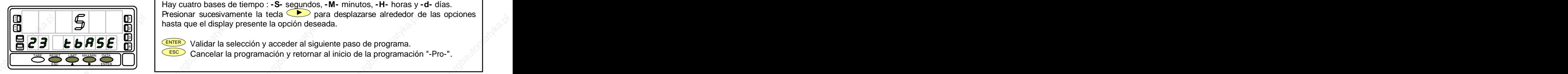

La figura 45.1, muestra la indicación "-IntEG" correspondiente al inicio del menú de configuración del integrador. **[45.1] Inicio**

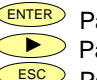

**IN INCERTER** Para acceder a la selección del integrador y programación de las opciones. **Para pasar al siguiente submenú. Internacional de la construction de la construction de la construction de la c** HOLD

 $\textbf{E}$   $\textbf{E}$   $\textbf{F}$   $\textbf{F}$   $\textbf{E}$   $\textbf{E}$   $\textbf{F}$   $\textbf{F}$   $\textbf{F}$   $\textbf{F}$   $\textbf{F}$   $\textbf{F}$   $\textbf{F}$   $\textbf{F}$   $\textbf{F}$   $\textbf{F}$   $\textbf{F}$   $\textbf{F}$   $\textbf{F}$   $\textbf{F}$   $\textbf{F}$   $\textbf{F}$   $\textbf{F}$   $\textbf{F}$   $\textbf{$ 

En este paso se ofrecen las opciones **-on-** y **-oFF-** para habilitar y deshabilitar el integrador respectivamente. Pulsar la tecla para seleccionar la opción deseada. **Si está activada la opción "cálculo de volumen" (submenú 27 -VoL-) no es A** 1  $\partial \| \diamondsuit \parallel$  posible habilitar el integrador.  $\qquad \diamondsuit$  and a set of  $\qquad \diamondsuit$  and  $\qquad \diamondsuit$ **[45.2] Selección ON-OFF**  $\mathbb{R}$   $\mathbb{R}$   $\mathbb{R}$   $\mathbb{R}$   $\mathbb{R}$   $\mathbb{R}$   $\mathbb{R}$  are the both integrator **IN**  $\begin{bmatrix} \mathbf{0} & \mathbf{0} & \mathbf{0}$ Selección ON-OFF<br>
En este paso se ofrecen las opciones -on- y -oFF- para habilitar y deshabilitar el<br>
integrador respectivamente. Pulsar la tecla base para seleccionar la opción deseada.<br>
Si está activada la opción "cálcu

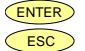

ENTER Validar la selección y acceder al siguiente paso de programa. TARE **ESCO** Cancelar la programación y retornar al inicio de la programación "-Pro-".

Programación de la base de tiempos, indicación "tbASE". Hay cuatro bases de tiempo : **-S-** segundos, **-M-** minutos, **-H-** horas y **-d-** días. Presionar sucesivamente la tecla **D** para desplazarse alrededor de las opciones  $\frac{1}{10}$  **M**  $\frac{1}{20}$  **M**  $\frac{1}{10}$  **H**  $\frac{1}{100}$  is the base of the base of the base of the base of the base of the base of the base of the base of the base of the base of the base of the base of the base of the b **A** 1  $211$  and  $1$  and  $22$  and  $22$  and  $22$  and  $22$  and  $22$  and  $22$  and  $22$  and  $22$  and  $22$  and  $22$  and  $22$  and  $22$  and  $22$  and  $22$  and  $22$  and  $22$  and  $22$  and  $22$  and  $22$  and  $22$  and  $22$  and  $22$  and  $22$ 

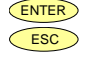

 $\mathbf{E}[\mathbf{c}|\mathbf{H}$   $\mathbf{b}$   $\mathbf{H}[\mathbf{b}|\mathbf{H}$   $\mathbf{b}]$   $\mathbf{F}[\mathbf{m}]$   $\mathbf{B}[\mathbf{b}]$  validar la selección y acceder al siguiente paso de programa. ESC Cancelar la programación y retornar al inicio de la programación "-Pro-". TARE 3. In the contract of the contract of the contract of the contract of the contract of the contract of the contract of the contract of the contract of the contract of the contract of the contract of the contract of the cont

 $45$  and  $45$  and  $45$  and  $45$  and  $45$  and  $45$  and  $45$  and  $45$  and  $45$  and  $45$  and  $45$  and  $45$  and  $45$  and  $45$  and  $45$  and  $45$  and  $45$  and  $45$  and  $45$  and  $45$  and  $45$  and  $45$  and  $45$  and  $45$  and  $45$ 

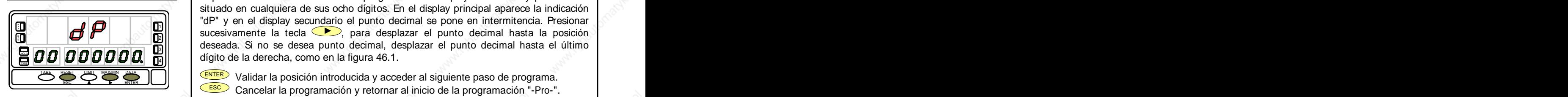

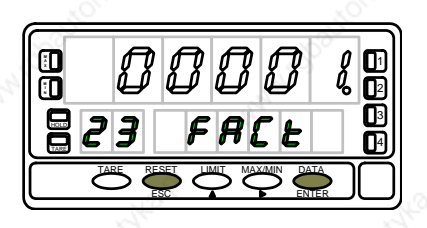

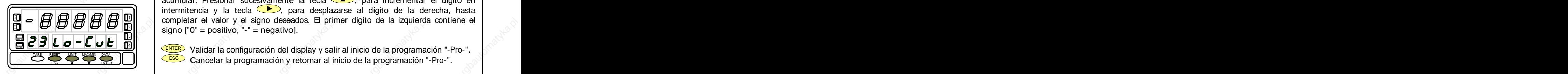

El punto decimal del totalizador se programa en el display secundario y puede estar **[46.1] Punto Decimal** situado en cualquiera de sus ocho dígitos. En el display principal aparece la indicación "dP" y en el display secundario el punto decimal se pone en intermitencia. Presionar sucesivamente la tecla , para desplazar el punto decimal hasta la posición **A XM** 1 deseada. Si no se desea punto decimal, desplazar el punto decimal hasta el último  $\bm{B}$   $\bm{D}$   $\bm{D}$   $\bm{D}$   $\bm{D}$   $\bm{D}$   $\bm{D}$   $\bm{D}$   $\bm{D}$   $\bm{D}$   $\bm{D}$   $\bm{D}$   $\bm{D}$   $\bm{D}$   $\bm{D}$   $\bm{D}$   $\bm{D}$   $\bm{D}$   $\bm{D}$   $\bm{D}$   $\bm{D}$   $\bm{D}$   $\bm{D}$   $\bm{D}$   $\bm{D}$   $\bm{D}$   $\bm{D}$   $\bm{D$ **ESPERIER** Validar la posición introducida y acceder al siguiente paso de programa. 2  $_{3}$ ||  $\qquad$ | account of no so accounted paints accounted, accounted by accounted nature and minimal

ENTER) Validar la posición introducida y acceder al siguiente paso de programa.  $\vert$ **ESC** Cancelar la programación y retornar al inicio de la programación "-Pro-".

Programación del factor de escala, indicación "FACt". Presionar sucesivamente la tecla **[46.2] Factor de Escala (A)**, para incrementar el dígito en intermitencia y la tecla **CD**, para desplazarse al dígito de la derecha, hasta completar el valor deseado. Una vez programado el valor deseado, pulsar ENTER para validar el dato, el punto decimal se pone en **A XM** 1 **intermitencia.** La posición del decimal del factor es independiente de la del display, así **intermitencia** La posición del decimal del factor es independiente de la del display, así **interviere del transformator**  $\bf{B}$   $\bf{C}$  J  $\|$  FHL  $\|$   $\|$   $\|$  as posible introducir cualquier valor de 0.0001 a 09999. Cuando el valor del factor de  $\|$ ESCALA ESCALA ES inferior a 1, divide la señal, cuando es igual o superior, multiplica. No es posible programar un factor de 0. **ESPERIED ENTER** para validar el dato, el punto decimal se pone en intermitencia. La posición del decimal del factor es independiente de la del display, así es posible introducir cualquier valor de 0.0001 a 09999. Cuando e  $2||$  and  $\frac{1}{2}$  and  $\frac{1}{2}$  are  $\frac{1}{2}$  for  $\frac{1}{2}$  for  $\frac{1}{2}$  for  $\frac{1}{2}$  for  $\frac{1}{2}$  for  $\frac{1}{2}$  for  $\frac{1}{2}$  $_{3}$ ||  $\qquad$ | m.c. m.c. co. exposition doi dominar doi idolor co mapponalonto do la doi display, doi  $\qquad$ | **Example 19** Validar la posición introducida y acceder al siguiente paso de programa.<br> **Factor de Escala**<br> **Factor de Escala**<br> **Factor Escala**<br> **Factor Escala**<br> **Factor Escala**<br> **Factor Escala**<br> **Factor Escala**<br>

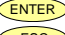

**ENTER** Validar la configuración y pasar a la siguiente fase programación.

**ESCO** Cancelar la programación y retornar al inicio de la programación "-Pro-".

"Lo-Cut" es el valor de display mínimo por debajo del cual el integrador deja de **[46.3] Display Mínimo** acumular. Presionar sucesivamente la tecla  $\langle \bullet \rangle$ , para incrementar el dígito en intermitencia y la tecla  $\blacktriangleright$ , para desplazarse al dígito de la derecha, hasta completar el valor y el signo deseados. El primer dígito de la izquierda contiene el **A XM** 1  $\mathbf{E} \left[ \begin{array}{c} \mathbf{E} \end{array} \right]$  **EV**  $\mathbf{E} \left[ \begin{array}{c} \mathbf{E} \end{array} \right]$   $\mathbf{E} \left[ \begin{array}{c} \mathbf{S} \end{array} \right]$  signo ["0" = positivo, "-" = negativo]. 3대, 이 그는 그 그 그는 그 그 사람이 아니라 그는 그 사람이 없다. 그는 그 사람이 아니라 그는 사람이 아니라 그는 사람이 아니라 그는 사람이 있다.

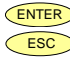

ENTER ENTER Validar la configuración del display y salir al inicio de la programación "-Pro-". **ESC** Cancelar la programación y retornar al inicio de la programación "-Pro-". TARE RESET LIMIT MAX/MIN DATA **4.3. Opciones de display, filtros y redondeo**

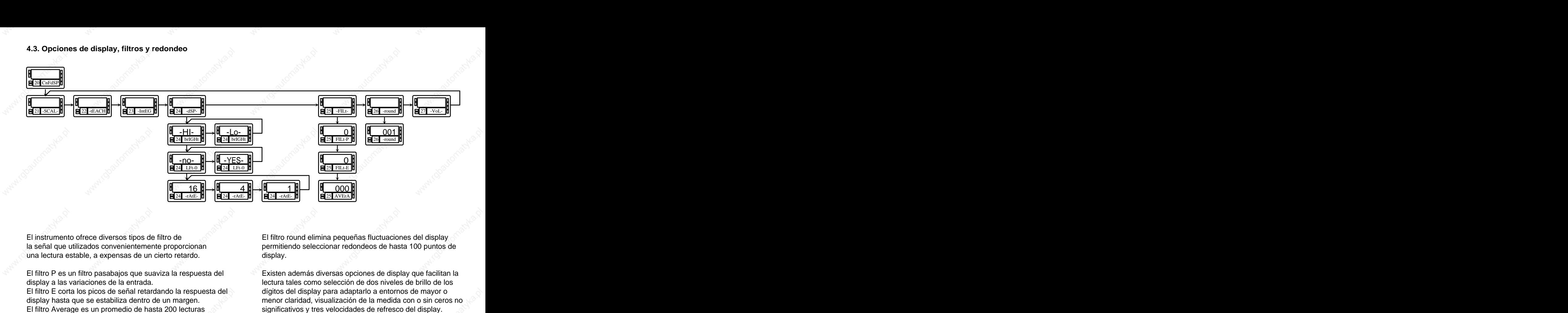

una lectura estable, a expensas de un cierto retardo.

El filtro E corta los picos de señal retardando la respuesta del display hasta que se estabiliza dentro de un margen. menor claridad, visualización de la medida con o sin ceros no El filtro Average es un promedio de hasta 200 lecturas

El instrumento ofrece diversos tipos de filtro de El filtro round elimina pequeñas fluctuaciones del display la señal que utilizados convenientemente proporcionan permitiendo seleccionar redondeos de hasta 100 puntos de display. The contract of the contract of the contract of the contract of the contract of the contract of the contract of the contract of the contract of the contract of the contract of the contract of the contract of the c

El filtro P es un filtro pasabajos que suaviza la respuesta del existen además diversas opciones de display que facilitan la display a las variaciones de la entrada. lectura tales como selección de dos niveles de brillo de los dígitos del display para adaptarlo a entornos de mayor o

# **Submenú 24 - OPCIONES DE DISPLAY**

Existen dos opciones que permiten optimizar la visualización del display, la intensidad luminosa de los segmentos del display, la visualización de ceros no significativos en la lectura y el numero de lecturas por segundo.

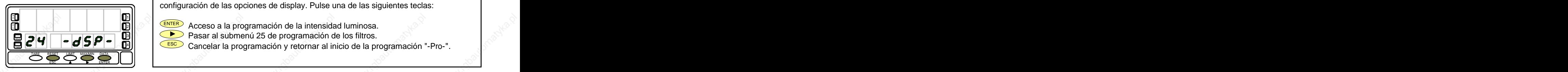

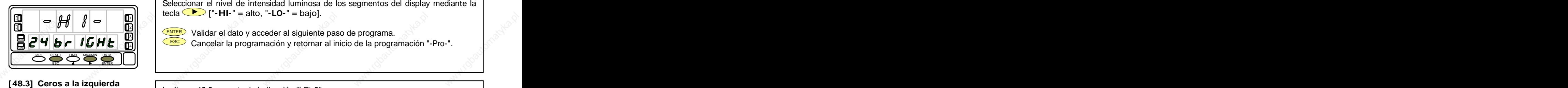

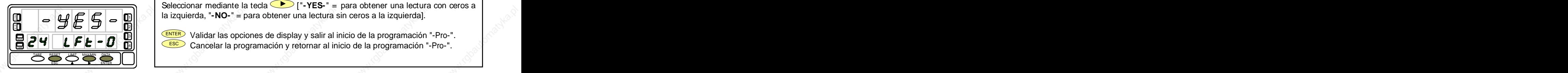

La figura 48.1, muestra la indicación "-dSP-" correspondiente al inicio del menú de configuración de las opciones de display. Pulse una de las siguientes teclas: **[48.1] Inicio**

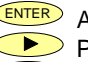

**IN** Acceso a la programación de la intensidad luminosa. In India en la intensidad luminosa.  $\frac{1}{2}$   $\frac{1}{N}$   $\frac{1}{N}$ 

- **Pasar al submenú 25 de programación de los filtros.**  $\blacksquare$  **Pasar al submenú 25 de programación de los filtros.** HOLD
- $\blacksquare$   $\blacksquare$   $\blacks$

La figura 48.2, muestra la indicación "brIGHt". Seleccionar el nivel de intensidad luminosa de los segmentos del display mediante la tecla ["**-HI-**" = alto, "**-LO-**" = bajo]. **[48.2] Intensidad luminosa A** 111 0.1  $\ldots$  . On  $\ldots$  ,  $\ldots$  or  $\ldots$  or  $\ldots$  or  $\ldots$  or  $\ldots$ **ECOCOLOGO HERES**<br>
La figura 48.2, muestra la indicación "brIGHt".<br>
Seleccionar el nivel de intensidad luminosa de los segmentos del display mediante la<br> **ECOCOLOGO HERES** Validar el dato y acceder al siguiente paso de pr

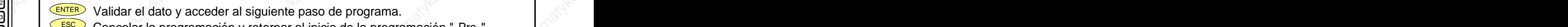

ENTER) Validar el dato y acceder al siguiente paso de programa. No establece el segundo el segundo el segundo de programa. 3

 $\mathbf{E}$   $\mathbf{C}$   $\mathbf{G}$   $\mathbf{b}$   $\mathbf{r}$   $\mathbf{f}$   $\mathbf{b}$   $\mathbf{F}$   $\mathbf{F}$   $\mathbf{F}$   $\mathbf{F}$   $\mathbf{F}$   $\mathbf{F}$   $\mathbf{F}$   $\mathbf{F}$   $\mathbf{F}$   $\mathbf{F}$   $\mathbf{F}$   $\mathbf{F}$   $\mathbf{F}$   $\mathbf{F}$   $\mathbf{F}$   $\mathbf{F}$   $\mathbf{F}$   $\mathbf{$ TARE

La figura 48.3, muestra la indicación "LFt-0".

Seleccionar mediante la tecla ["**-YES-**" = para obtener una lectura con ceros a **in**  $\| \cdot \|_1$   $\| \cdot \|_2$   $\| \cdot \|_2$   $\| \cdot \|$  ia izquierda, "-NO-" = para obtener una lectura sin ceros a la izquierda].

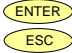

 $\frac{1}{\mathbb{E}}$   $\mathbb{E}$   $\mathbb{E}$   $\mathbb{E}$   $\mathbb{E}$  validar las opciones de display y salir al inicio de la programación "-Pro-".  $\Box$  C  $\Box$  L  $\Box$  C  $\Box$  D  $\Box$   $\Box$  Cancelar la programación y retornar al inicio de la programación "-Pro-". HOLD

as a set of the set of the set of the set of the set of the set of the set of the set of the set of the set of

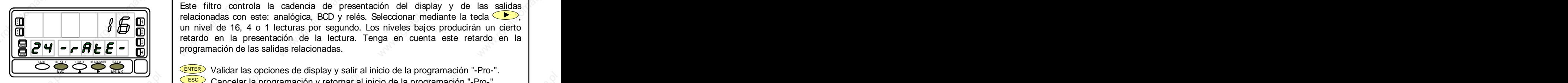

Programación del número de lecturas por segundo, indicación "-rAtE-". **[49.1] Lecturas por segundo** Este filtro controla la cadencia de presentación del display y de las salidas relacionadas con este: analógica, BCD <sup>y</sup> relés. Seleccionar mediante la tecla , un nivel de 16, <sup>4</sup> <sup>o</sup> <sup>1</sup> lecturas por segundo. Los niveles bajos producirán un cierto **XM** 1 retardo en la presentación de la lectura. Tenga en cuenta este retardo en la 3  $\mathbf{B}|\mathcal{C}|\mathbf{H}|\mathbf{F}|\mathbf{F}|\mathbf{F}|\mathbf{F}|\mathbf{F}$  in expression de las salidas relacionadas.  $\overline{B}$  **ALE** - **ALE** - **C**<br>  $\overline{C}$  **E** - **C**<br> **E** - **C**<br> **E** - **C**<br> **E** - **C**<br> **E** - **C**<br> **E** - **C**<br> **E** - **C**<br> **E** - **C**<br> **E** - **C**<br> **E** - **C**<br> **E** - **C**<br> **E** - **C**<br> **E** *C*<br> **E** *C*<br> **E** *C*<br> **E** *C*<br> **E** *C*<br> **E A IN** I I IN THE INTERNATIONAL TRANSPORT OF THE UNIT OF THE UNIT OF THE UNIT OF THE UNIT OF THE UNIT OF THE UNIT 2  $_{4}$ || | Programación de las salidas relacionadas.

49

ENTER Validar las opciones de display y salir al inicio de la programación "-Pro-".  $\qquad$ **ESC** Cancelar la programación y retornar al inicio de la programación "-Pro-".

# **Submenú 25 - FILTROS**

Cuando la lectura del display fluctúa debido a pequeñas variaciones en el proceso o a ruido en la señal, pueden activarse una serie de filtros para reducir o anular estas fluctuaciones. El Filtro-E, únicamente puede programarse para entradas de proceso, célula de carga o potenciómetro.

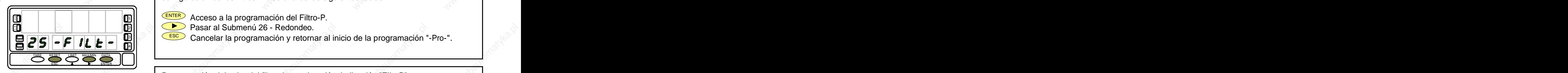

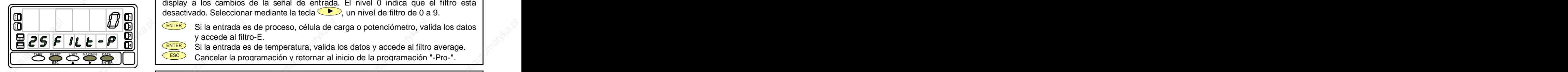

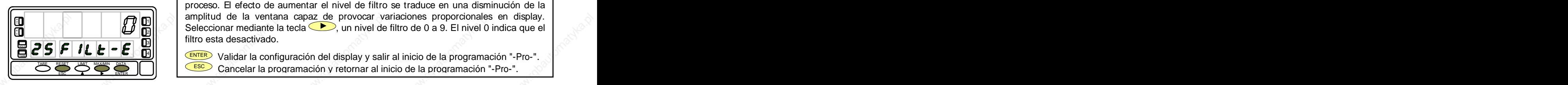

La figura 50.1, muestra la indicación "-FILt-" correspondiente al inicio del menú de **[50.1] Inicio** configuración de los filtros. Pulse una de las siguientes teclas:

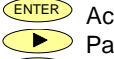

- **ENTER** Acceso a la programación del Filtro-P. Annual del Tentro-P. Acceso a la programación del Filtro-P.
- $\mathbb{P}[\|\cdot\|]\leq\mathbb{P}[\|\cdot\|]$ Pasar al Submenú 26 Redondeo.  $\|\cdot\|$  $\Pi$  **IN**  $\Pi$  **IN**  $\Pi$  **IN**  $\Pi$  **IN**  $\left(\frac{1}{2}\right)$  **F** and all subtribute to  $\Gamma$  required to  $\Gamma$
- ESC Cancelar la programación y retornar al inicio de la programación "-Pro-". HOLD 3

Programación del valor del filtro de ponderación, indicación "FILt-P".

El efecto de aumentar el nivel de filtro se traduce en una respuesta más lenta del **[50.2] Valor del Filtro-P** display a los cambios de la señal de entrada. El nivel 0 indica que el filtro esta desactivado. Seleccionar mediante la tecla  $\Box$ , un nivel de filtro de 0 a 9. **A**  $\frac{1}{2}$  . The contribution of the contribution of the contribution of  $\frac{1}{2}$  , where the contribution of  $\frac{1}{2}$ 

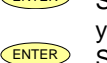

- **IN** AND **INTER Si la entrada es de proceso, célula de carga o potenciómetro, valida los datos allegados de la compo** y accede al filtro-E. **X**  $\begin{bmatrix} \end{bmatrix}$   $\begin{bmatrix} \end{bmatrix}$   $\begin{bmatrix} \end{bmatrix}$   $\begin{bmatrix} \end{bmatrix}$   $\begin{bmatrix} \end{bmatrix}$   $\begin{bmatrix} \end{bmatrix}$   $\begin{bmatrix} \end{bmatrix}$   $\begin{bmatrix} \end{bmatrix}$   $\begin{bmatrix} \end{bmatrix}$   $\begin{bmatrix} \end{bmatrix}$   $\begin{bmatrix} \end{bmatrix}$   $\begin{bmatrix} \end{bmatrix}$   $\begin{bmatrix} \end{bmatrix}$   $\begin{bmatrix} \end{bmatrix}$   $\begin{bmatrix}$ HOLD 3111 - Vaccodo al filtro-E
- ENTER Si la entrada es de temperatura, valida los datos y accede al filtro average.
	- $\mathbb{E}$ SC  $\mathbb{E}$ SC  $\mathbb{E}$  Cancelar la programación y retornar al inicio de la programación "-Pro-".

Programación del valor del filtro de estabilización, indicación "FILt-E". Permite amortiguar la señal de entrada en caso de producirse bruscas variaciones del **[50.3] Valor del Filtro-E** proceso. El efecto de aumentar el nivel de filtro se traduce en una disminución de la amplitud de la ventana capaz de provocar variaciones proporcionales en display. **Seleccionar mediante la tecla CD**, un nivel de filtro de 0 a 9. El nivel 0 indica que el  $\sim$ filtro esta desactivado. ESCRIPTIVE **E**<br>
ESCRIPTIVE **E**<br>
ESCRIPTIVE **E**<br>
ESCRIPTIVE Validar la configuración del display y salir al inicio de la programación "-Pro-".<br>
Cancelar la programación y retornar al inicio de la programación "-Pro-". **A IN** THE RESIDENCE IN THE **REPORT OF A PERSON CONTRACT OF A PROPERTY OF A PROPERTY OF A PROPERTY OF A PROPERTY OF A**  $\frac{1}{10}$  . The continuum are assumed to the control of the control of the control of the control of the control of the control of the control of the control of the control of the control of the control of the control of  $\frac{311}{211}$  music successive and  $\sim$ 

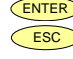

ENTER Validar la configuración del display y salir al inicio de la programación "-Pro-". ESCO Cancelar la programación y retornar al inicio de la programación "-Pro-".

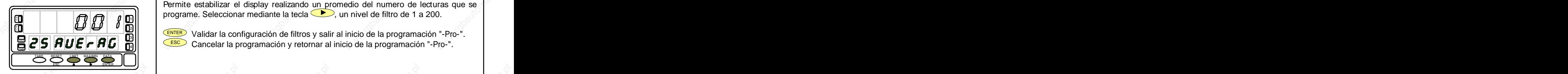

Programación del valor del filtro de promedio, indicación "AVErAG". **[51.1] Filtro Average** Permite estabilizar el display realizando un promedio del numero de lecturas que se programe. Seleccionar mediante la tecla , un nivel de filtro de 1 a 200.  $A$  **A** and a set of the contract of the contract of the contract of the contract of  $A$  and  $A$  and  $A$  and  $A$  and  $A$  and  $A$  and  $A$  and  $A$  and  $A$  and  $A$  and  $A$  and  $A$  and  $A$  and  $A$  and  $A$  and  $A$  and  $A$  and 1111 - 1120 - 1230 - 1230 - 1230 - 1230 - 1230 - 1230 - 1230 - 1230 - 1230 - 1230 - 1230 - 1230 - 12

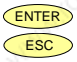

ENTER Validar la configuración de filtros y salir al inicio de la programación "-Pro-".  $\mathbf{E}$   $\mathbf{Z}$   $\mathbf{S}$   $\mathbf{H}$   $\mathbf{U}$   $\mathbf{E}$   $\mathbf{F}$   $\mathbf{H}$   $\mathbf{U}$   $\mathbf{F}$   $\mathbf{H}$   $\mathbf{H}$   $\mathbf{H}$   $\mathbf{H}$   $\mathbf{H}$   $\mathbf{H}$   $\mathbf{H}$   $\mathbf{H}$   $\mathbf{H}$   $\mathbf{H}$   $\mathbf{H}$   $\mathbf{H}$   $\mathbf{H}$   $\mathbf{H}$   $\mathbf{$ TARE  $\frac{311}{2}$  valued to compare the mass y ball of mole do to programation  $\frac{1}{2}$ .

# **Submenú 26 - REDONDEO** (Sólo en entradas proceso, célula de carga y potenciómetro)

Permite seleccionar el número de puntos necesarios para que se produzca una variación en el display.

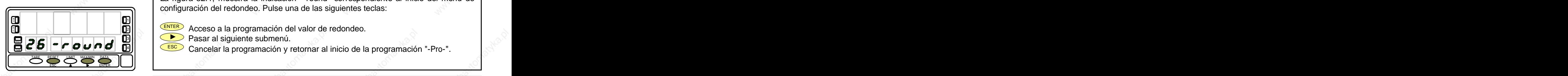

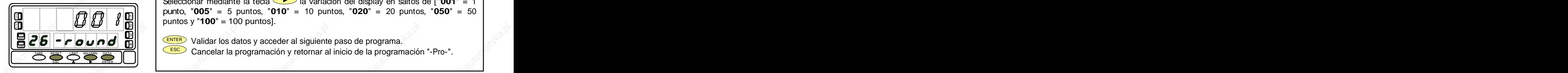

La figura 52.1, muestra la indicación "-round" correspondiente al inicio del menú de configuración del redondeo. Pulse una de las siguientes teclas: **[52.1] Inicio**

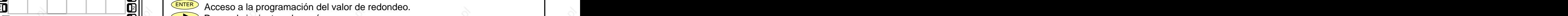

- Pasar al siguiente submenú. 3
- $\blacksquare$   $\blacksquare$   $\blacks$

Programación del valor de redondeo, indicación "-round". Seleccionar mediante la tecla **interespensa variación del display en saltos de ["001"** = 1 punto, "**005**" = 5 puntos, "**010**" = 10 puntos, "**020**" = 20 puntos, "**050**" = 50 puntos y "**100**" = 100 puntos]. **[52.2] Valor de redondeo A XM** 1

 $\mathbf{E}|\mathbf{C}|\mathbf{b}||\mathbf{c}|\mathbf{c}|\mathbf{a}|\mathbf{a}$   $\mathbf{d}$   $\mathbf{c}$  and  $\mathbf{c}$  is  $\mathbf{c}$  validar los datos y acceder al siguiente paso de programa. 3

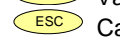

ESCO Cancelar la programación y retornar al inicio de la programación "-Pro-".

## **4.4. Visualizar Volumen en Función de la Presión**

Existen diversas maneras de calcular el volumen de un líquido dentro de un tanque de forma curvilínea o irregular. depósitos de forma esférica, cilíndrica, combinación de Si en la parte inferior del tanque se pone un sensor de cilindro y esfera, y silo. El usuario sólo tiene que introducir las presión, escalando convenientemente la entrada tendremos en cada momento la altura del líquido respecto a la base del tanque. The contract of the contract of the contract of the contract of  $\mathcal{N}^{\mathcal{N}}$ 

Para visualizar volumen, el instrumento dispone de diversas

1. Escalar la entrada para indicar directamente volumen utilizando el método teach y linealización por tramos. El método consiste en llenar el depósito con volúmenes de la señal de entrada y programar el valor conocido del volumen como display. Cuantos más puntos se programen

2. Si la forma del depósito es regular y se conoce la relación sólo es necesario escalar el display teniendo en cuenta la relación presión-volumen. Por ejemplo en un depósito producto del área de la base por la altura del líquido.

3. Un tercer método para indicar volumen es dejar que el **1996 en 1996 en 1996 en 1997 en 1998 en 1998**<br> **1998 en 1998 en 1998 en 1998 en 1998 en 1998 en 1999 en 1999 en 1999 en 1999 en 1999 en 1999 en 1999 en 1999** la señal de entrada. Este método puede utilizarse siempre que la forma del depósito sea una de las cuatro que se **representan en la figura de la derecha. Comparison de la defecta de la defecta de la defensa de la defecta de la defecta de la defecta de la defecta de la defensa de la defensa de la defensa de la defensa de la defensa** 

## **Cálculo Automático de Volumen**

El instrumento calcula automáticamente el volumen en medidas del depósito que le solicita el programa.

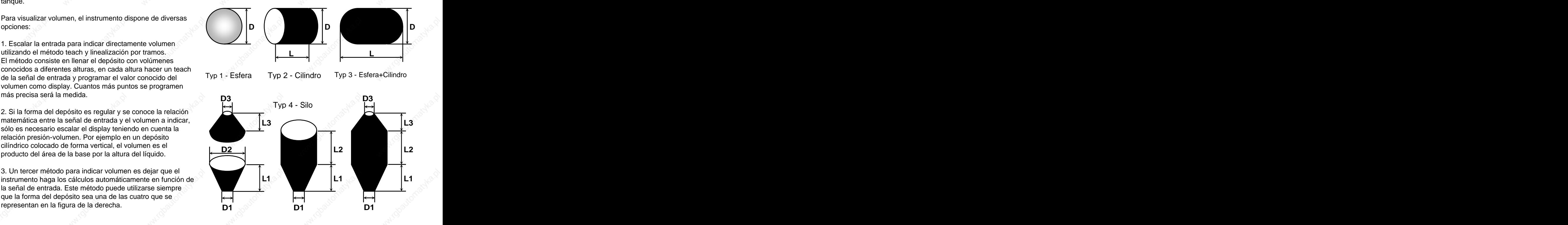

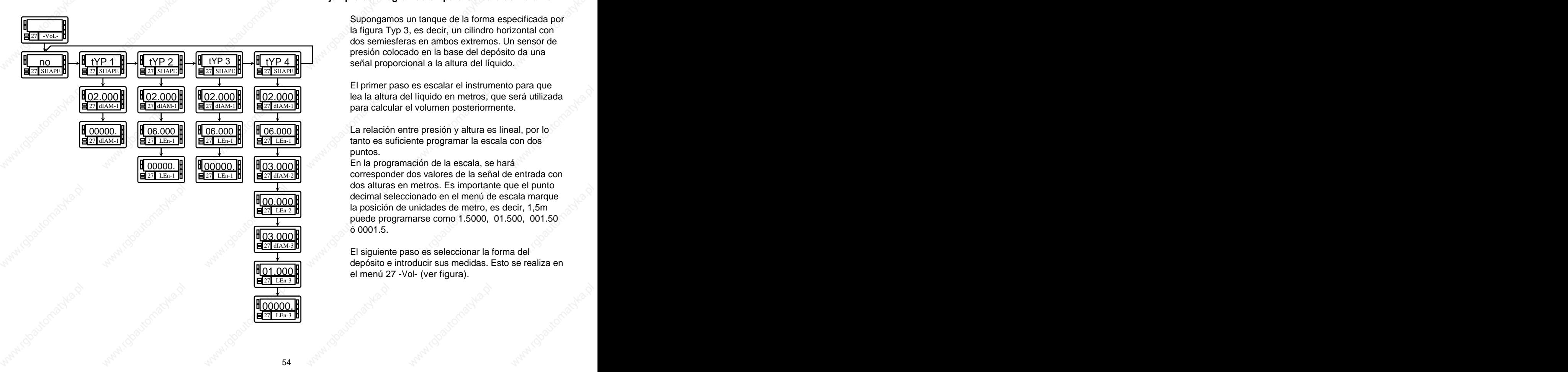

## **Ejemplo de Programación para Cálculo de Volumen**

Supongamos un tanque de la forma especificada por la figura Typ 3, es decir, un cilindro horizontal con dos semiesferas en ambos extremos. Un sensor de presión colocado en la base del depósito da una

El primer paso es escalar el instrumento para que

27 LEn-1 **8 E** 27 LEn-1 **E** 27 LEn-1 **E** 27 LEn-1 **E** puntos. The contract of the contract of the contract of the contract of the contract of the contract of the contract of the contract of the contract of the contract of the contract of the contract of the contract of the co

En la programación de la escala, se hará 00000. 00000. 27 dIAM-2 **corresponder dos valores de la señal de entrada con** dos alturas en metros. Es importante que el punto decimal seleccionado en el menú de escala marque  $\frac{1}{27}$  LEn-2 **H EXECUTE:** la posición de unidades de metro, es decir, 1,5m puede programarse como 1.5000, 01.500, 001.50  $\delta$  0001.5.  $\overline{03.000}$   $\blacksquare$   $\blacksquare$   $\blacks$ 00.000 03.000  $\blacksquare$  . The contract of the contract of the contract of the contract of the contract of the contract of the contract of the contract of the contract of the contract of the contract of the contract of the contract

El siguiente paso es seleccionar la forma del depósito e introducir sus medidas. Esto se realiza en 27 dIAM-3  $\overline{01.000}$  el menú 27 - Vol- (ver figura).

# **Submenú 27 - CÁLCULO DE VOLUMEN**

Este menú aparece exclusivamente en indicadores de proceso y potenciómetro. **No es posible habilitaresta opción si está activado el integrador (menú 23).** Para que el instrumento calcule automáticamente el volumen en función de la presión, es necesario que la forma del depósito disponible sea una de las representadas en las figuras de la página 53.

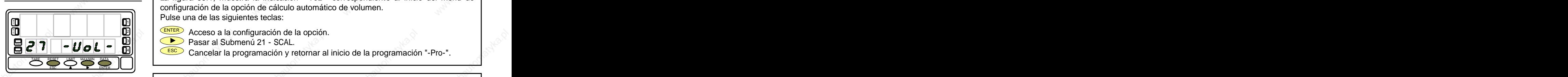

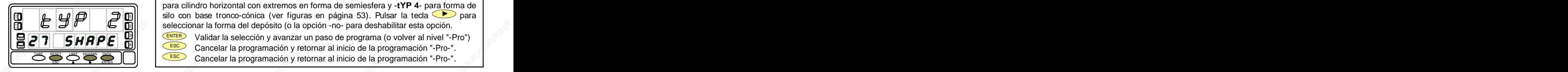

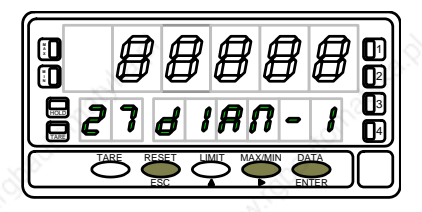

La figura 55.1, muestra la indicación "-VoL-" correspondiente al inicio del menú de **[55.1] Inicio** configuración de la opción de cálculo automático de volumen. Pulse una de las siguientes teclas: **A** 1

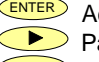

Pasar al Submenú 21 - SCAL. 3

 $\textbf{E}$  E $\textbf{P}$   $\textbf{P}$   $\textbf$ 

Selección de la forma del depósito. Hay cinco opciones : -**no**- para deshabilitar la **[55.2] Forma del Depósito** opción, -**tYP 1**- para forma esférica, -**tYP 2**- para forma cilindro horizontal, -**tYP 3** para cilindro horizontal con extremos en forma de semiesfera y -**tYP 4**- para forma de **i**  $\mu$   $\mu$   $\sigma$   $\sigma$  **3 n** seleccionar la forma del depósito (o la opción -no- para deshabilitar esta opción. **XM IN** 2

ENTER Validar la selección y avanzar un paso de programa (o volver al nivel "-Pro") HOLD 3  $\text{E}$   $\text{C}$   $\text{C}$   $\text{C}$   $\text{C}$  Cancelar la programación y retornar al inicio de la programación "-Pro-".

Cancelar la programación y retornar al inicio de la programación "-Pro-".

Una vez seleccionada la forma, es necesario introducir las medidas del depósito según **[55.3] Diámetro 1** la forma seleccionada (ver página 53). En la figura 55.3 se muestra la entrada del diámetro 1. Pulsar sucesivamente la tecla para incrementar el dígito en **intermitencia y la tecla D** para desplazarse al dígito de la derecha hasta | **IN LAN LANDE LANDE LANDE LANDE LANDE LANDE LANDE LANDE LANDE LANDE LANDE LANDE LANDE LANDE LANDE LANDE LANDE L** de las unidades de metro). **ESC P ENTER** Validar el dato y pasar a la programación del punto decimal marca la posición<br> **EZ 7 d** *IRN* **-** *I* **I** de las unidades de metro).<br>
EZ 7 d *IRN* - *I* **D** de las unidades de metro).<br>
ESC Cancelar la progr  $\mathbb{H}$   $\mathbb{H}$   $\mathbb{$ HOLD 311 - I de la cunidade de metro) de la cunidad de la metro. A la cunidad de metro. A la cunidad de la cunidad

ENTER Validar el dato y pasar a la programación de la longitud. TARE RESET LIMIT MAXIM DATA TARESET LIMIT MAXIM DATA TARESET LIMIT MAXIM DATA TARESET LIMIT MAXIM DATA TARESET LIMIT MAXIM DATA TARESET LIMIT MAXIM DATA TARES TARE

**ESC** Cancelar la programación y retornar al inicio de la programación "-Pro-".

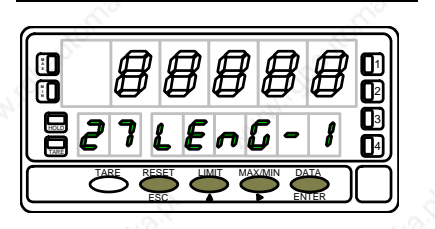

Si la forma del depósito seleccionada es una esfera (tYP 1), no se programa la **[56.1] Longitud 1** longitud. En este caso ir directamente a la fase representada en la figura 56.2. Para el resto, presionar sucesivamente la tecla  $\blacktriangle$  para incrementar el dígito en  $\mathbf{H}$  **H**  $\mathbf{H}$   $\mathbf{H}$   $\mathbf{H}$   $\mathbf{H}$   $\mathbf{H}$   $\mathbf{H}$  **i** intermitencia y la tecla  $\bullet$  para desplazarse al dígito de la derecha, hasta  $\mathbf{H}$ completar en display la longitud en metros deseada (la posición del punto decimal 3  $\mathbf{E}$   $\mathbf{Z}$   $\mathbf{I}$   $\mathbf{L}$   $\mathbf{E}$   $\mathbf{E}$   $\mathbf{E}$   $\mathbf{I}$   $\mathbf{E}$   $\mathbf{E}$   $\mathbf{I}$   $\mathbf{E}$   $\mathbf{H}$   $\mathbf{H}$   $\mathbf{H}$   $\mathbf{H}$  and a posición de las unidades de metro). ESC ENTER **<sup>M</sup>** IN THE REPORT OF THE REPORT OF THE REPORT OF THE REPORT OF THE REPORT OF THE REPORT OF THE **IN** INTERNATIONAL CONTINUES.  $\frac{2|1|}{2|1|}$  . The contract of  $\alpha$  and  $\alpha$  is the contract of  $\alpha$  and  $\alpha$  and  $\alpha$  and  $\alpha$  and  $\alpha$  is the contract of  $\alpha$  and  $\alpha$  and  $\alpha$  is the contract of  $\alpha$  and  $\alpha$  and  $\alpha$  and  $\alpha$  and  $\alpha$  and  $\alpha$  an 4

TARE RESET LIMIT MAXAIN DATA TANTER Validar los datos y acceder al siguiente paso de programa.

**ESC** Cancelar la programación y retornar al inicio de la programación "-Pro-".

**SILO** : Cuando la forma del depósito seleccionada es silo (tYP 4), el siguiente paso de programa es el diámetro 2. Es necesario programa r en total tres diámetros y tres longitudes. Si el silo tiene una forma compuesta po necesario programar en total tres diámetros y tres longitudes. Si el silo tiene una forma compuesta por sólo una ó dos de las partes en que está dividido según la figura de la página 53, la longitud correspondiente a la parte que falta se programa a cero.

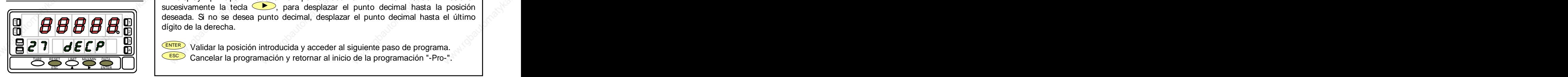

El display principal muestra el punto decimal en intermitencia. Presionar **[56.2] Punto decimal** sucesivamente la tecla  $\bullet$ , para desplazar el punto decimal hasta la posición deseada. Si no se desea punto decimal, desplazar el punto decimal hasta el último dígito de la derecha.  $A$  **A**  $A$  and  $B$  and  $B$  and  $B$  and  $B$  and  $B$  and  $B$  and  $B$  and  $B$  and  $B$  and  $B$  and  $B$  and  $B$  and  $B$  and  $B$  and  $B$  and  $B$  and  $B$  and  $B$  and  $B$  and  $B$  and  $B$  and  $B$  and  $B$  and  $B$  and  $B$  and  $B$  a **X H H H H H X** II **digito de la derecha.** 1 2111 - 1 - 1 - 2010 - 2010 - 2010 - 2010 - 2010 - 2010 - 2010 - 2010 - 2010 - 2010 - 2010 - 2010 - 2010 - 201

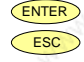

ENTER Validar la posición introducida y acceder al siguiente paso de programa. HOLD ESC Cancelar la programación y retornar al inicio de la programación "-Pro-". TARE

56

# PÁGINA EN BLANCO INTENCIONADAMENTE

# PÁGINA EN BLANCO INTENCIONADAMENTE

# ESTE MANUAL CONTINUA EN LA PARTE 2 DE 2

## **INSTRUCCIONES PARA EL RECICLADO**

Este aparato electrónico se engloba dentro del ámbito de aplicación de la Directiva **2002/96/CE** y como tal, está debidamente marcado con el símbolo que hace referencia a la recogida selectiva de aparatos eléctricos que indica que al final de su vida útil, usted como usuario, no puede deshacerse de él como un residuo urbano normal.

Para proteger el medio ambiente y de acuerdo con la legislación europea sobre residuos eléctricos y electrónicos de aparatos puestos en el mercado con posterioridad al 13.08.2005, el usuario puede devolverlo, sin coste alguno, al lugar donde fué adquirido para que de esta forma se proceda a su tratamiento y reciclado controlados.

# **DISEÑOS Y TECNOLOGIA, S.A.**

Polígono Industrial Les Guixeres C/ Xarol 8 C os915 BADALONA-SPAIN And the contract of the contract of the contract of the contract of the contract of the contract of the contract of the contract of the contract of the contract of the contract of the contract of the c Tel : +34 - 93 339 47 58  $\sim$  . The set of the set of the set of the set of the set of the set of the set of the set of the set of the set of the set of the set of the set of the set of the set of the set of the set of th Fax : +34 - 93 490 31 45  $\blacksquare$  . The mail :  $\underline{\mathsf{d}t}$  is the contract of the contract of  $\mathbb{R}^N$  . The contract of  $\mathbb{R}^N$ 

www.ditel.es and the set of  $\mathbb{R}^N$  is a set of  $\mathbb{R}^N$  is a set of  $\mathbb{R}^N$  is a set of  $\mathbb{R}^N$ 

# MANUAL DE INSTRUCCIONES<br>
PARTE 2 DE 2<br>
PARTE 2 DE 2<br>
2007<br>
2007<br>
2007<br>
2009<br>
2009<br>
2009<br>
2009<br>
2009<br>
2009<br>
2009<br>
2009<br>
2009<br>
2009<br>
2009<br>
2009<br>
2009<br>
2009<br>
2009<br>
2009<br>
2009<br>
2009<br>
2009<br>
2009<br>
2009<br>
2009<br>
2009<br>
2009<br>
2009<br>
2 **INSTRUMENTO DIGITAL DE PANEL MULTIFUNCIÓN PARTE 2 DE 2**

<u>(</u>

KOSMO

**RANCH** 

ERZ

# **MODELO BETA-M COMPATIBLE PROTOCOLO MODBUS-RTU**

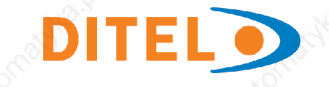

# **FAMILIA BETA**

# **INSTRUMENTO DIGITAL DE PANEL MODELO BETA-M**

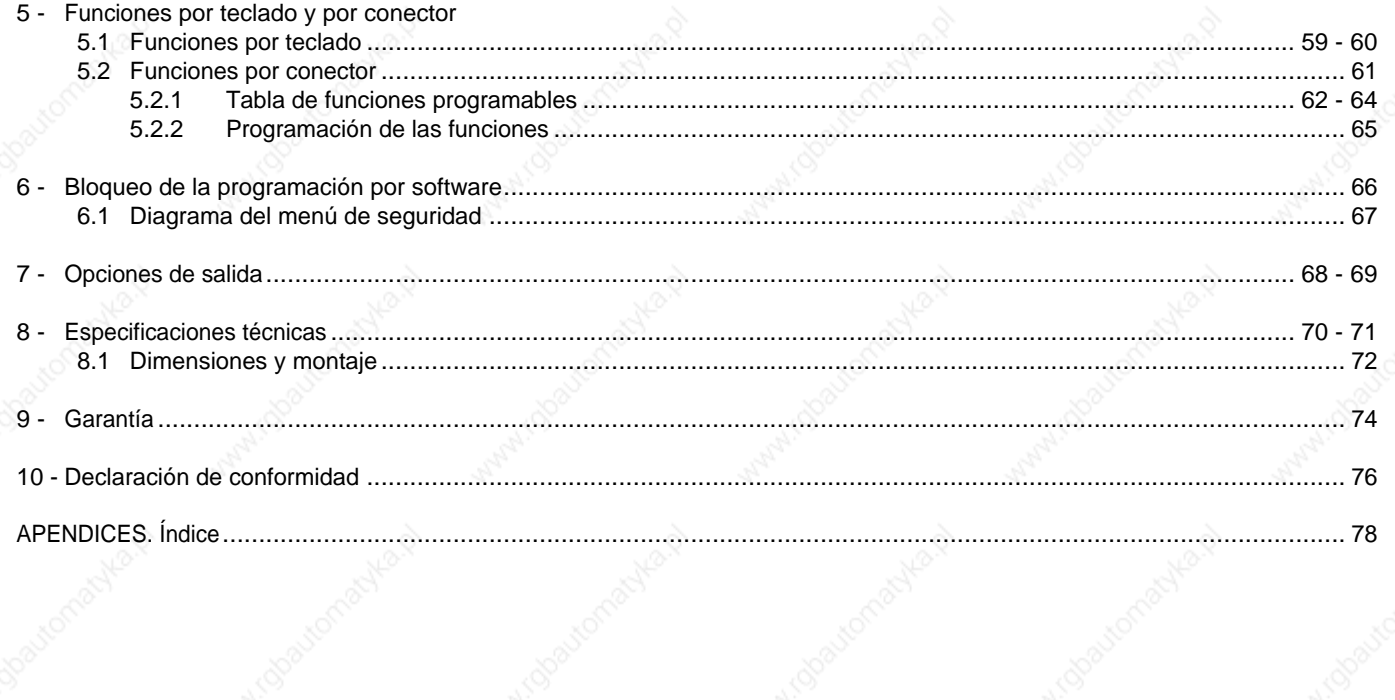

58

# **5. FUNCIONES POR TECLADO Y POR CONECTOR**

## **5.1 - Funciones por teclado**

Mediante el teclado se pueden controlar las siguientes funciones: TARA, RESET, LIMIT y MAX/MIN. A continuación se describe su funcionamiento, exclusivo en el modo "RUN" o modo de trabajo.

Cada vez que se pulsa esta tecla, el valor presente en

La activación del led **TARE** indica que el instrumento está trabajando con el valor de tara ó offset contenido en memoria. Es posible visualizar el valor de la tara absorbida o

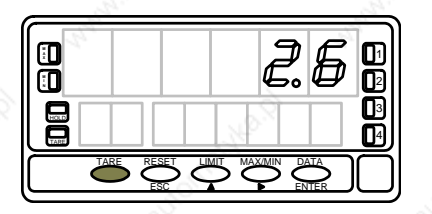

Para poner a cero la memoria de tara, presionar en primer inverso. Si no podemos poner a cero la tara, es porque la tecla está bloqueada, primero debemos desbloquearla y luego borrarla.

## **Tecla LIMIT**

**Tecla TARE** display queda absorbido como tara . una opción de salidas de control: 2 relés (ref. 2RE), 4 relés  $T_{\text{ARE}}$  indica que el instrumento está $($ ref. 4RE), 4 optos NPN (ref. 4OP) o 4 optos PNP (ref. indica que el instrumento está (i.e. 4KE), 4 upros NFN (i.e. 4CF) 0 4 upros FINE (i.e. del offset programado mediante la tecla (MAXMIN).<br>L2, L3 o L4 dependiendo del número de setpoints instalados. programados. El display auxiliar mostrará la indicación L1, Esta tecla sólo es operativa cuando el instrumento incorpore 4OPP). Presionando sucesivamente la tecla **LIMIT**, se LIMIT ) compared to the second state of the second state in the second state in the second state in the second state in the second state in the second state in the second state in the second state in the second state in th , se $\sim$ visualizan en el display secundario los valores de setpoint programados. El display auxiliar mostrará la indicación L1,<br>L2, L3 o L4 dependiendo del número de setpoints instalados.

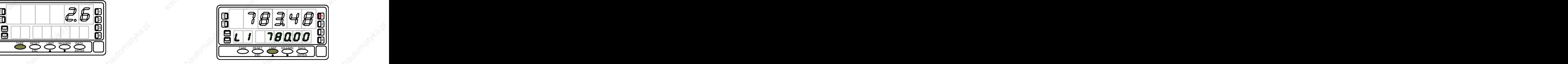

lugar la tecla RESET y **manteniéndola**, presionar al mismo tiempo TARE). Relajar la presión de las teclas en el orden el pulsación de la tecla el midependientemente de si estan Los valores de setpoint aparecen secuencialmente a cada pulsación de la tecla  $\overline{\phantom{a}^{\text{LMMT}}\phantom{a}}$  independientemente de si están independientemente de si están activados o inhibidos. Una nueva pulsación, a partir de la indicación del último setpoint, apaga el display secundario y el auxiliar. Notae et auxiliar. De la construction de la construction de la construction de la construction de

> Durante la presentación de cualquiera de los setpoints, las demás teclas permanecen activas.

Esta tecla reclama los siguientes parámetros a visualizar en el **Tecla RESET** display secundario : la primera pulsación reclama el pico, la el Presionar (MAX/MIN) hasta que el parámetro deseado aparezca segunda pulsación el valle, la tercera pulsación, tara u offset. Si el integrador está habilitado, la cuarta pulsación reclama el Este parámetro puede ser pico ('HI'), valle ('Lo'), total valor del totalizador y, si no está habilitado pero el (dígitos auxiliares apagados o como parte alta de la lectura) instrumento está configurado para célula de carga y se ha ó nº batch (`bA'). programado una de las entradas lógicas con la función nº30 e Presionar entonces la tecla (RESET) y, **manteniéndola**, (totalizador+batch), la quinta pulsación muestra el número con pulsar al mismo tiempo (**ANXAMN)**. Relajar la presión de las de operaciones 'batch' (sumas) realizadas. Una nueva pulsación apaga los displays auxiliar y secundario.

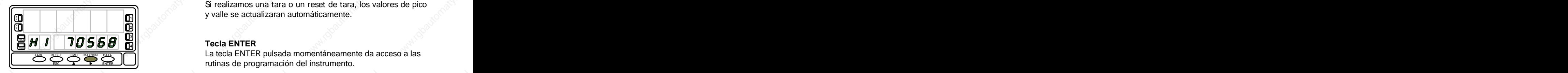

El display auxiliar indica cual de la variables está presente en el display secundario : 'HI' = pico, 'Lo' = valle, 'tA' = tara, 'oF' **Tecla ENTER (3s)**<br>= offset, 'bA' = nº batch. El valor del totalizador se visualiza Una pulsación prolongada (3s) da acceso a las rutinas de utilizando los ocho dígitos inferiores.

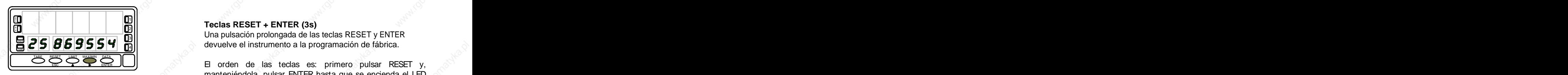

El parámetro seleccionado se visualiza permanentemente y se actualiza al ritmo de la variable principal. **El principal de la variable principal** de la grabado en memoria.

## **Tecla MAX/MIN PARA RESETAR PICO, VALLE, TOTAL ó Nº BATCH : Tecla RESET**

en el display secundario.

ó nº batch (`bA').

Presionar entonces la tecla CRESET) y, **manteniéndola**,<br>pulsar al mismo tiempo <u>(wwww)</u>. Relajar la presión de las . Relajar la presión de las teclas en el orden inverso.

Si realizamos una tara o un reset de tara, los valores de pico y valle se actualizaran automáticamente. **A**  $1$ ||  $\sqrt{2}$  function contains anomalog intervalse  $\sqrt{2}$ 

### **Tecla ENTER**  $\frac{4}{1}$

La tecla ENTER pulsada momentáneamente da acceso a las rutinas de programación del instrumento.

## **Tecla ENTER (3s)**

Una pulsación prolongada (3s) da acceso a las rutinas de bloqueo de la programación.

### **Teclas RESET + ENTER (3s)**  $\frac{2||1}{2||1}$  .  $\frac{2}{2||1}$

Una pulsación prolongada de las teclas RESET y ENTER  $\mathbf{g}$   $\mathbf{g}$   $\mathbf{g}$   $\mathbf{g}$   $\mathbf{g}$   $\mathbf{g}$   $\mathbf{g}$   $\mathbf{g}$  are  $\mathbf{g}$  devuelve el instrumento a la programación de fábrica.  $\frac{3}{1}$ 

El orden de las teclas es: primero pulsar RESET y, manteniéndola, pulsar ENTER hasta que se encienda el LED STORE indicando que la programación de fábrica se ha Grabado en memorialmente de la termena de la termena de la termena del memoria.<br>
Sinca cual de la variables está presente en<br>
o : "HI" = pico, 'Lo' = valle, 'tA' = tara, 'oF' **Tecla ENTER (3s)**<br>
Una pulsación prolongada (3

El conector CN2 consta de 4 entradas optoacopladas que se activan mediante contactos o niveles lógicos provenientes de una electrónica externa. Por lo tanto, se pueden añadir cuatro funciones más, a las ya existentes por teclado. Cada función esta asociada a un pin (PIN 1, PIN 2, PIN 4 yPIN 5) que se activa aplicando un nivel bajo, en cada uno, respecto al PIN 3 o COMÚN. La asociación se realiza mediante software con un número del 0 al 36 correspondiente a una de las funciones listadas en las siguientes tablas.

La programación de las funciones del conector CN2 sale de **Exercía e SACCE de SACCE e Fig.61.1** Fig.61.1 fábrica con las mismas funciones TARA, MAX/MIN y RESET realizables por teclado y además incorpora la función HOLD. CAMBIO de LÓGICA CN2 Cuando se efectúa un HOLD, el valor de display permanece<br>
congelado mientras el pin correspondiente este activado. El este de la parte de la congelado mientras el pin correspondiente este activado. El este de la congelado congelado mientras el pin correspondiente este activado. El activado el activado el activado el activado el activ estado de HOLD, no afecta al funcionamiento interno del <u>00000 al contento</u> estado de HOLD, no afecta al funcionamiento interno del **0000 al contento de la contenta de la contenta de la contenta de la contenta de la conten** instrumento ni a las salidas de setpoint, pero sí a las salidas **de la sete de la sete de la sete de la secura de la sete de la sete de la set** BCD y analógica.  $\blacksquare$ 

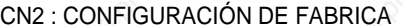

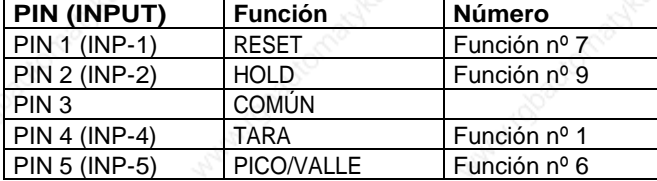

La electrónica exterior (fig. 61.2) que se aplique a las  $\begin{array}{c} \begin{array}{c} \bullet \\ \bullet \end{array}$ entradas del conector CN2 debe ser capaz de soportar un potencial de 40V/20mA en todos los pins respecto al COMÚN. Para garantizar la compatibilidad electromagnética deberán tenerse en cuenta las recomendaciones de conexionado de

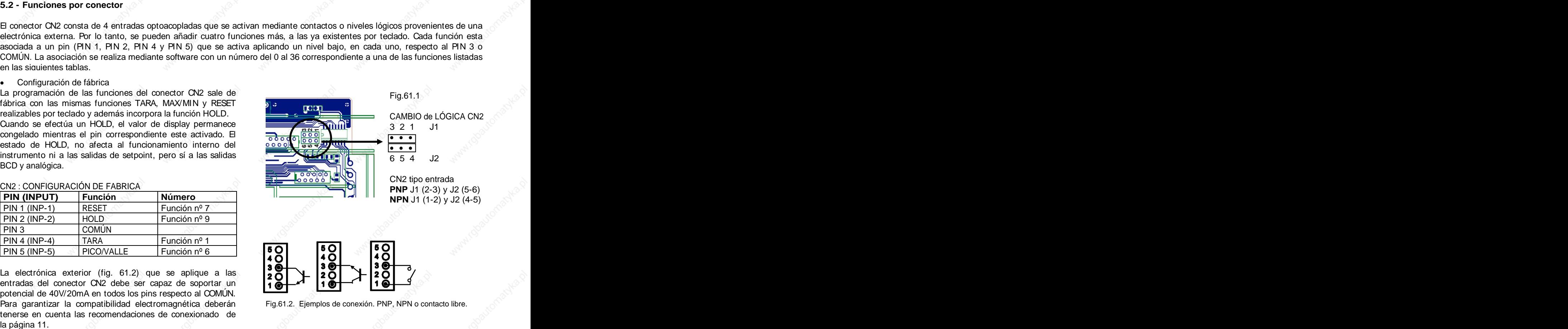

Fig.61.2. Ejemplos de conexión. PNP, NPN o contacto libre.

61

## **5.2.1 - Tabla de funciones programables**

- Nº: Número para seleccionar la función por software.
- Función: Nombre de la función.
- Descripción: Actuación de la función y características. Las indicaciones aparecen en el display auxiliar y secundario.
- 
- Activación por:<br>Pulsación: La función se activa aplicando un flanco negativo en el pin correspondiente respecto al común.<br>Pulsación mantenida: La función estará activa mientras el pin correspondiente se mantenga a nivel ba
- 
- (\*) Configuración de fabrica. Asignando la función número 0 a todos los pines, se recupera la configuración de fabrica.

## Del 0 al 9 : FUNCIONES DE DISPLAY Y MEMORIA

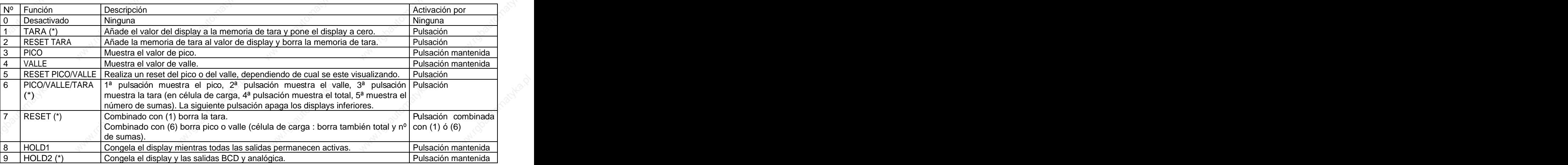

## Del 10 al 12 : FUNCIONES ASOCIADAS CON LA VISUALIZACIÓN DE VARIABLES DE MEDIDA

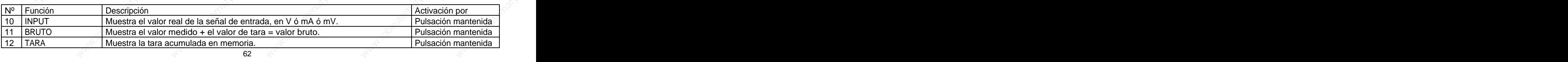

## Del 13 al 16 : FUNCIONES ASOCIADAS A LA SALIDA ANALÓGICA

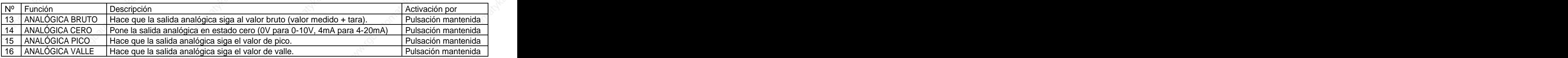

Del 17 al 23 : FUNCIONES PARA USO DE UNA IMPRESORA POR SALIDA RS

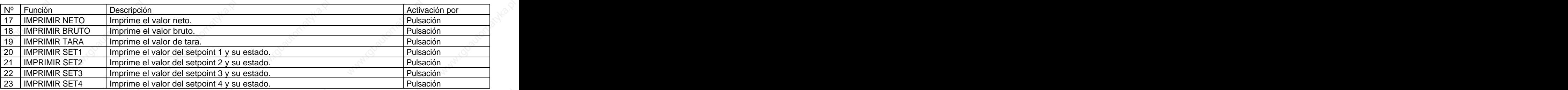

## Del 24 al 25 : FUNCIONES ASOCIADAS CON LAS SALIDAS DE SETPOINT

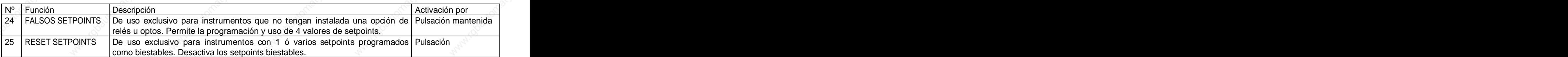

## Del 26 al 36 : FUNCIONES ESPECIALES

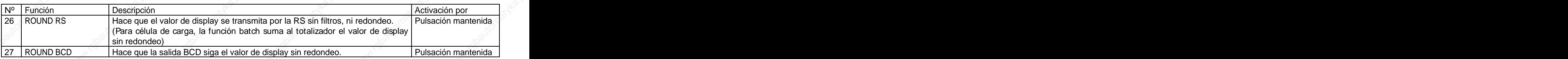

# Del 26 al 36 : FUNCIONES ESPECIALES (sigue)

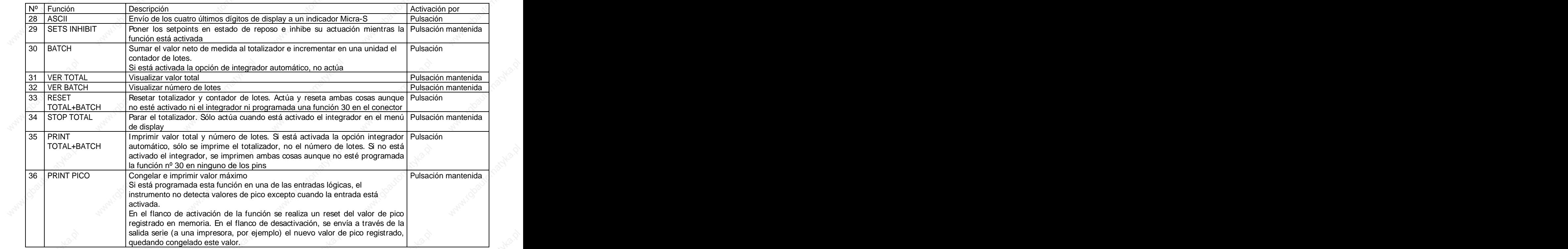

 $64$  and  $64$  and  $64$  and  $64$  and  $64$  and  $64$  and  $64$  and  $64$  and  $64$  and  $64$  and  $64$  and  $64$  and  $64$  and  $64$  and  $64$  and  $64$  and  $64$  and  $64$  and  $64$  and  $64$  and  $64$  and  $64$  and  $64$  and  $64$  and  $64$ 

## **5.2.2 - Programación de las funciones**

Para acceder al menú 60 de configuración de las entradas o funciones lógicas,<br>presionar  $\frac{\epsilon_{\text{MTE}}}{\epsilon_{\text{MTE}}}$  para pasar del modo de trabajo al modo de programación y a<br>continuación pulsar la tecla  $\sum$  hasta situarse e presionar ENTER para pasar del modo de trabajo al modo de programación y a continuación pulsar la tecla **b** hasta situarse en la indicación "LoGInP" (fig.<br>65.1). Desde este menú, pulsar de nuevo **ENTER**, se accede a cuatro submenús. 65.1). Desde este menú, pulsar de nuevo ENTER), se accede a cuatro submenús,  $\|\Box$ DULDU ADU 199 uno por cada Pin del conector CN2, mediante la tecla **D**. Puede escogerse un número de función entre 0 y 36. Consultar las tablas (págs. 62, 63 y 64), para la descripción y activación de cada una de estas funciones. uno por cada Pin del conector CN2, mediante la teda CD. Puede escogerse un<br>número de función entre 0 y 36. Consultar las tablas (págs. 62, 63 y 64), para la<br>descripción y activación de cada una de estas funciones.<br>A conti

A continuación, se explica la programación del Pin 1, el resto de pines se entradas lógicas

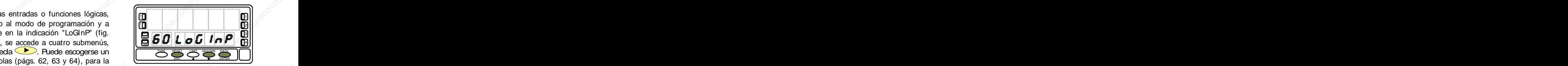

Fig. 65.1: Menú de configuración de las entradas lógicas

# **Submenu 61 - Programación del Pin 1**

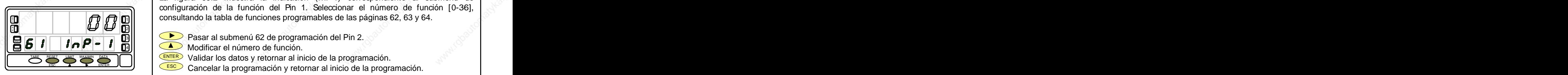

[65.2] Programación PIN 1 | La figura 65.2 muestra la indicación (InP-1) correspondiente al submenú de configuración de la función del Pin 1. Seleccionar el número de función [0-36], **consultando la tabla de funciones programables de las páginas 62, 63 y 64. A la paciental de funciones programables de las páginas 62, 63 y 64. A la paciental de funciones programables de las páginas 62, 63 y 64. A la pac** 

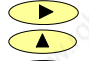

 Pasar al submenú 62 de programación del Pin 2. 3 HOLD IN THE REAL PROPERTY IN THE REAL PROPERTY OF PERSON IN THE REAL PROPERTY OF PERSON IN THE REAL PROPERTY OF PERSON IN THE PROPERTY OF PERSON IN THE PERSON IN THE PROPERTY OF PERSON IN THE PROPERTY OF PERSON IN THE PER

- Modificar el número de función. A la proporción de función de función de la proporción de la proporción de la p
- ENTER) Validar los datos y retornar al inicio de la programación.
	- **ESC** Cancelar la programación y retornar al inicio de la programación.

65

# **6. BLOQUEO DE LA PROGRAMACIÓN POR SOFTWARE**

El instrumento se suministra con la programación el estando el instrumento totalmente bloqueado, podrá desbloqueada, dando acceso a todos los niveles de programación. Una vez completada la programación del instrumento recomendamos tomar las siguientes medidas de

- 1. Bloquear el acceso a la programación, evitando que puedan efectuarse modificaciones de los parámetros
- 
- los parámetros de programación van a ser reajustados de indicación "-Pro-". con frecuencia, realice un bloqueo parcial. Si no piensa Los menús o submenús que pueden ser bloqueados son: realizar ajustes, realice un bloqueo total. El bloqueo de las funciones del teclado es siempre posible.
- El bloqueo se realiza por software con la previa introducción de un código personalizable. Cambie lo antes posible el código de fabrica, anotando y guardando en un lugar seguro su código personalizado. Opciones de display y filtros (menus 24, 25 and 26).

## <u>BLOQUEO TOTAL</u> And the second second second second second second second second second second second second second second second second second second second second second second second second second second second second se

seguridad:<br>
entra en programación, aparecerá en el display secundario la entra en programación, aparecerá en el display secundario la Estando el instrumento totalmente bloqueado, podrá accederse a todos los niveles de programación para comprobar la configuración actual, si bien **no será posible introducir o modificar datos**. En este caso, cuando se indicación "-dAtA-".

### <u>BLOQUEO PARCIAL</u> And the second of the second second second second second second second second second second second second second second second second second second second second second second second second second second

programados. Estando el instrumento parcialmente bloqueado, podrá 2. Bloquear las funciones del teclado que puedan comprobar la configuración actual, **pudiéndose introducir** producirse de forma accidental. **o modificar datos en aquellos menús o submenús que** 3. Existen dos modalidades de bloqueo: parcial y total. Si menús de programación, aparecerá en el display secundario accederse a todos los niveles de programación para **no estén bloqueados**. En este caso, cuando se entra en los la indicación "-Pro-".

- Programación Setpoint 1 (menú 31).
- Programación Setpoint 2 (menú 32).
- Programación Setpoint 3 (menú 33).
- Programación Setpoint 4 (menú 34).
- Programación (módulo 10).
- Escala (menus 21/22, 23 and 27).
- 
- Programación salida analógica (módulo 40).
- Configuración salida serie (módulo 50).
- Programación de las entradas lógicas (módulo 60).
- Acceso directo a la programación de los Setpoints.

 $66$   $\frac{66660}{\pi}$   $6660$ Además de los menús correspondientes a las opciones que estén instaladas ("SEt1", "SEt2", "SEt3", "SEt4", "AnAout" o "rS CoM").

# **6.1 - Diagrama del menú de seguridad**

La figura adjunta muestra el menú especial de seguridad. En él se configura el bloqueo de la programación (total o parcial). El acceso a este menú se realiza a partir del modo de trabajo, pulsando la tecla ENTER durante 3 segundos, entre entre entre la escapa de la Entre sec hasta que aparezca la indicación "CodE".

defecto, el "0000". Una vez introducido este, encontraremos la indicación "CHAnGE" que nos permitirá introducir un código  $\frac{10}{2}$  code OK  $\geq$ personal, que deberemos de anotar y guardar debidamente (no se fíe de su memoria). A partir de la introducción de un existencial el proporcional el proporcion de fabrica que intertidade proporcional el proporcional el proporcional el proporcional el proporcional el proporcional código personal, el código de fabrica queda inutilizado.<br>Codigo personal, el código de fabrica queda inutilizado.

Si introducimos un código incorrecto, el instrumento saldrá automáticamente al modo de trabajo.

El bloqueo total de la programación, indicación "tot-LC", se realiza cambiando el valor a "1". Mientras que el bloqueo parcial de la programación, se realiza cambiando el valor a  $\left\{\text{tot-LC2}\right\}$   $\left\{\text{tot-LC2}\right\}$ "0". A continuación, irán apareciendo los menús y submenús cuya programación puede ser bloqueada.

La indicación "StorE" señala que las modificaciones efectuadas se han guardado correctamente.

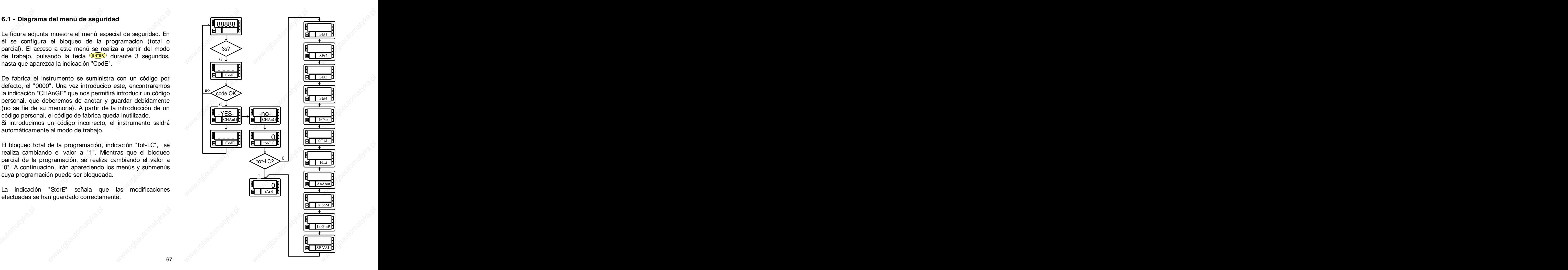

# **7. OPCIONES DE SALIDA**

**Si usted dispone una opción de salida cuyo manual es anterior a diciembre de 1999, las nuevas** a la señal de entrada y se suministran con un manual de **especificaciones de funcionamiento y programación para el BETA-M no figurarán en el texto. Su opción seguirá siendo valida, únicamente tendrá que programarla con las instrucciones de un manual de diciembre de 1999 o posterior**. enchufables, una vez instaladas, son reconocidas por el controlled and the enchufables, una vez instaladas, son reconocidas por el controlled and the enchufables, una vez instaladas, son re

De forma opcional, el modelo BETA-M puede incorporar una o varias opciones de salidas de control o comunicaciones, aumentando sus prestaciones notablemente:

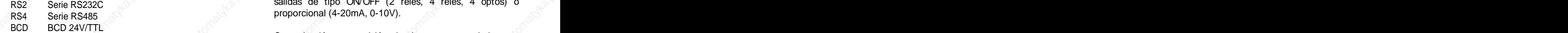

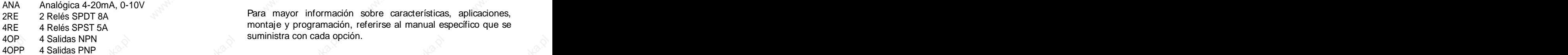

Todas las opciones mencionadas están optoacopladas respecto instrucciones específico describiendo sus características, modo de instalación y programación.

Fácilmente conectables al circuito base mediante conectores instrumento incluyéndose un módulo de programación por teclado en el momento de aplicar la alimentación. El instrumento con opciones de salida es capaz de efectuar numerosas funciones adicionales tales como :

- Opciones de comunicación en el estableceu en el estableceu en el exemplo de valores limites mediante RS2 Serie RS232C  $\otimes$  salidas de tipo OlivOFF (2 Teles, 4 Teles, 4 Optos) o RS4 Serie RS485 Serie RS485 Serie RS485 Serie RS485 Serie RS485 Serie RS485 Serie RS485 Serie RS485 Serie RS4 Control y acondicionamiento de valores límites mediante salidas de tipo ON/OFF (2 relés, 4 relés, 4 optos) o proporcional (4-20mA, 0-10V).
- Opciones de control distancia a través de diversos modos de comunicación. Comunicación, transmisión de datos y mantenimiento a

2RE 2 Relés SPDT 8A **2008 - 2 Relés SPDT 8A 2008** - 2 Relés SPDT 8A 4RE 4 Relés SPST 5A montaje y programación, referirse al manual específico que se  $4$ OP  $\longrightarrow$  4 Salidas NPN  $\longrightarrow$  5 Suministra con cada opcion. Para mayor información sobre características, aplicaciones, suministra con cada opción.

**68 All the set of the set of the set of the set of the set of the set of the set of the set of the set of the set of the set of the set of the set of the set of the set of the set of the set of the set of the set of the**
Las opciones 2RE, 4RE , 4OP y 4OPP son alternativas y

sólo puede alojarse una de ellas en el conector M5.<br>Las opciones RS2 y RS4 también son alternativas y sólo puede montarse una de ellas en el conection de el conection de el conection de el conection de el conection de el c puede montarse una de ellas en el conector M1

La opción ANA se instala en el conector M4.

Pueden estar presentes y operar de forma simultánea hasta 3 opciones de salida:

- una analógica (ref. ANA),
- 
- una 2 relés (ref. 2RE) ó 4 relés (ref. 4RE) ó 4 optos NPN (ref. 4OP) ó 4 optos PNP (ref. 4OPP).

La salida BCD (ref. BCD) es exclusiva y no puede simultanearse con ninguna de las demás. Esta opción va **el contrador de las demás.** Esta opción va contrador de las demás de las demás de las demás de las demás de las demás de las demás de las demás de las demás de las de

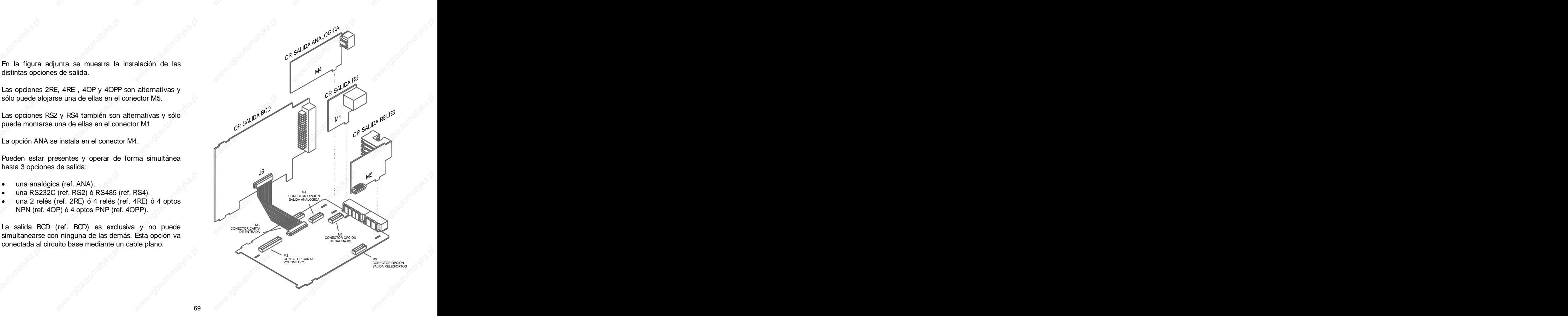

## **8. ESPECIFICACIONES TECNICAS**

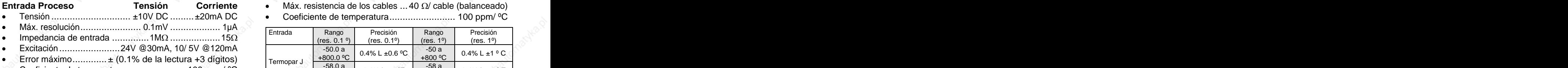

Coeficiente de temperatura....................... 100 ppm/ ºC

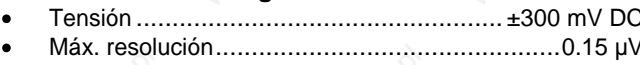

- 
- Excitación..........................................10/ 5V @120 mA
- Error máximo.............. ± (0.1% de la lectura +6 dígitos)
- Coeficiente de temperatura....................... 100 ppm/ ºC

- Tensión .........................................................±10V DC
- Impedancia de entrada ........................................ 1M
- 
- 
- 

### **Entrada Temperatura SEÑAL DE ENTRADA**

- Compensación unión fría........................ -10 ºC a +60 ºC
- Configuración …………………………… diferencial asimétrica ● Unión fría………………………………±(0.05 °C/ °C +0.1 °C)
	- Corriente excitación Pt100 .............................< 1 mA DC
- **Entrada Proceso Tensión Corriente Máx. resistencia de los cables ... 40 Ω/ cable (balanceado)** 
	- Coeficiente de temperatura......................... 100 ppm/ ºC Tensión .............................. ±10V DC .........±20mA DC

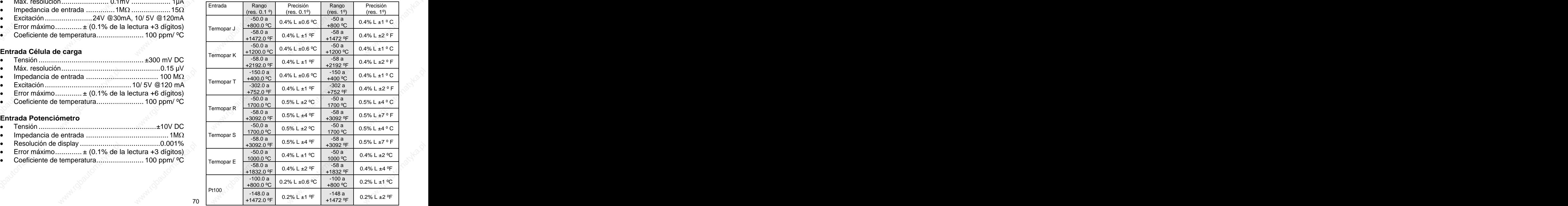

### FUSIBLES (DIN 41661) - No suministrados

- Beta-M (230/115V AC).......................... F 0.2 A / 250 V
- Beta-M2 (24/48V AC)............................ F 0.5 A / 250 V

### **CONVERSION CONVERSION CONVERSION CONVERSION**

- Técnica.................................................... doble rampa
- Resolución .................................................... (±17 bit)
- Cadencia.............................................................. 16/s

- 
- Tiempo de calentamiento............................ 10 minutos

### ALIMENTACION (C) and the contraction of the contraction of the contraction of the contraction of the contraction

- Alterna........... 230/115 V, 24/48 V (±10%) 50/60 Hz AC DIMENSIONES
- Consumo ................. 5W (sin opciones), 10W (máximo)

- Principal........... -99999/ +99999, 6 dígitos rojos 14 mm
- Secundario................................. 6 dígitos verdes 8 mm
- Auxiliar ......................................2 dígitos verdes 8 mm
- Punto decimal .......................................... programable
- LEDs................................ 4 de funciones y 4 de salidas
- Cadencia de presentación ...............62 ms/ 250 ms/ 1 s para termómetros .... 125 ms/ 500 ms/ 2 s
- Sobreescala positiva .......................................... oUFLo
- Sobreescala negativa........................................ -oUFLo

## FILTROS (N<sup>orm</sup> and Normal More and Normal More and Normal More and Normal More and Normal More and Normal More and Normal More and Normal More and Normal More and Normal More and Normal More and Normal More and Normal Mor

Filtro Pinding  $\mathbb{R}^{\mathbb{N}}$  , we are the set of  $\mathbb{R}^{\mathbb{N}}$  , we are the set of  $\mathbb{R}^{\mathbb{N}}$ 

Frecuencia de corte ............................ de 4Hz a 0.05Hz Pendiente..........................................de 14 a 37 dB/10 Filtro E $\sim$ 

Programable.................................................10 niveles

### AMBIENTALES

- **Indoor use the contract of the contract of the contract of the contract of the contract of the contract of the contract of the contract of the contract of the contract of the contract of the contract of the contract of th**
- Temperatura de trabajo ...................... -10 ºC a +60 ºC PRECISION
	- Coeficiente de temperatura……………………100 ppm/ ºC Temperatura de almacenamiento ……… -25 ºC a +85 ºC ◎
		- Humedad relativa no condensada ..........<95 % a 40 ºC
		- Máx. altitud..............................................2000 metros

### DIMENSIONES

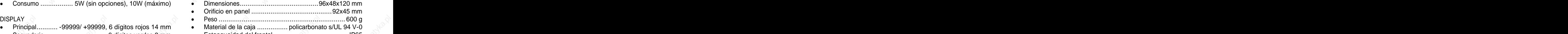

Estanqueidad del frontal .......................................IP65

 $71$  and  $7$  and  $7$  and  $7$  and  $7$  and  $7$  and  $7$  and  $7$  and  $7$  and  $7$  and  $7$  and  $7$  and  $7$  and  $7$  and  $7$  and  $7$  and  $7$  and  $7$  and  $7$  and  $7$  and  $7$  and  $7$  and  $7$  and  $7$  and  $7$  and  $7$  and  $7$  and  $7$ 

### **8.1 - Dimensiones y montaje**

colocando la junta de estanqueidad entre éste y el

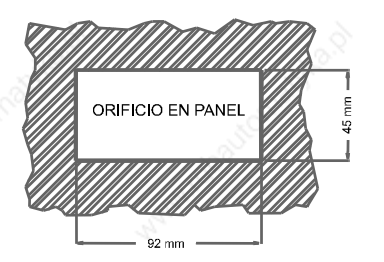

Colocar las pinzas de sujeción en las guías laterales de la caja (una a cada lado) y deslizarlas

frontal y dejar las pinzas sujetas en las uñas de retención de la caja.

Para desmontar el instrumento del panel, desbloquear las pinzas levantando ligeramente las lengüetas traseras y deslizarlas en el sentido

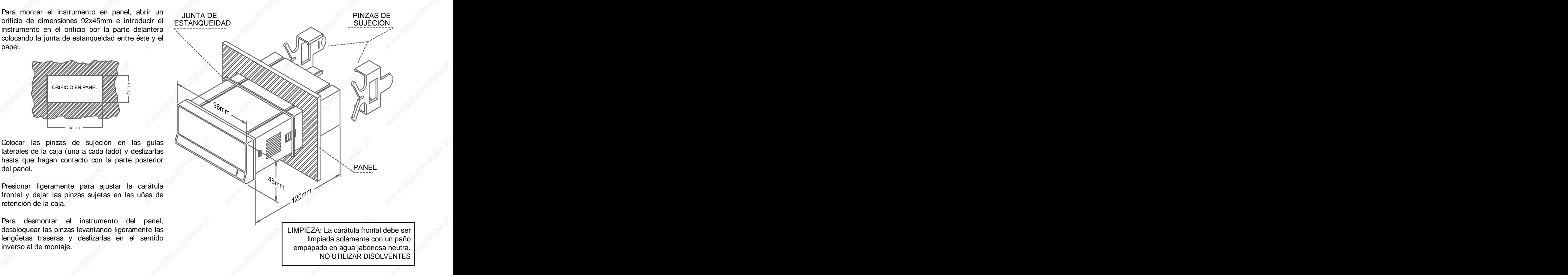

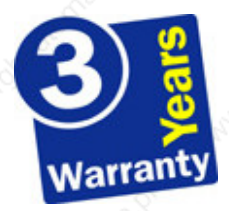

Los instrumentos están garantizados contra cualquier defecto de fabricación o fallo de materiales por un periodo de 3 AÑOS desde la fecha de su adquisición.

En caso de observar algún defecto o avería en la utilización normal del instrumento durante el periodo de garantía, diríjase al distribuidor donde fue comprado quien le dará instrucciones oportunas.

Esta garantía no podrá ser aplicada en caso de uso indebido, conexionado o manipulación erróneos por parte del comprador.

El alcance de esta garantía se limita a la reparación del aparato declinando el fabricante cualquier otra responsabilidad que pudiera reclamársele por incidencias o daños producidos a causa del mal funcionamiento del instrumento.

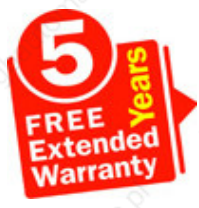

Todos los productos DITEL gozan de una garantía sin límites ni condiciones de 3 años desde el momento de su compra. Ahora Ud. puede extender este período de garantía hasta CINCO AÑOS desde la puesta en servicio, unicamente rellenando un formulario.

Rellene el formulario que encontrará en nuestra nuestra web: **http://www.ditel.es/garantia**

# **10. CERTIFICADO DE CONFORMIDAD**

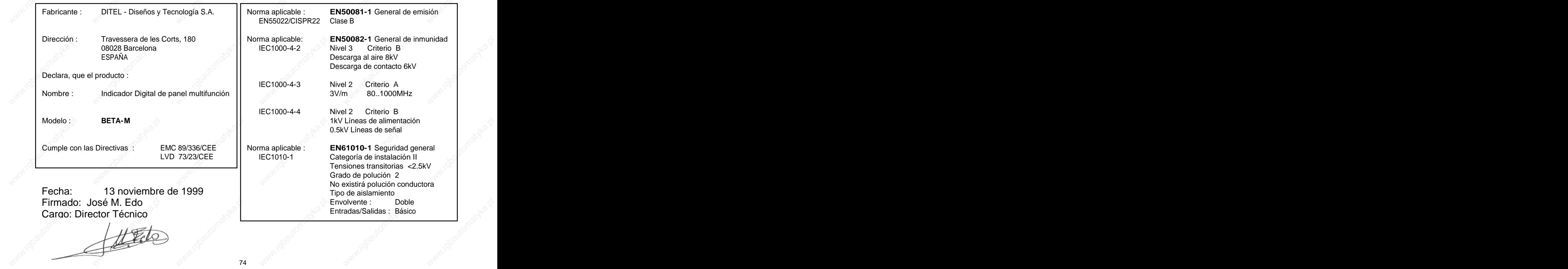

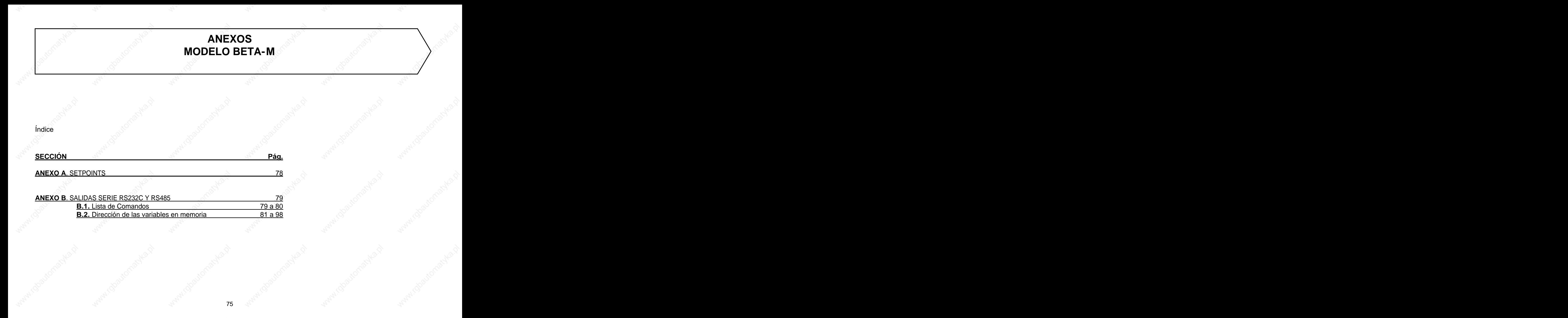

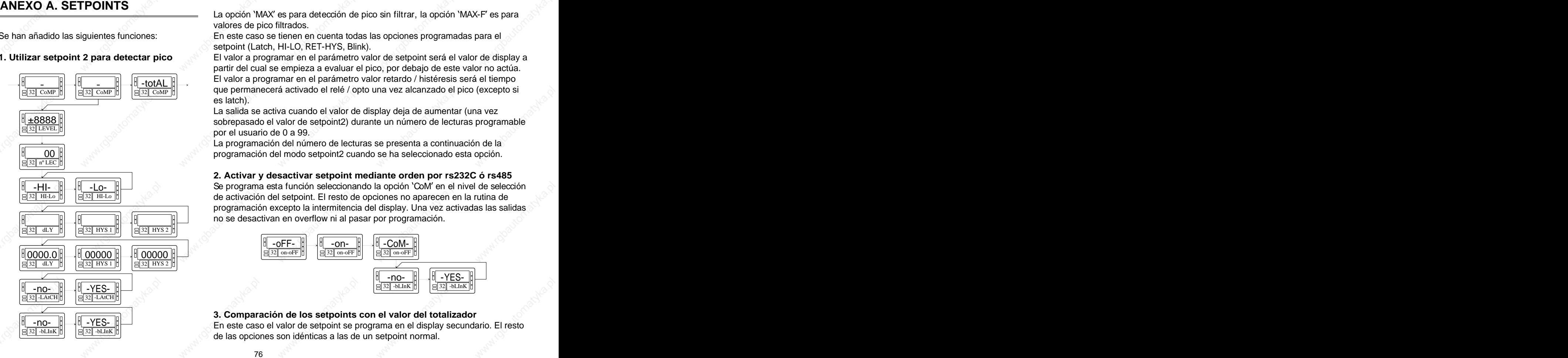

La opción 'MAX' es para detección de pico sin filtrar, la opción 'MAX-F' es para valores de pico filtrados.

Se han añadido las siguientes funciones: En este caso se tienen en cuenta todas las opciones programadas para el setpoint (Latch, HI-LO, RET-HYS, Blink).

**1. Utilizar setpoint 2 para detectar pico** El valor a programar en el parámetro valor de setpoint será el valor de display a partir del cual se empieza a evaluar el pico, por debajo de este valor no actúa. -totAL  $\parallel$  El valor a programar en el parámetro valor retardo / histéresis será el tiempo  $\frac{1}{32\text{ [CoMP]}}\left\{\frac{1}{32\text{ [CoMP]}}\right\}$   $\rightarrow$   $\left\{\frac{1}{32\text{ [CoMP]}}\right\}$   $\rightarrow$   $\left\{\frac{1}{32\text{ [CoMP]}}\right\}$   $\rightarrow$   $\left\{\frac{1}{32\text{ [CoMP]}}\right\}$   $\rightarrow$   $\left\{\frac{1}{32\text{ [CoMP]}}\right\}$   $\rightarrow$   $\left\{\frac{1}{32\text{ [CoMP]}}\right\}$   $\rightarrow$   $\left\{\frac{1}{32\text{ [CoMP]}}\right\}$  es latch). The contract of the contract of the contract of the contract of the contract of the contract of the contract of the contract of the contract of the contract of the contract of the contract of the contract of the **ANEXO A. SETPOINTS**<br>  $\begin{array}{r} \text{Se han añadido las siguientes functions:}\end{array}$ <br>
Se han añadido las siguientes funciones:<br>  $\begin{array}{r} \text{Se han afiadido las siguientes through a period.}\end{array}$ <br> **32** CoMP BO SET HANCE AND CONDUPS (Elivator a programar en el parámetro valor de setpoint será el

La salida se activa cuando el valor de display deja de aumentar (una vez sobrepasado el valor de setpoint2) durante un número de lecturas programable ±8888 por el usuario de 0 a 99.  $32$  LEVEL  $\parallel$ 

La programación del número de lecturas se presenta a continuación de la  $\begin{array}{|c|c|c|c|c|}\n\hline 00 & 0\n\end{array}$  programación del modo setpoint2 cuando se ha seleccionado esta opción.

## **2. Activar y desactivar setpoint mediante orden por rs232C ó rs485**

Se programa esta función seleccionando la opción CoM en el nivel de selección -HI- -Lo de activación del setpoint. El resto de opciones no aparecen en la rutina de 32 HI-Lo 32 HI-Lo programación excepto la intermitencia del display. Una vez activadas las salidas no se desactivan en overflow ni al pasar por programación.

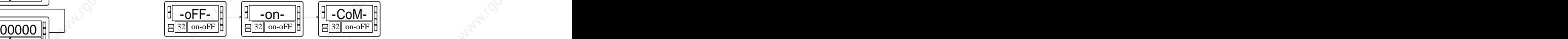

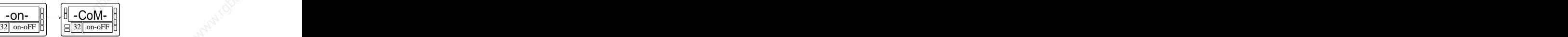

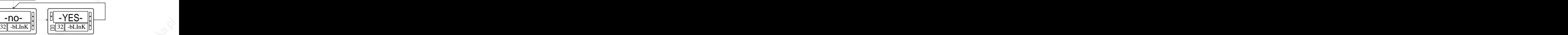

**3. Comparación de los setpoints con el valor del totalizador** -no-  $||\rightarrow||$  -YES-  $||\rightarrow||$  -YES-  $||\rightarrow||$  En este caso el valor de setpoint se programa en el display secundario. El resto  $\begin{array}{c|c|c|c|c|c|c} \hline \text{d} & -\text{OFF} & \text{d} & -\text{On-} & \text{d} & -\text{COM-} & \text{e} & -\text{COM-} \\ \hline \hline & \text{d} & \text{d} & \text{d} & \text{d} & \text{d} & \text{d} & \text{d} \\ \hline & \text{d} & \text{d} & \text{d} & \text{d} & \text{d} & \text{d} & \text{d} & \text{d} \\ \hline & \text{d} & \text{d} & \text{d} & \text{d} & \text{d} & \text{d} &$  $32$  -bLInK  $\parallel$ 

 $76$  and  $76$  and  $76$  and  $76$  and  $76$  and  $76$  and  $76$  and  $76$  and  $76$  and  $76$  and  $76$  and  $76$  and  $76$  and  $76$  and  $76$  and  $76$  and  $76$  and  $76$  and  $76$  and  $76$  and  $76$  and  $76$  and  $76$  and  $76$  and  $76$ 

# **ANEXO B. SALIDA SERIE RS232C o RS485**

## **B.1. Lista de Comandos**

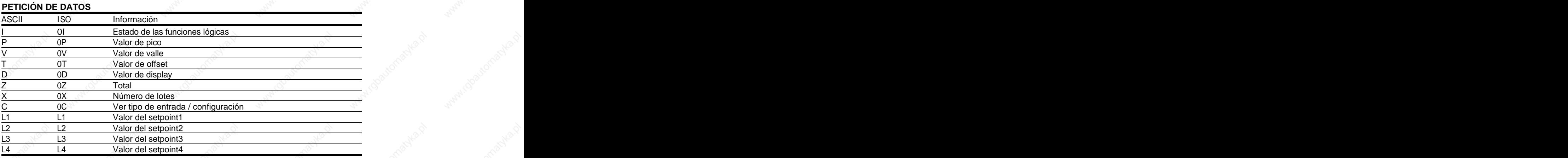

## **MODIFICACIÓN DE DATOS**

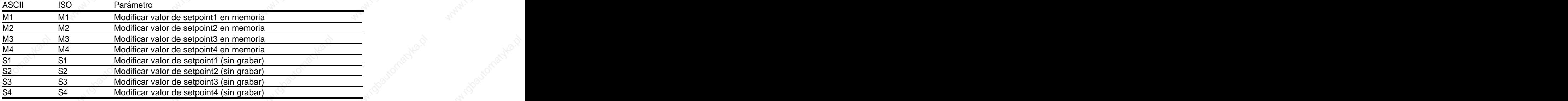

 $77$  and  $70$  and  $70$  and  $70$  and  $70$  and  $70$  and  $70$  and  $70$  and  $70$  and  $70$  and  $70$  and  $70$  and  $70$  and  $70$  and  $70$  and  $70$  and  $70$  and  $70$  and  $70$  and  $70$  and  $70$  and  $70$  and  $70$  and  $70$  and  $70$ 

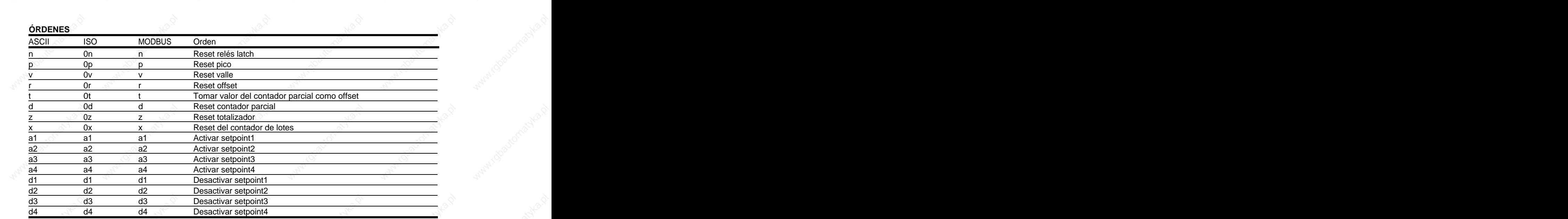

**78** *M M M M M M M M M M M M M M M M M M M M M M M M M M M M M M M M M M M M* 

## **B.2. Dirección de las Variables en Memoria**

## **DATOS DE PROGRAMACIÓN (LECTURA/ESCRITURA)**

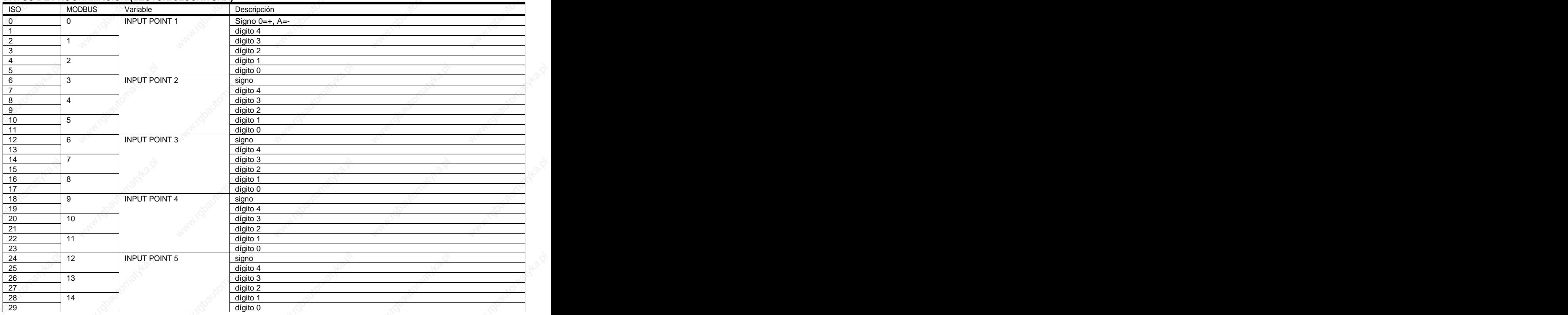

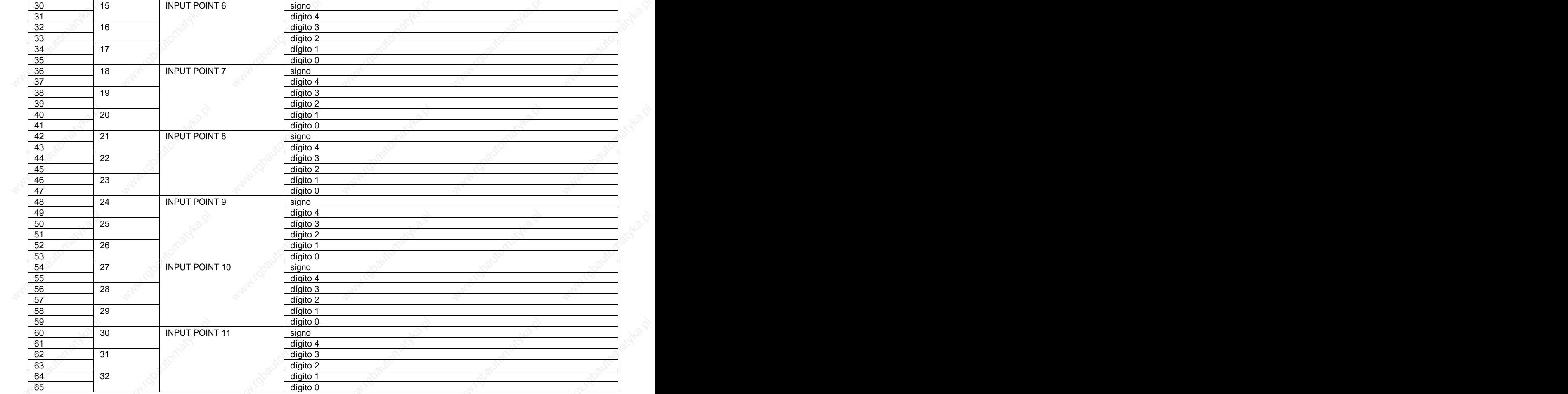

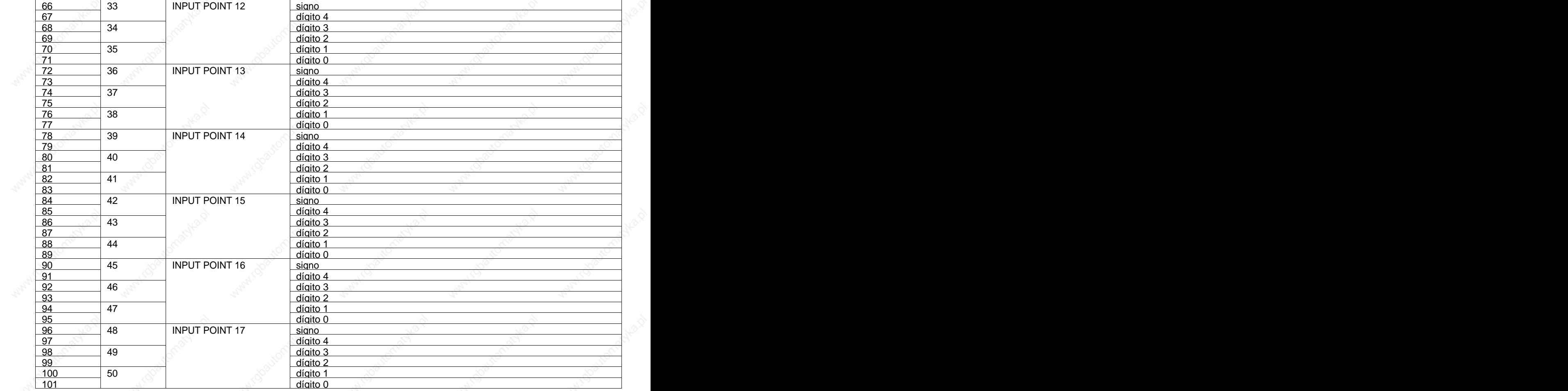

 $81 \quad \textcolor{red}{\text{N}}$ 

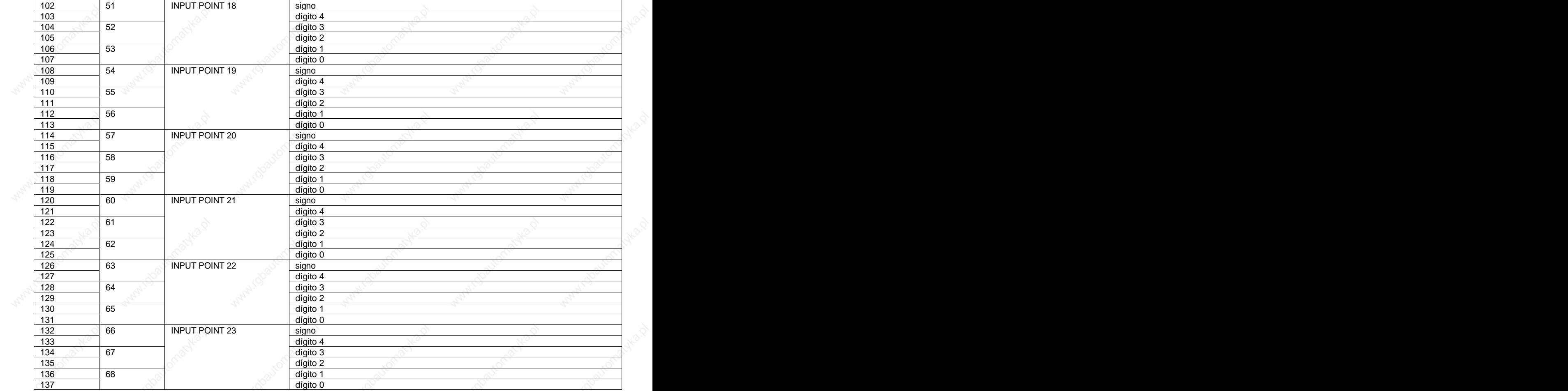

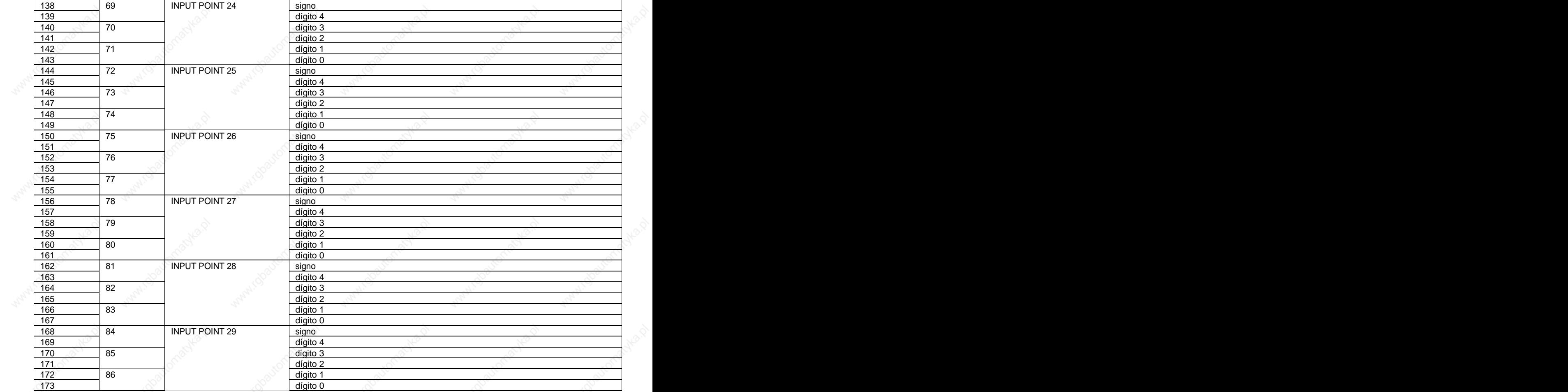

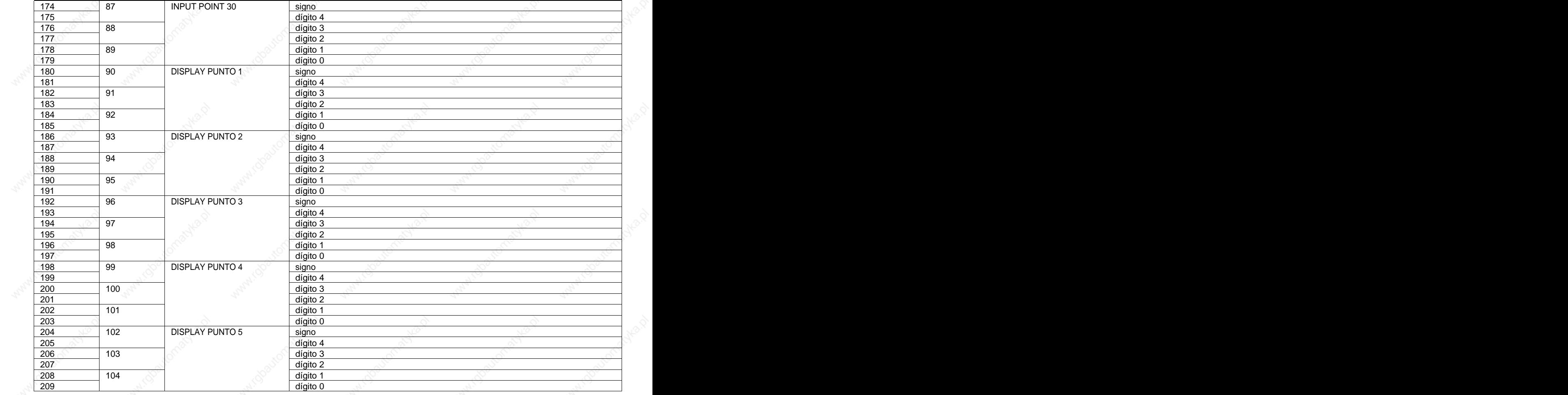

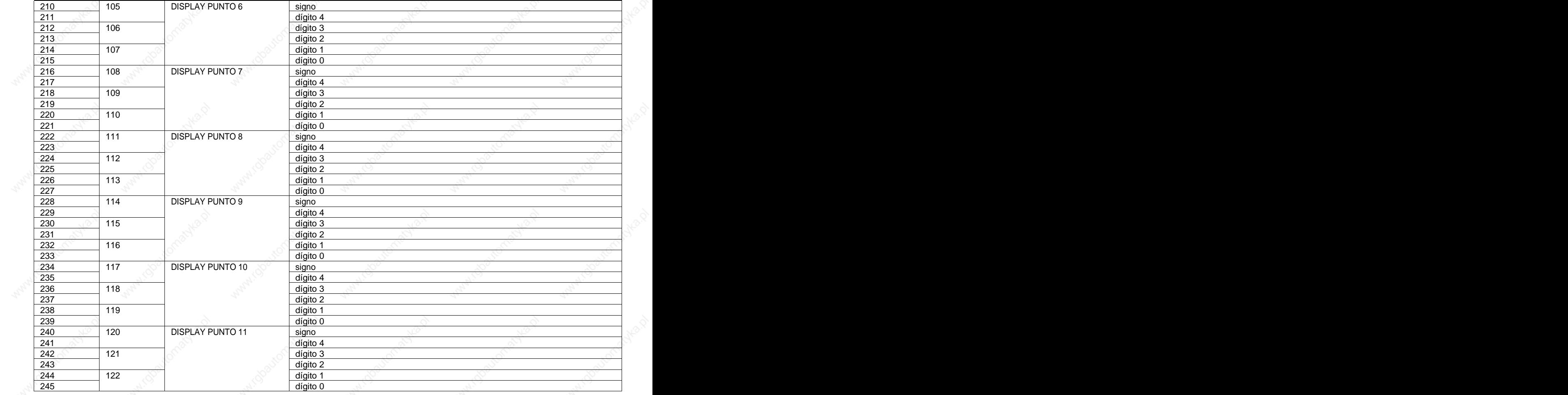

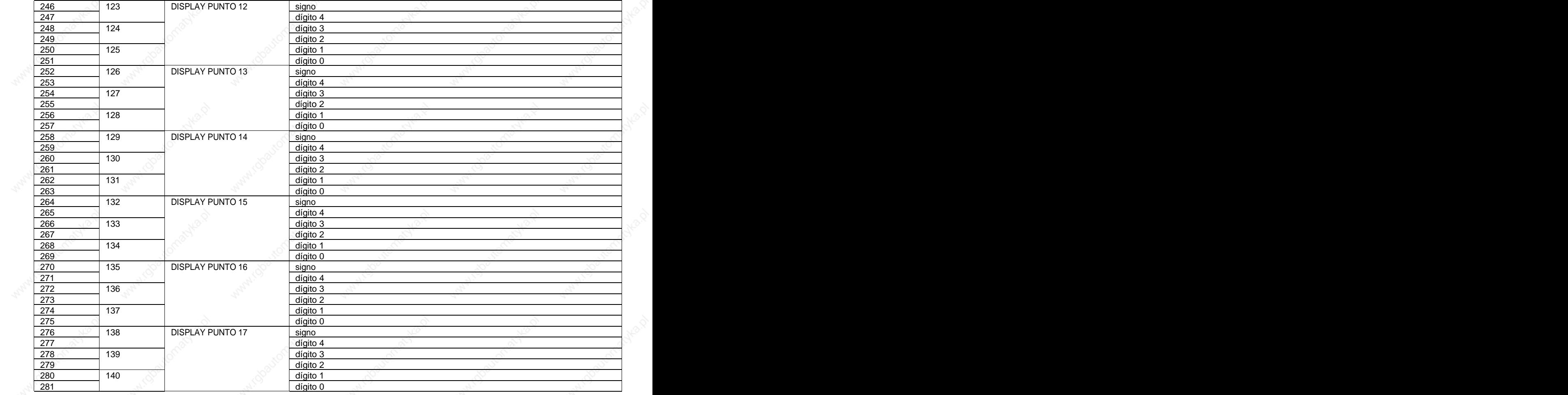

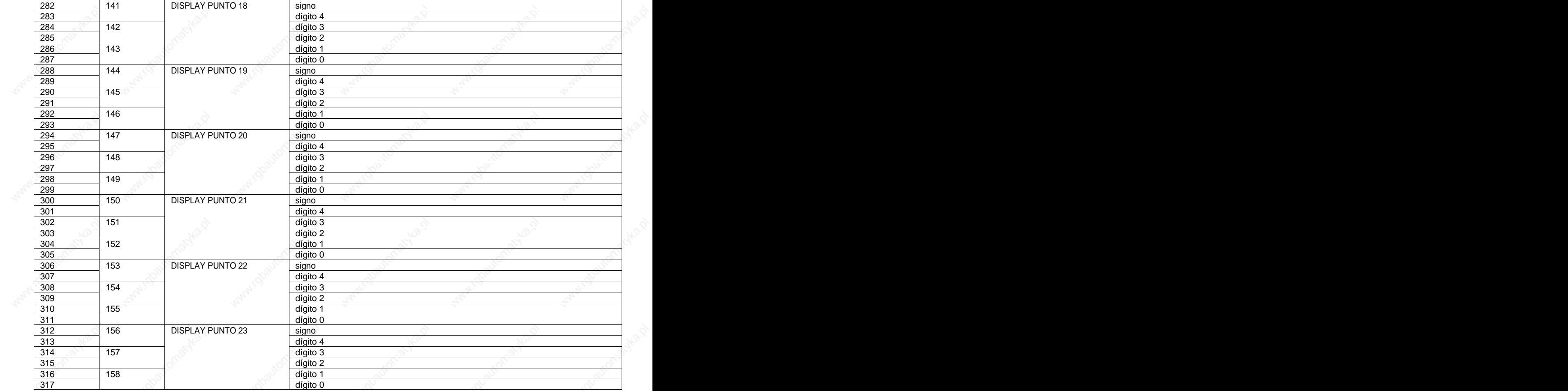

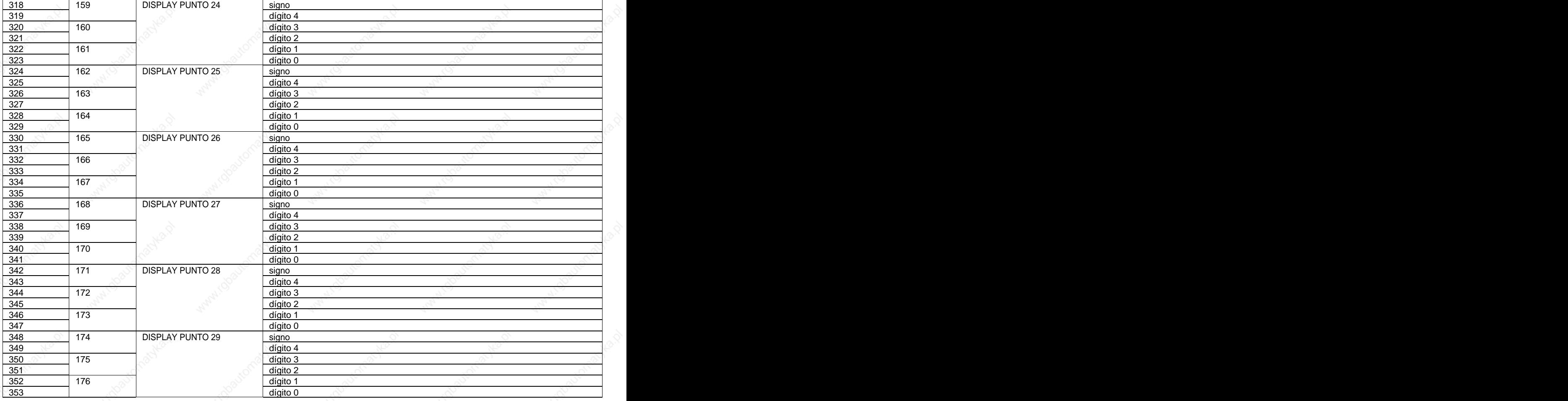

and the set of the set of the set of the set of the set of the set of the set of the set of the set of the set

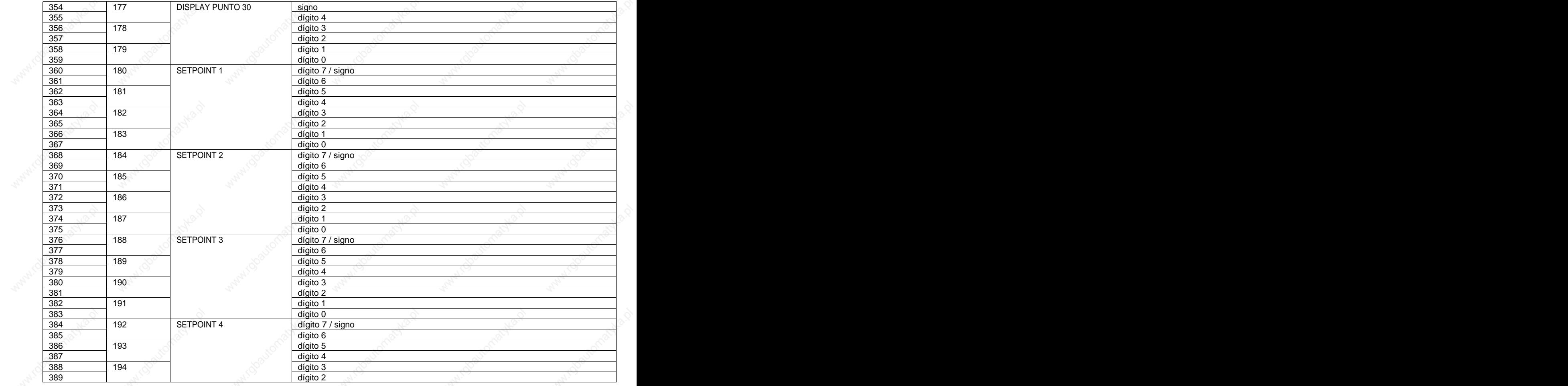

89 and the state of the state of the state of the state of the state of the state of the state of the state of

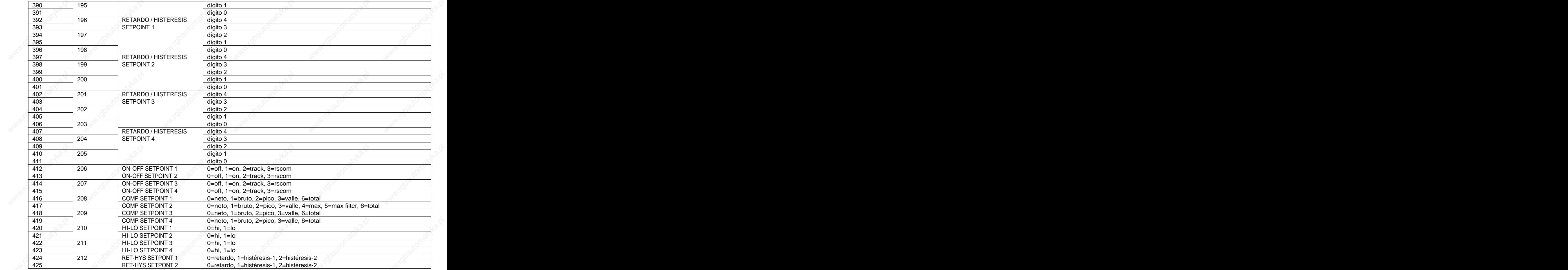

en de la construction de la construction de la construction de la construction de la construction de la constr<br>De la construction de la construction de la construction de la construction de la construction de la construct

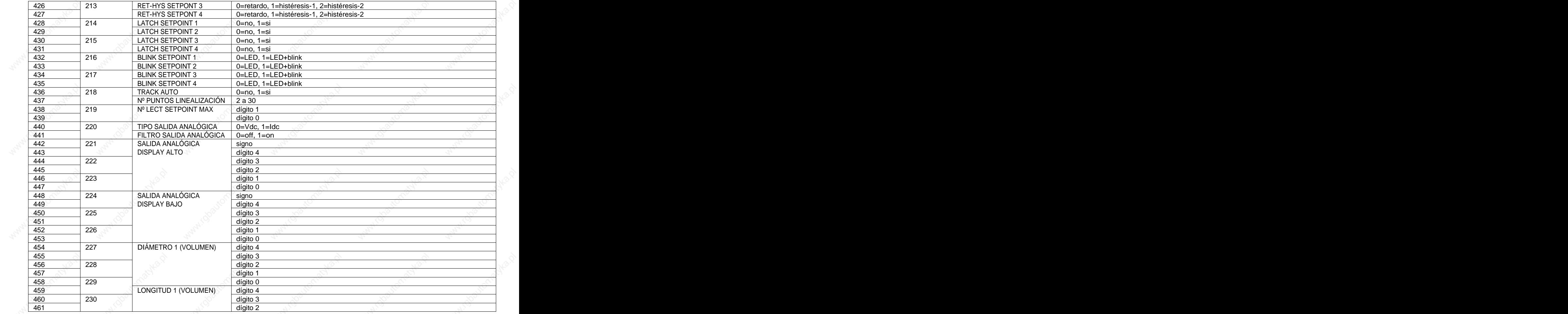

estate and the contract of the contract of the contract of the contract of the contract of the contract of the

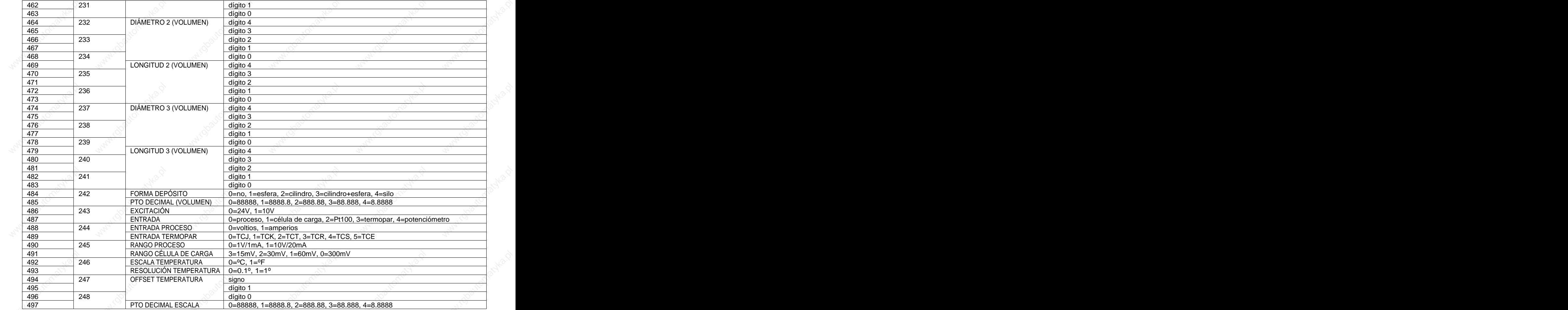

essays and the contract of the contract of the contract of the contract of the contract of the contract of the

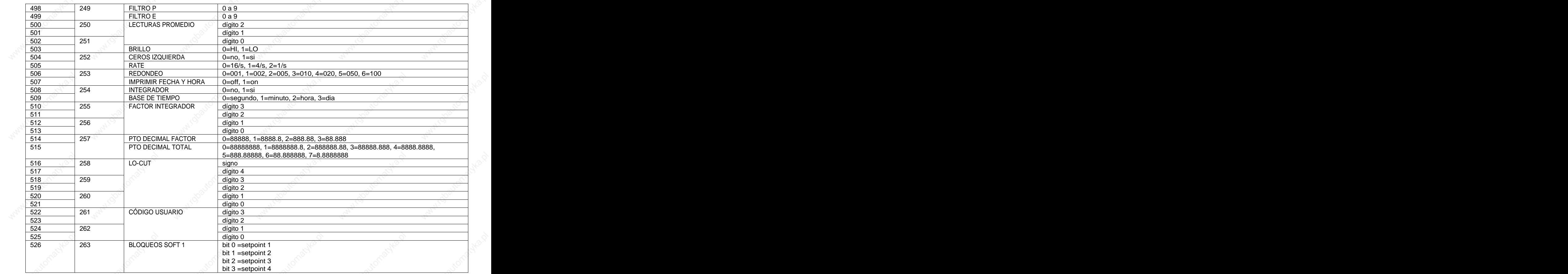

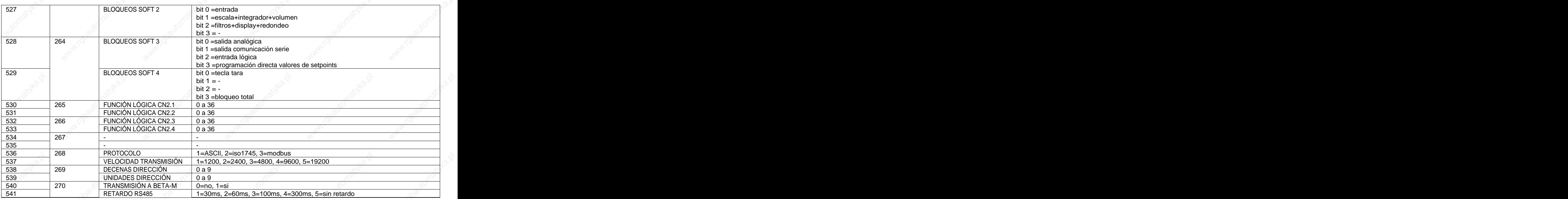

With Islands Ash Mary 1920 House Ash Mary 1920 House Ash Mary 1920 House Ash Mary 1930 House Ash

# **VARIABLES DINÁMICAS (SÓLO LECTURA)**

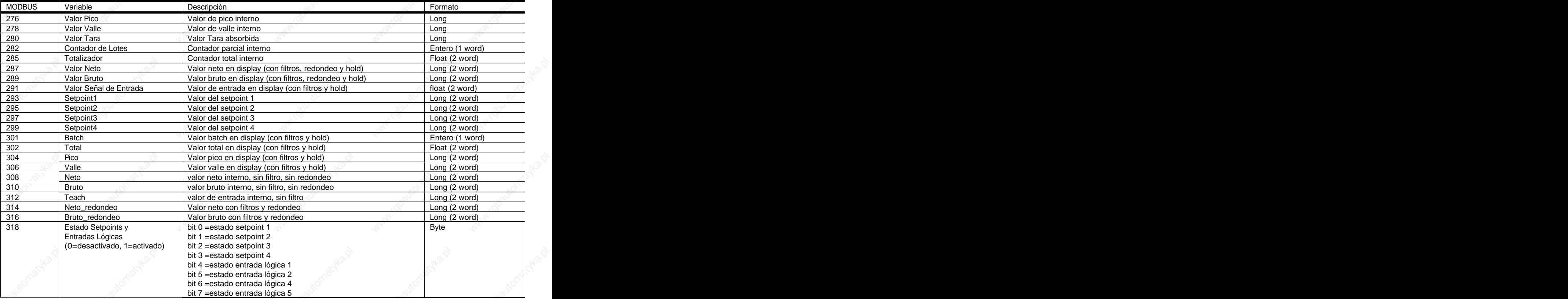

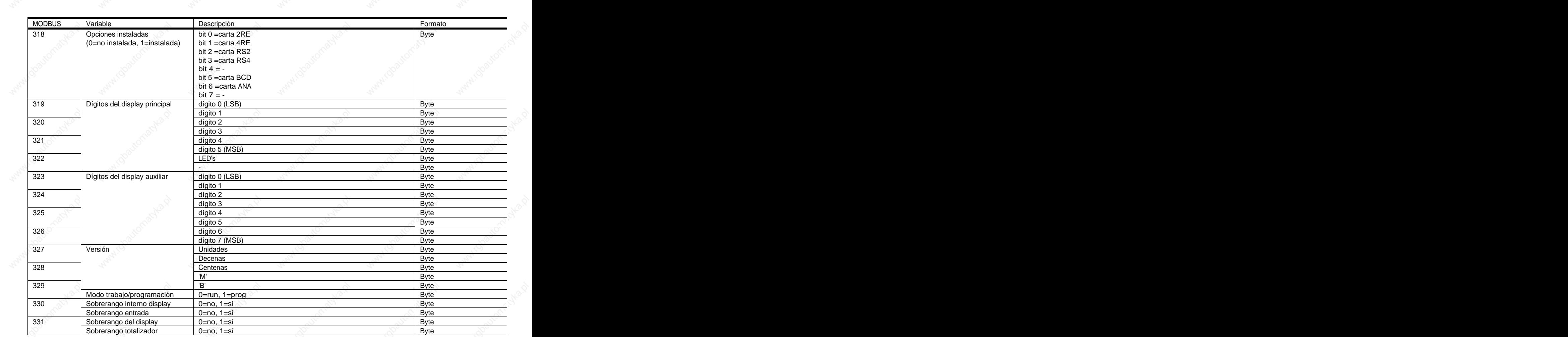

96

# PÁGINA EN BLANCO INTENCIONADAMENTE

## PÁGINA EN BLANCO INTENCIONADAMENTE

# PÁGINA EN BLANCO INTENCIONADAMENTE

### **INSTRUCCIONES PARA EL RECICLADO**

Este aparato electrónico se engloba dentro del ámbito de aplicación de la Directiva **2002/96/CE** y como tal, está debidamente marcado con el símbolo que hace referencia a la recogida selectiva de aparatos eléctricos que indica que al final de su vida útil, usted como usuario, no puede deshacerse de él como un residuo urbano normal.

Para proteger el medio ambiente y de acuerdo con la legislación europea sobre residuos eléctricos y electrónicos de aparatos puestos en el mercado con posterioridad al 13.08.2005, el usuario puede devolverlo, sin coste alguno, al lugar donde fué adquirido para que de esta forma se proceda a su tratamiento y reciclado controlados.

**DISEÑOS Y TECNOLOGIA, S.A.**

Polígono Industrial Les Guixeres C/ Xarol 8 C os915 BADALONA-SPAIN And the contract of the contract of the contract of the contract of the contract of the contract of the contract of the contract of the contract of the contract of the contract of the contract of the c Tel : +34 - 93 339 47 58  $\sim$  . The set of the set of the set of the set of the set of the set of the set of the set of the set of the set of the set of the set of the set of the set of the set of the set of the set of th Fax : +34 - 93 490 31 45  $\blacksquare$  . The mail :  $\underline{\mathsf{d}t}$  is the contract of the contract of  $\mathbb{R}^N$  . The contract of  $\mathbb{R}^N$ 

www.ditel.es and the set of  $\mathbb{R}^N$  is a set of  $\mathbb{R}^N$  in the set of  $\mathbb{R}^N$  is a set of  $\mathbb{R}^N$